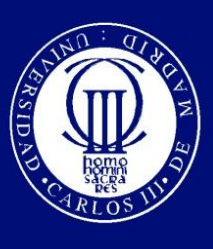

Universidad Carlos III de Madrid

# Departamento de Ingeniería de Sistemas y Automática

# PROYECTO FIN DE CARRERA

# CONTROL AMBIENTAL PSICOMÉTRICO MEDIANTE LÓGICA DIFUSA

AUTOR: Daniel García Arenas

TUTOR: Santiago Martínez de la Casa Díaz

Leganés, Octubre de 2010

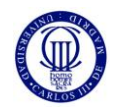

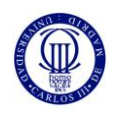

# **AGRADECIMIENTOS**

En primer lugar, me gustaría agradecerle muchísimo a mí novia Cristina todo su apoyo, comprensión y afecto que me ha dado durante todo el tiempo que llevamos juntos, ha sido una gran ayuda para terminar tanto lo que me quedaba de carrera como este proyecto. Sin ella no hubiese podido terminar antes todo. Ha sido y es mi fuerza de voluntad. Muchas gracias nena!

También quiero dar las gracias a toda mi familia, mis padres y mis hermanos, por su ayuda en ciertos momentos y por entenderme y no presionarme más de lo debido cuando las situaciones se complicaron durante mis estudios. También quiero darle las gracias de forma muy especial a mi hermano Javi, quién me ayudó muchísimo en cuanto empecé los estudios universitarios por su experiencia, aconsejándome, y el cuál fue el responsable indirecto de que pudiera conocer a Cristina años después gracias a la beca en el servicio de informática en la biblioteca Rey Pastor donde trabajábamos los tres. También desde aquí mando un saludo a todas las personas que compartieron conmigo esta beca y que también ayudaron a que pudiera acabar mis estudios.

Agradecer también a todos los compañeros de estudios que estuvieron conmigo sufriendo los percances de todas las asignaturas y que tuve la inmensa suerte de conocer y disfrutar de su compañía. Fueron muchos los amigos que conocí y a todos ellos les debo también este título.

Quiero agradecer también por último al Departamento de Ingeniería de Sistemas y Automática por haberme ofrecido este proyecto de fin de carrera, y a mi tutor Santiago por haberme ayudado cuanto ha podido y haber tenido mucha paciencia con este proyecto.

> A todos, y a los que no menciono y están en mi recuerdo, **Muchísimas Gracias por todo**.

Ya soy Ingeniero!!

Dani

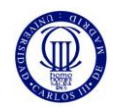

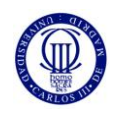

# **INDICE DEL CONTENIDO**

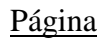

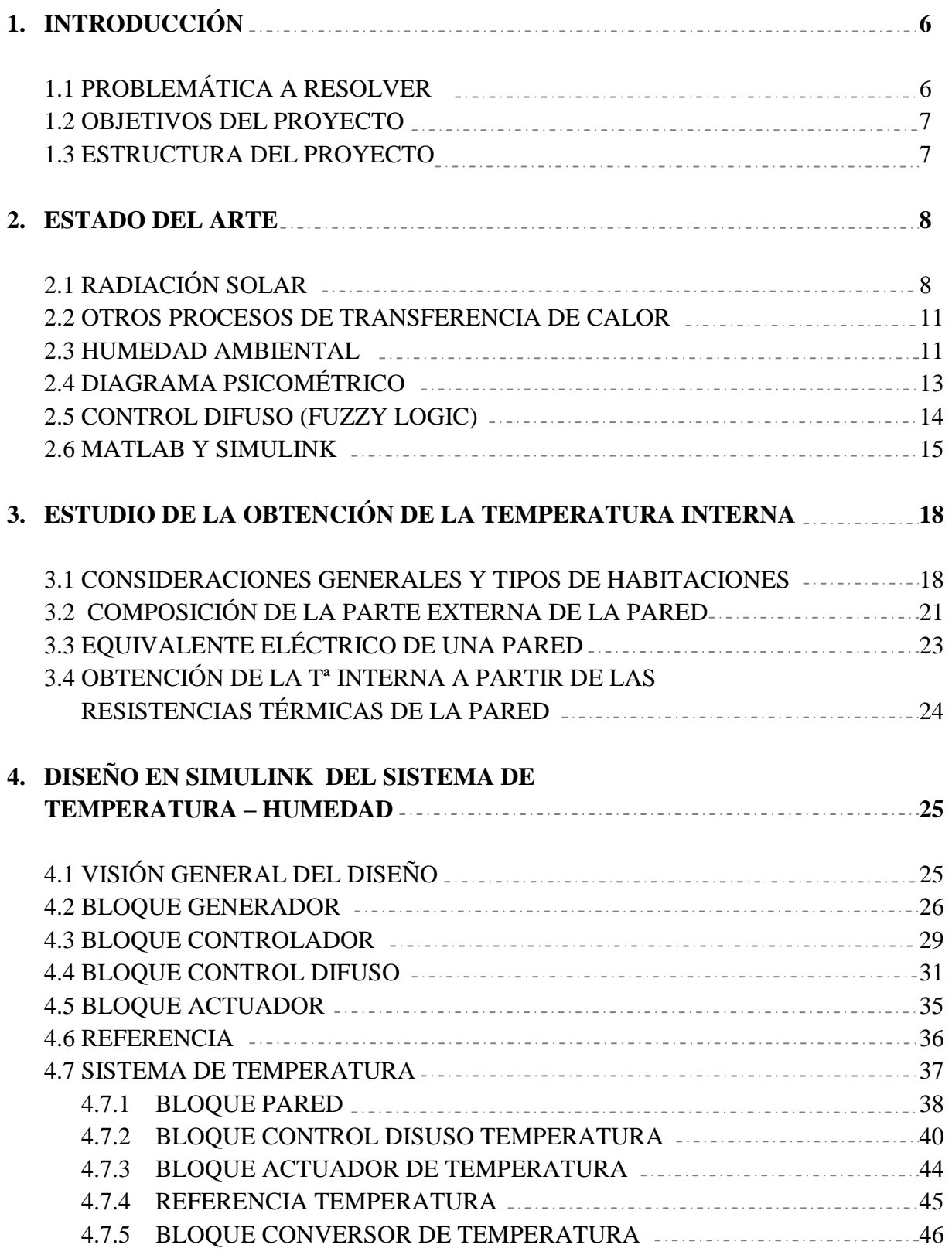

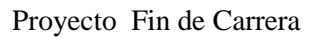

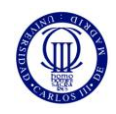

#### e de la provincia de la provincia de la provincia de la provincia de la provincia de la provincia de la provincia de la provincia de la provincia de la provincia de la provincia de la provincia de la provincia de la provin

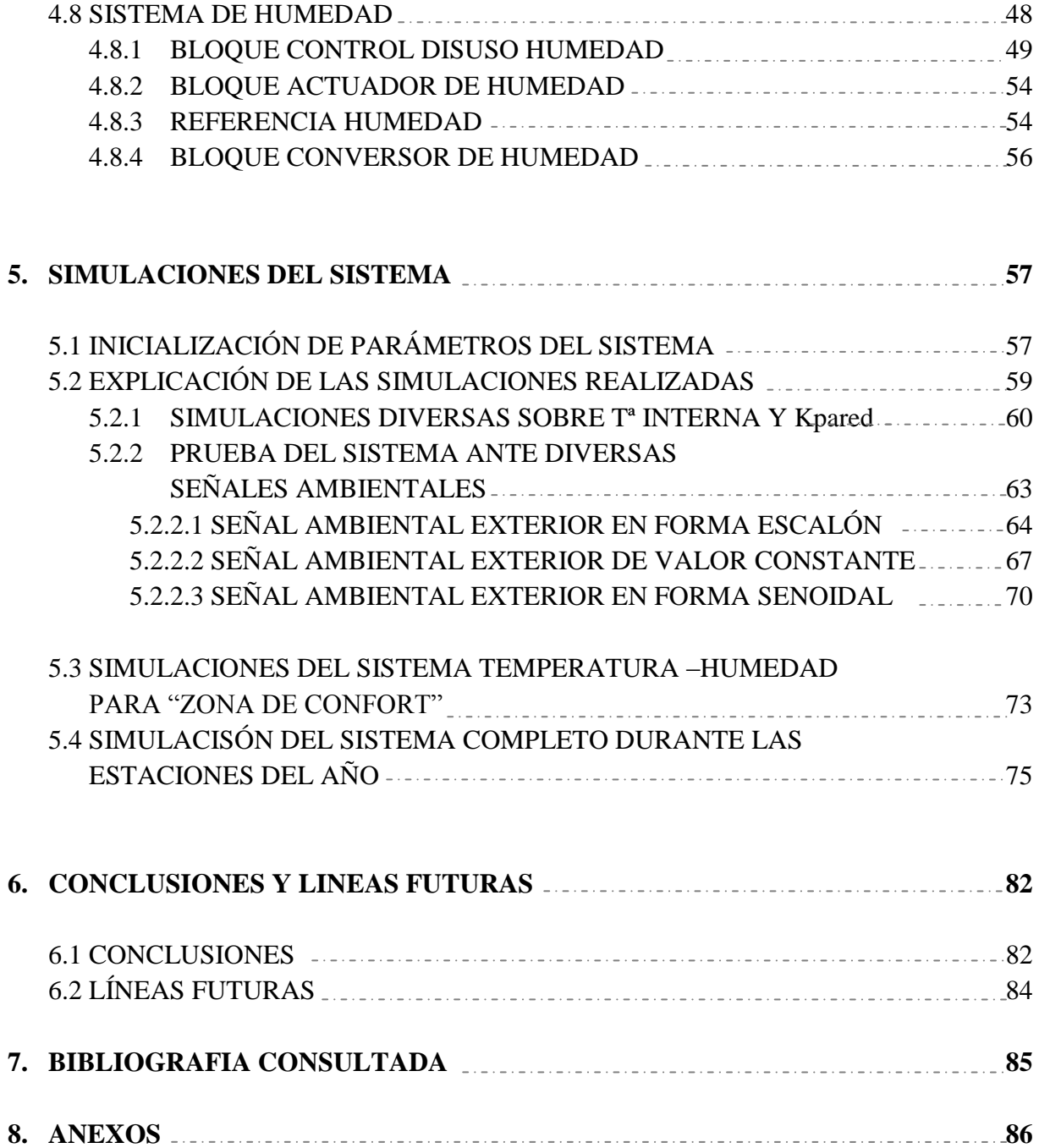

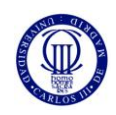

# **INDICE DE FIGURAS**

# Página

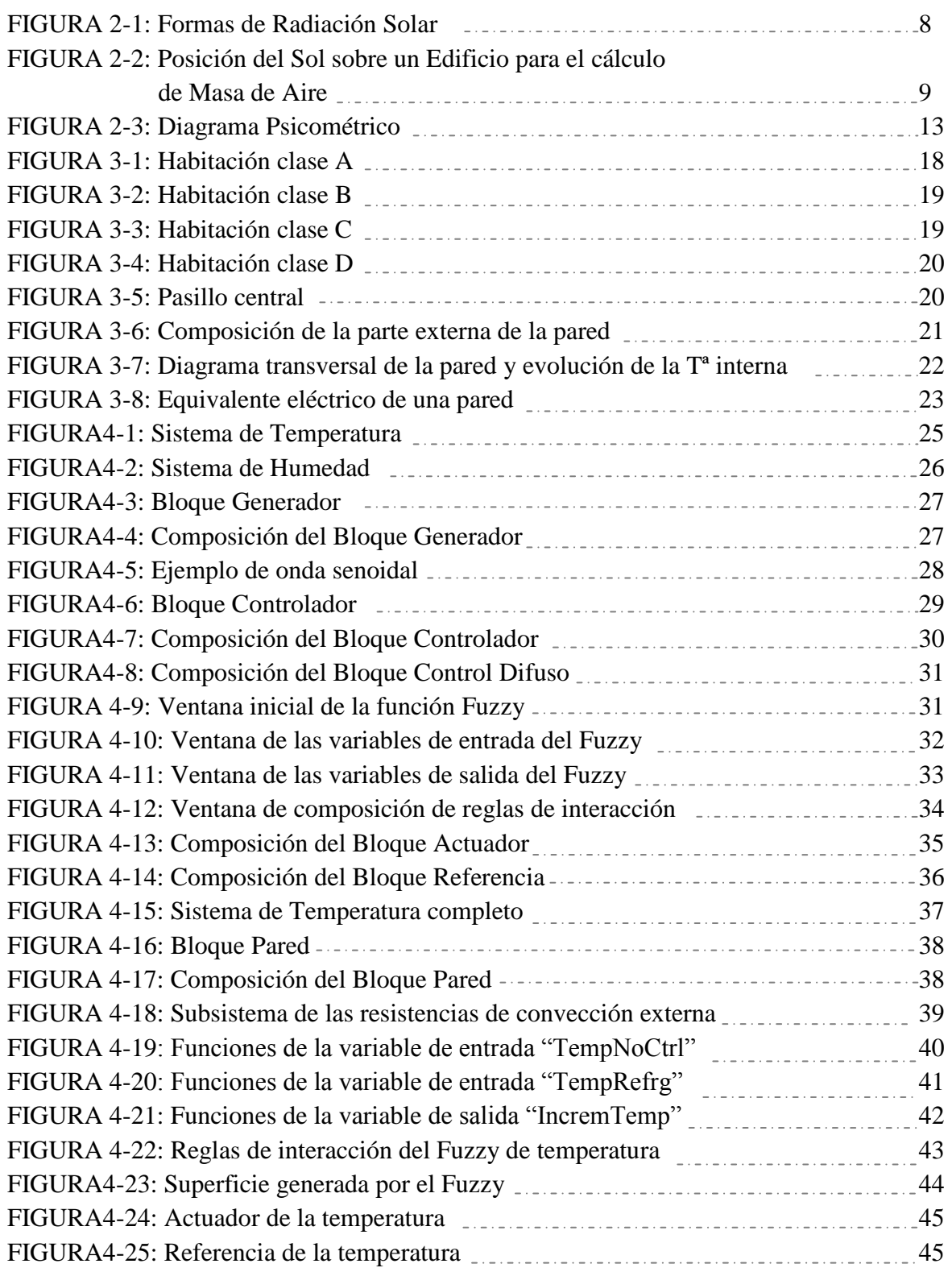

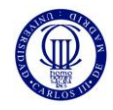

# Página

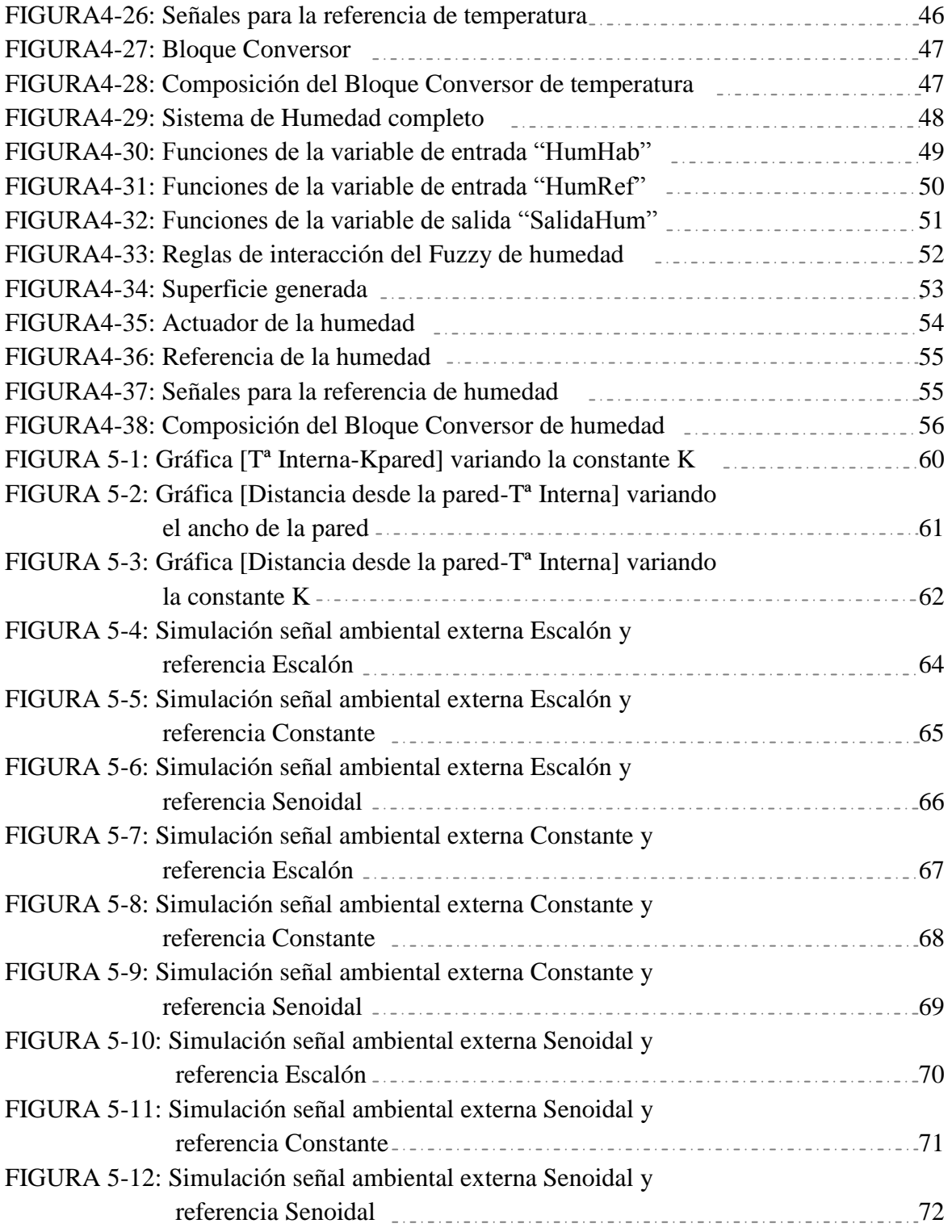

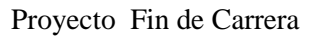

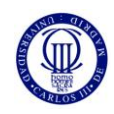

# Página

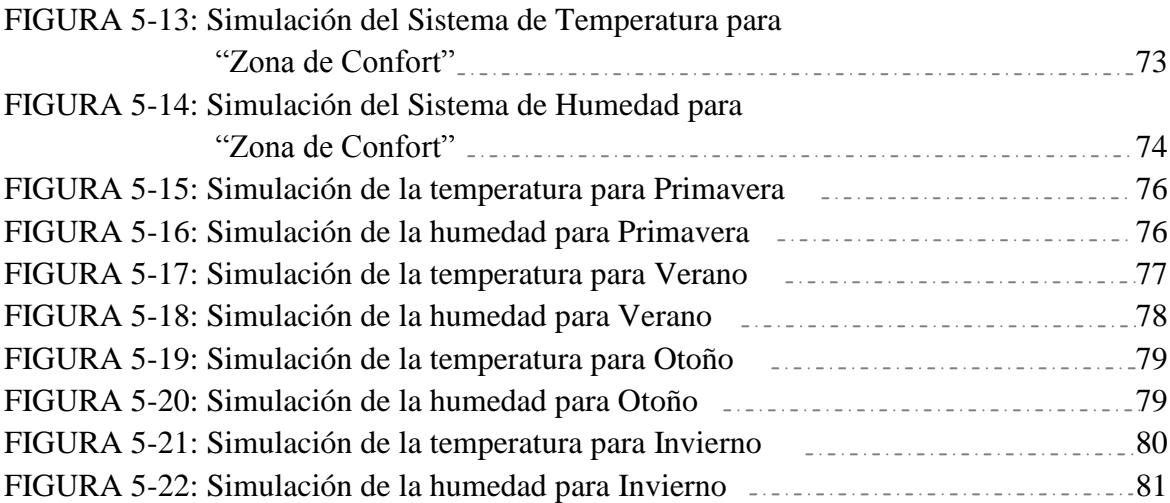

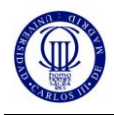

# **1. INTRODUCCIÓN**

En este Proyecto Fin de Carrera se ha realizado un estudio psicométrico en una habitación, lo que incluye no sólo un estudio de lo que aísla una pared (térmicamente hablando) con una determinada composición, sino también el diseño de un controlador de temperatura y humedad basado en la lógica difusa (Fuzzy Logic).

El diseño de este sistema térmico y de humedad se ha llevado a cabo mediante el programa Matlab y su herramienta Simulink, el cual resulta bastante más fácil de entender y visualizar debido a su posible diseño del sistema por bloques. Este proyecto se lleva a cabo dentro del desarrollo del proyecto "I3CON". El objetivo de este proyecto "I3CON" (Proyecto Integrado de Investigación y Desarrollo Tecnológico) es avanzar en el desarrollo de conceptos, procesos constructivos, componentes y sistemas, y servicios que permitan desarrollar en Europa una industria sostenible de la construcción. Esta industria tendría que ser capaz de crear espacios habitables de alto rendimiento que proporcionen valor añadido a sus usuarios y así mejorar la flexibilidad, la adaptabilidad y el bienestar actuales con unos costes de operación y mantenimiento menores. Al mismo tiempo, el proceso constructivo será más respetuoso con el medioambiente, más rápido y se utilizarán menos recursos naturales.

Una vez realizado el diseño de los sistemas de temperatura y humedad basados en la lógica difusa, estos se han adaptado al estudio psicométrico, la otra parte del proyecto, cuya finalidad es que estos sistemas consigan que tanto la temperatura como la humedad en la habitación estén en un rango denominado "Zona de Confort", una zona donde el usuario de la habitación se encuentre en un ambiente agradable sean cuales sean las condiciones ambientales externas a la habitación.

# **1.1 PROBLEMÁTICA A RESOLVER**

Con el diseño del controlador térmico y de humedad que se ha hecho se quiere conseguir un objetivo importante: crear un controlador capaz de mantener la temperatura y humedad de una habitación dentro de unos valores denominado "Zona de Confort". Esta "Zona de Confort" es un área donde una persona estaría en una situación cómoda, térmicamente hablando, pues no tendría sensación de calor ni frio, y la humedad se ajustaría a un valor agradable para la persona.

Por tanto, con este diseño se quiere conseguir un controlador capaz de mantener la temperatura y humedad de una habitación en la "Zona de Confort", para que una persona no se tenga que preocupar de estar controlando en todo momento esta temperatura y humedad, sino que el controlador lo haga automáticamente ajustando los valores de temperatura y humedad a los que conforman dicha zona. El objetivo último es buscar la máxima comodidad de las personas, y hacer que el recinto donde se encuentren sea un sitio confortable.

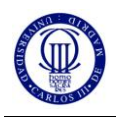

#### **1.2 OBJETIVOS DEL PROYECTO**

Los objetivos que se quieren conseguir con el estudio que se presenta en este proyecto fin de carrera son varios. Uno de ellos sería la de conseguir un modelo de una pared plana de una habitación en Simulink. Con esto se consigue un modelo fácil de ver y de una estructura jerárquica en forma de "bloques", que es como se desarrollan las simulaciones dentro de Simulink.

También se quiere comprobar cuál sería el mejor material (respecto a su Constante Térmica K) que conforma una pared desde el punto de vista de mejor aislante térmico, puesto que a la hora de construir un edificio sería bueno conocer qué tipo de material es mejor a la hora de aislar el interior de un recinto desde la perspectiva de la temperatura, y así poder hacer una construcción más eficiente y más cómoda.

Otro objetivo que se persigue con este proyecto es la de obtener el funcionamiento idóneo de unos sistemas de temperatura y humedad basados en la lógica difusa, comprobando la respuesta del sistema ante varias señales ambientales externas y de referencia, y ver de esta manera cuál sería la evolución de estas señales; es decir, observar la forma en que varían a lo largo del día las condiciones ambientales de temperatura y humedad y sus referencias; y ver de esta forma que evolución encaja mejor con este modelo presentado (teniendo una evolución a lo largo del día en forma senoidal, más constante a un valor, etc.).

Y el último objetivo sería el de comprobar el funcionamiento aproximado del controlador de temperatura y humedad basados en lógica difusa para que funcione correctamente dentro de la "Zona de Confort". Esta "Zona de Confort" se extrae de un diagrama psicométrico de temperatura y humedad, donde estarían representadas varías zonas más, pero la más importante y la que se quiere obtener en este estudio es la zona "Moderate" o de confort.

#### **1.3 ESTRUCTURA DEL PROYECTO**

Este proyecto se estructuraría de la siguiente manera: primero se va a explicar diversos conceptos sobre términos que se han utilizado para el diseño de las diferentes partes del proyecto, como radiación solar, control difuso, curva psicométrica, etc. La segunda parte sería la de la obtención de la Temperatura Interna de una habitación a través de las resistencias térmicas de una pared plana. Una tercera parte sería la relacionada con el diseño e implementación en Matlab-Simulink de todos los bloques que conforman este estudio, tanto el controlador como los diferentes bloques necesarios para la simulación del sistema, explicados debidamente. La cuarta parte estaría formada por la de los resultados de las simulaciones, para ver cómo funciona el controlador de humedad y temperatura y así mantener estos parámetros de la habitación en la "Zona de Confort". Por último, hay un apartado de conclusiones del proyecto y líneas futuras para seguir desarrollando el estudio; la bibliografía utilizada y los anexos utilizados para realizar este proyecto fin de carrera.

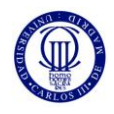

#### **2. ESTADO DEL ARTE**

### **2.1 RADIACIÓN SOLAR**

Esta radiación es uno de los procesos por los cuales se transmite calor. La radiación solar es el flujo de energía que recibimos del Sol en forma de ondas electromagnéticas de diferentes frecuencias (luz visible, infrarroja y ultravioleta). El Sol se comporta prácticamente como un [cuerpo](http://es.wikipedia.org/wiki/Cuerpo_negro)  [negro](http://es.wikipedia.org/wiki/Cuerpo_negro) el cual emite energía siguiendo la [ley de Planck](http://es.wikipedia.org/wiki/Ley_de_Planck) a una temperatura de unos 6000 [K](http://es.wikipedia.org/wiki/Kelvin). Aproximadamente la mitad de las que recibimos, comprendidas entre 0.4μm y 0.7μm, pueden ser detectadas por el ojo humano, constituyendo lo que conocemos como luz visible. De la otra mitad, la mayoría se sitúa en la parte infrarroja del espectro y una pequeña parte en la ultravioleta. La porción de esta radiación que no es absorbida por la atmósfera, es la que produce quemaduras en la piel a la gente que se expone muchas horas al sol sin protección. **[6][7]**

La radiación solar depende prácticamente de 3 factores. Estos factores están más o menos relacionados y son: las condiciones atmosféricas y ambientales del lugar, la situación geográfica y el movimiento de la Tierra (estación del año y parte del día).

Esta radiación solar la podemos dividir en tres formas de irradiancia solar; la directa, la difusa y la reflejada. La directa es la que llega a un cuerpo desde la dirección del Sol; la difusa es la que debido a ciertas circunstancias su dirección ha sido modificada y se considera que "viene de todas partes"; y por último la reflejada, que es muy importante para las superficies verticales, y es la radiación solar que refleja la superficie terrestre. Sé tendrán en cuenta estas tres formas de radiación solar, para calcular la global que es la que se necesita para el estudio.

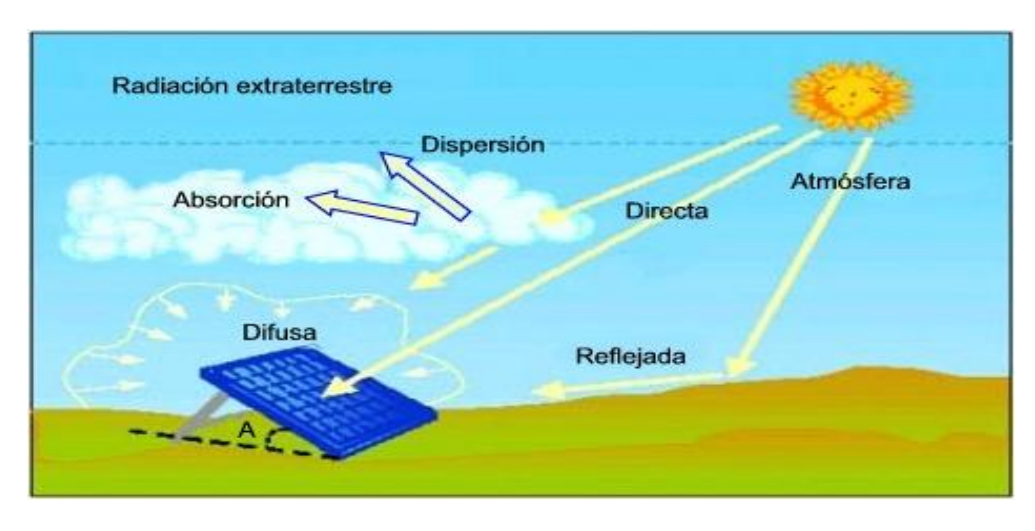

**FIGURA 2-1: Formas de Radiación Solar**

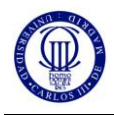

En un día despejado, con cielo limpio, la radiación directa es preponderante sobre la radiación difusa. Por el contrario, en un día nublado no existe radiación directa y la totalidad de la radiación que incide es difusa.

La radiación solar que recibimos es atenuada por la atmósfera y sólo se recibe el espectro solar. A la atmósfera llega 1350  $\frac{W}{m^2}$  y en la superficie de la Tierra llega aproximadamente 1000  $\frac{W}{m^2}$ (este valor corresponde a la radiación para un día despejado).

El estudio de la radiación solar directa se va a detallar en el siguiente esquema sencillo y fácil de entender. Este tipo de radiación solar es muy importante, y se le da mucho peso en el estudio, por eso se explica más detalladamente a continuación.

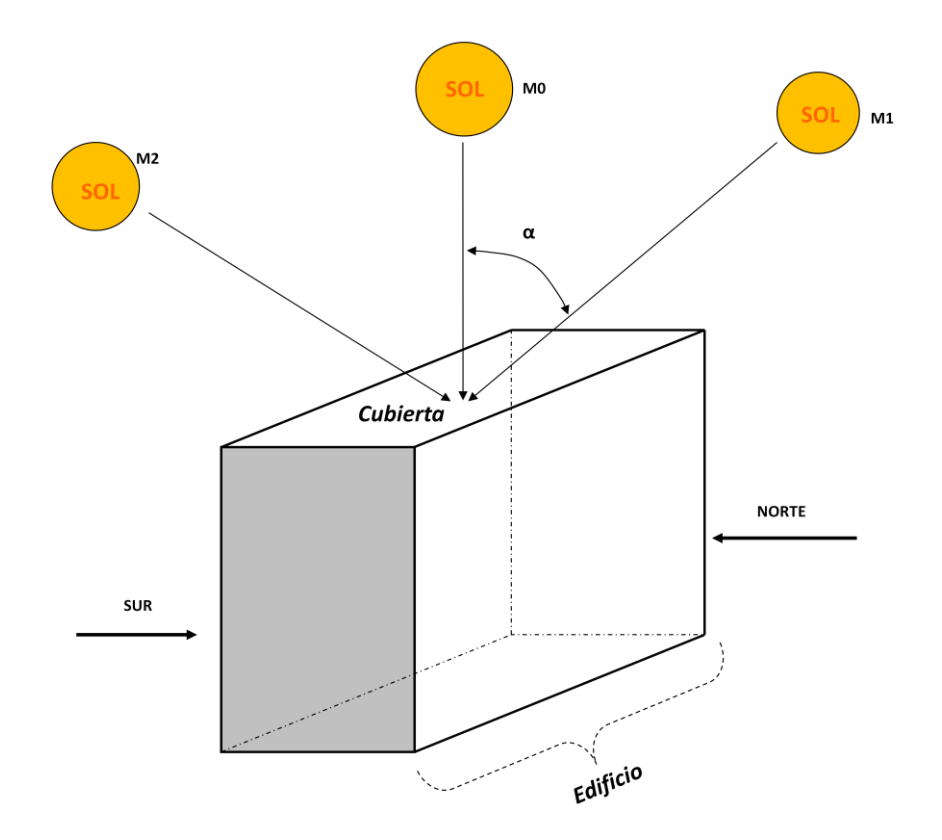

**FIGURA 2-2: Posición del Sol sobre un Edificio para el cálculo de Masa de Aire** 

Según la figura 2-2, un ejemplo de varias posiciones del Sol pueden ser los siguientes:

- $M0 \Rightarrow$  con un  $\alpha = 0^{\circ}$
- $M1 \Rightarrow$  con un  $\alpha = 48.2^{\circ}$
- $M2 \Rightarrow$  con un  $\alpha = 60^{\circ}$

Donde M es lo que se denomina "Masa de Aire", y su valor depende de un ángulo **α**  determinado (aunque su valor varía entre 0º y 90º). La Masa de Aire se halla mediante la siguiente relación:

$$
\mathbf{M} = \frac{1}{\cos \alpha}
$$

Este término define, indirectamente, la distancia entre la altura del sol respecto al horizonte y un observador fijo sobre la Tierra. Cuando el sol ha alcanzado su zenit, la distancia entre el observador y el Sol es mínima, ya que los rayos solares caen formando un ángulo de 90° respecto al horizonte. Cuando el Sol está más cercano al horizonte, la masa de aire (**M**) crece, y la distancia que deben atravesar los rayos para alcanzar la posición del observador se incrementa. **[4]**

También se sabe que para un día claro el valor de radiación solar para M= 1.5 es de 1000  $\frac{w}{m^2}$ . Sabiendo todo esto, se podría hacer una aproximación según los diferentes ángulos de inclinación del Sol respecto a su zenit y así sacar un valor teórico de radiación solar con la que hacer diferentes pruebas para el estudio.

La radiación Difusa es la parte de la radiación que atraviesa la [atmó](http://www.monografias.com/trabajos/atm/atm.shtml)sfera que es reflejada por las nubes o absorbida por éstas. Esta radiación va en todas direcciones, como consecuencia de las reflexiones y absorciones, no sólo de las nubes sino de las partículas de polvo atmosférico, montañas, [árboles,](http://www.monografias.com/trabajos15/composicion-follaje/composicion-follaje.shtml) edificios, el propio [suelo,](http://www.monografias.com/trabajos6/elsu/elsu.shtml) etc. Este tipo de radiación se caracteriza por no producir sombra alguna respecto a los objetos opacos interpuestos. Las superficies horizontales son las que más radiación difusa reciben, ya que ven toda la bóveda celeste, mientras que las verticales reciben menos porque sólo ven la mitad.

El otro tipo de radiación solar que quedaría por explicar sería la radiación solar Reflejada: Radiación. Es aquella radiación reflejada por la superficie terrestre. La cantidad de radiación depende del coeficiente de reflexión de la superficie, también llamado albedo. Las superficies horizontales no reciben ninguna radiación reflejada, porque no ven ninguna superficie terrestre y las superficies verticales son las que más radiación reflejada reciben. De acuerdo al tipo de suelo o de nube (si se está arriba...) una fracción de la radiación solar es reflejada. El albedo es la proporción de la radiación solar que es reflejada: el hielo, la nieve fresca de 0,6 a 0,8 - suelos llanos, desiertos de 0,3 a 0,4 - bosques y zonas agrícolas de 0,1 a 0,15 - agua de 0,05 a 0,1 - sobre las nubes: estratos 0,4 - cúmulos 0,8. Cuanto más clara es la superficie más será la reflexión de la radiación. El albedo del polietileno negro es muy próximo a cero, es decir que éste absorbe toda la radiación térmica recibida (la radiación reflejada es nula).

La suma de estos tres tipos de Radiación Solar es la llamada Radiación Solar Global. En un día despejado, con cielo limpio, la radiación directa es preponderante sobre la radiación difusa. Por el contrario, en un día nublado no existe radiación directa y la totalidad de la radiación que incide es difusa. **[7]**

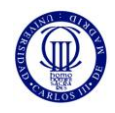

#### **2.2 OTROS PROCESOS DE TRANFERENCIA DE CALOR**

A parte de la radiación solar, hay otros dos tipos de procesos de transferencia de calor y temperatura importante en este estudio. A continuación se detallan sus características más importantes.

#### **CONDUCCIÓN**

Es la transferencia de calor a través de la materia por actividad molecular, por choque de unas moléculas con otras, con un flujo desde las temperaturas más altas a las más bajas. Los buenos conductores de calor son los metales. El aire es un mal conductor del calor. Por lo tanto la conducción de calor es importante sólo entre la superficie terrestre y el aire en contacto inmediato con la superficie. Los objetos malos conductores como el aire o plásticos se llaman aislantes.

#### **CONVECCIÓN**

Es la transferencia de calor por movimiento de masa o circulación dentro de la sustancia, sólo se produce en líquidos y gases donde los átomos y moléculas son libres de moverse en el medio. La mayor parte del calor ganado en las capas bajas de la atmósfera por conducción y radiación, es transportado a otras capas o regiones por convección.

En el caso de la convección en la atmósfera (y los océanos) el aire puede moverse horizontal y verticalmente. En meteorología al movimiento del aire se llama *convección* si es vertical hacia arriba, *subsidencia* si es vertical hacia abajo y *advección* si es horizontal.

#### **2.3 HUMEDAD AMBIENTAL**

Se denomina humedad ambiental a la cantidad de [vapor de agua](http://es.wikipedia.org/wiki/Vapor_de_agua) presente en el [aire.](http://es.wikipedia.org/wiki/Aire) Se puede expresar de forma absoluta mediante la humedad absoluta, o de forma relativa mediante la humedad relativa o grado de humedad. La humedad relativa es la relación porcentual entre la cantidad de vapor de agua real que contiene el aire y la que necesitaría contener para saturarse a idéntica temperatura, por ejemplo, una humedad relativa del 70% quiere decir que de la totalidad de vapor de agua (el 100%) que podría contener el aire a esta temperatura, solo tiene el 70%. Hay varios modos de estimar la cantidad de vapor en el aire ambiente, cada una de ellas con aplicación en una ciencia o técnica específica. Se detallan en:

-Presión de vapor; o 'tensión de vapor' es uno de los modos de estimar la cantidad de vapor de agua contenida en el aire. Se expresa como una presión, en pascales (Pa o KPa o mmHg).

-Humedad absoluta; es la cantidad de vapor de agua presente en el aire. Se expresa en gramos de agua por unidad de volumen  $(g/m<sup>3</sup>)$ . A mayor temperatura, mayor es la cantidad de vapor de agua.

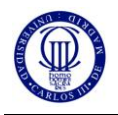

- Humedad específica; es la cantidad de vapor de agua contenido en el aire medido en gramos de vapor por kilogramo de aire húmedo (g/kg).

- Razón de mezcla; o relación de mezcla, es la cantidad de vapor de agua contenido en el aire medido en gramos de vapor por kilogramo de aire seco (g/kg). En la práctica es muy semejante a la humedad específica, pero en ciertas aplicaciones científicas es muy importante la distinción.

- Humedad relativa; es la humedad que contiene una masa de aire, en relación con la máxima humedad absoluta que podría admitir sin producirse condensación, conservando las mismas condiciones de temperatura y presión atmosférica. Esta es la forma más habitual de expresar la humedad ambiental. Se expresa en tanto por ciento ( % ).

$$
RH = \frac{p_{(H_2O)}}{p^*_{(H_2O)}} \times 100\%
$$

Donde:

- $p(H_2 O)$  es la [presión parcial](http://es.wikipedia.org/wiki/Presi%C3%B3n_parcial) de vapor de agua en la mezcla de aire.
- $p^*(H_2 O)$  es la [presión de saturación](http://es.wikipedia.org/wiki/Presi%C3%B3n_de_saturaci%C3%B3n) de vapor de agua a la temperatura en la mezcla de aire.
- $RH$  es la humedad relativa de la mezcla de aire que se está considerando.

La importancia de esta manera de expresar la humedad ambiente estriba en que refleja muy adecuadamente la capacidad del aire de admitir más o menos vapor de agua, lo que, en términos de [comodidad ambiental](http://es.wikipedia.org/w/index.php?title=Comodidad_ambiental&action=edit&redlink=1) para las personas, expresa la capacidad de evaporar la [transpiración,](http://es.wikipedia.org/wiki/Transpiraci%C3%B3n) importante regulador de la temperatura del cuerpo humano. **[9]**

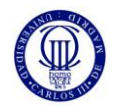

## **2.4 DIAGRAMA PSICOMÉTRICO**

Es un diagrama que relaciona múltiples parámetros relacionados con una mezcla de aire húmedo: [temperatura,](http://es.wikipedia.org/wiki/Temperatura) [humedad relativa,](http://es.wikipedia.org/wiki/Humedad_relativa) [humedad absoluta,](http://es.wikipedia.org/wiki/Humedad_absoluta) [punto de rocío,](http://es.wikipedia.org/wiki/Punto_de_roc%C3%ADo) [entalpía específica](http://es.wikipedia.org/w/index.php?title=Entalp%C3%ADa_espec%C3%ADfica&action=edit&redlink=1) o [calor total,](http://es.wikipedia.org/wiki/Entalp%C3%ADa) [calor sensible,](http://es.wikipedia.org/wiki/Calor_sensible) [calor latente](http://es.wikipedia.org/wiki/Calor_latente) y [volumen específico](http://es.wikipedia.org/wiki/Volumen_espec%C3%ADfico) del aire.

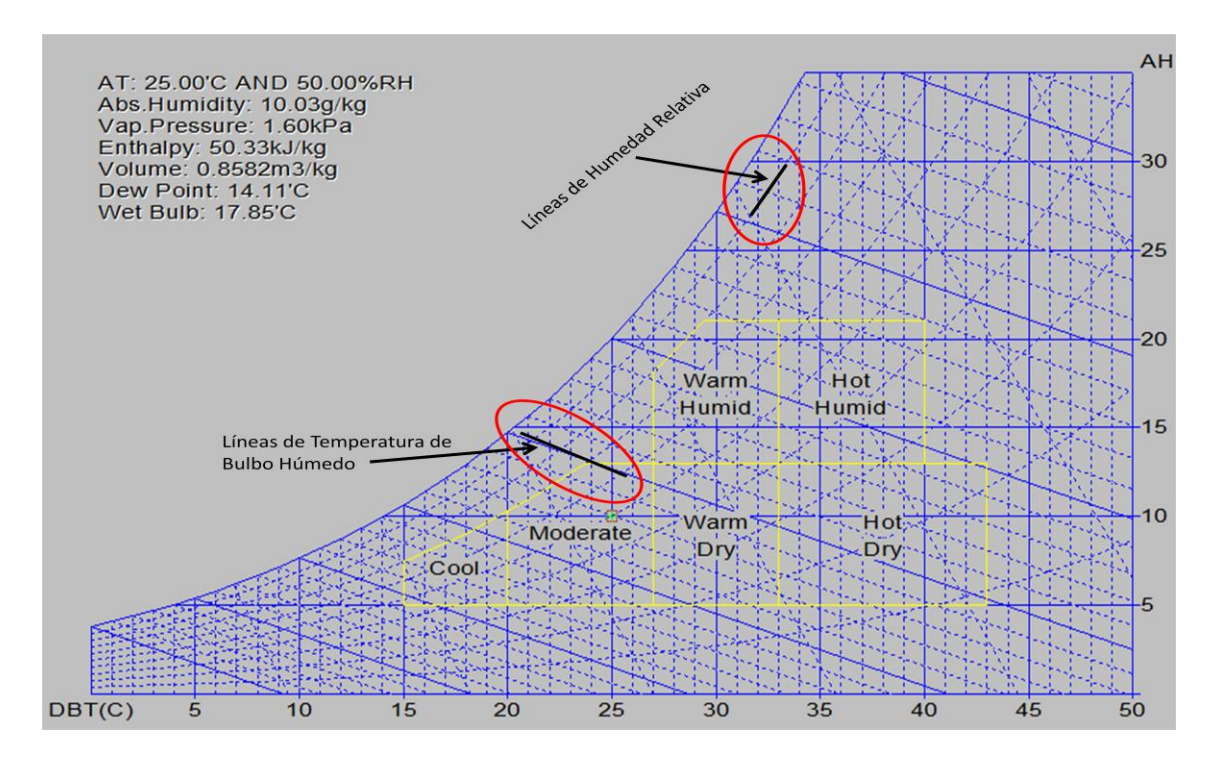

**FIGURA 2-3: Diagrama Psicométrico**

En la figura 2-3 se puede observar cómo sería este diagrama psicométrico, y sus diferentes zonas. El diagrama no es constante, ya que es variable con la altura sobre el nivel del mar. Es usual en la bibliografía encontrarlo para la altura a nivel del mar. Se utiliza en [Arquitectura](http://es.wikipedia.org/wiki/Arquitectura) e [Ingeniería](http://es.wikipedia.org/wiki/Ingenier%C3%ADa) en la enseñanza de las [instalaciones termomecánicas](http://es.wikipedia.org/wiki/Instalaciones_termomec%C3%A1nicas) en edificios para el dimensionamiento de sistemas de [calefacción](http://es.wikipedia.org/wiki/Calefacci%C3%B3n) y [aire acondicionado](http://es.wikipedia.org/wiki/Aire_acondicionado).

En un diagrama Psicométrico está representado la temperatura de bulbo seco (DBT) en el eje horizontal (°C); y en el eje vertical la Humedad Específica ( $\frac{g}{kg}$ ). En la figura 2-5 se puede observar las diferentes zonas dentro de este diagrama psicométrico, siendo la "Moderate" la zona que interesa para este estudio, debido a que corresponde a la zona de Confort. **[8][13]**

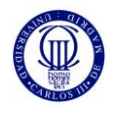

#### **2.5 CONTROL DIFUSO (FUZZY LOGIC)**

La lógica difusa o lógica heurística se basa en lo relativo de lo observado. Este tipo de lógica toma dos valores [aleatorios,](http://es.wikipedia.org/wiki/Aleatoriedad) pero contextualizados y referidos entre sí. Así, por ejemplo, una persona que mida 2 metros es claramente una persona alta, si previamente se ha tomado el valor de persona baja y se ha establecido en 1 metro. Ambos valores están contextualizados a personas y referidos a una medida métrica lineal.

La lógica difusa se adapta mejor al mundo real en el que se vive, e incluso puede comprender y funcionar con las expresiones del tipo "hace mucho calor", "no es muy alto", "el ritmo del corazón está un poco acelerado", etc. La clave de esta adaptación al lenguaje, se basa en comprender los cuantificadores del lenguaje (en los ejemplos de arriba "mucho", "muy" y "un poco").

En la teoría de conjuntos difusos se definen también las operaciones de [unión,](http://es.wikipedia.org/wiki/Uni%C3%B3n) [intersección,](http://es.wikipedia.org/wiki/Intersecci%C3%B3n) [diferencia,](http://es.wikipedia.org/wiki/Diferencia) [negación](http://es.wikipedia.org/wiki/Negaci%C3%B3n) o [complemento,](http://es.wikipedia.org/wiki/Complemento) y otras operaciones sobre conjuntos, en los que se basa esta lógica. Para cada conjunto difuso, existe asociada una función de pertenencia para sus elementos, que indican en qué medida el elemento forma parte de ese conjunto difuso. Las formas de las funciones de pertenencia más típicas son trapezoidales, lineales y curvas.

La lógica difusa se basa en reglas heurísticas de la forma SI (antecedente) ENTONCES (consecuente), donde el antecedente y el consecuente son también conjuntos difusos, ya sea puros o resultado de operar con ellos. Sirvan como ejemplos de regla heurística para esta lógica (nótese la importancia de las palabras "muchísimo", "drásticamente", "un poco" y "levemente" para la lógica difusa):

- SI hace muchísimo calor ENTONCES disminuyo drásticamente la temperatura.
- SI voy a llegar un poco tarde ENTONCES aumento levemente la velocidad.

Los métodos de inferencia para esta base de reglas deben ser simples, veloces y eficaces. Los resultados de dichos métodos son un área final, fruto de un conjunto de áreas solapadas entre sí (cada área es resultado de una regla de inferencia). Para escoger una salida concreta a partir de tanta premisa difusa, el método más usado es el del centroide, en el que la salida final será el centro de gravedad del área total resultante.

Las reglas de las que dispone el motor de inferencia de un sistema difuso pueden ser formuladas por expertos, o bien aprendidas por el propio sistema, haciendo uso en este caso de [redes](http://es.wikipedia.org/wiki/Redes_neuronales)  [neuronales](http://es.wikipedia.org/wiki/Redes_neuronales) para fortalecer las futuras tomas de decisiones.

Los datos de entrada suelen ser recogidos por sensores, que miden las variables de entrada de un sistema. El motor de inferencias se basa en chips difusos, que están aumentando exponencialmente su capacidad de procesamiento de reglas año a año.

En la figura, el sistema de control hace los cálculos con base en sus reglas heurísticas, comentadas anteriormente. La salida final actuaría sobre el entorno físico, y los valores sobre el entorno físico de las nuevas entradas (modificado por la salida del sistema de control) serían tomados por sensores del sistema.

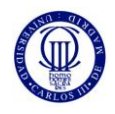

Por ejemplo, imaginando que nuestro sistema difuso fuese el climatizador de un coche que se autorregula según las necesidades: Los chips difusos del climatizador recogen los datos de entrada, que en este caso bien podrían ser la temperatura y humedad simplemente. Estos datos se someten a las reglas del motor de inferencia (como se ha comentado antes, de la forma SI... ENTONCES...), resultando un área de resultados. De esa área se escogerá el centro de gravedad, proporcionándola como salida. Dependiendo del resultado, el climatizador podría aumentar la temperatura o disminuirla dependiendo del grado de la salida. **[10]**

En esencia un controlador lógico difuso, contiene un algoritmo que es capaz de convertir una estrategia de control lingüística en una estrategia de control automático. Con la lógica difusa se pueden diseñar aplicaciones para que las máquinas respondan con mayor inteligencia a la imprecisión y a las condiciones del mundo exterior, con lo que se busca imitar el comportamiento humano. La creación de una máquina con lógica difusa, es forjar un sistema experto, en donde el comportamiento de la máquina, va a estar basado totalmente en el conocimiento del experto o de la persona que aporta sus conocimientos empíricos para el funcionamiento de ésta. El conocimiento del experto es el conocimiento empírico de cómo controlar el fenómeno, sin conocer ningún modelo del sistema a controlar.

## **2.6 MATLAB Y SIMULINK**

MATLAB es un entorno de [computación](http://www.monografias.com/Computacion/index.shtml) y [desarrollo](http://www.monografias.com/trabajos12/desorgan/desorgan.shtml) de aplicaciones totalmente integrado orientado para llevar a cabo [proyectos](http://www.monografias.com/trabajos12/pmbok/pmbok.shtml) en donde se encuentren implicados elevados cálculos [matemáticos](http://www.monografias.com/trabajos55/historias-de-matematicos/historias-de-matematicos.shtml) y la visualización gráfica de los mismos. MATLAB integra [análisis](http://www.monografias.com/trabajos11/metods/metods.shtml#ANALIT) numérico, [cálculo](http://www.monografias.com/trabajos7/caes/caes.shtml) matricial, [proceso](http://www.monografias.com/trabajos14/administ-procesos/administ-procesos.shtml#PROCE) de señal y visualización gráfica en un entorno completo donde los [problemas](http://www.monografias.com/trabajos15/calidad-serv/calidad-serv.shtml#PLANT) y sus [soluciones](http://www.monografias.com/trabajos14/soluciones/soluciones.shtml) son expresados del mismo modo en que se escribirían radicionalmente, sin necesidad de hacer uso de la [programación](http://www.monografias.com/Computacion/Programacion/) tradicional.

MATLAB dispone también en la actualidad de un amplio abanico de [programas](http://www.monografias.com/Computacion/Programacion/) de apoyos especializados, denominados Toolboxes, que extienden significativamente el número de [funciones](http://www.monografias.com/trabajos7/mafu/mafu.shtml) incorporadas en el programa principal. Estos Toolboxes cubren en la actualidad prácticamente casi todas las áreas principales en el mundo de la [ingeniería](http://www.monografias.com/trabajos14/historiaingenieria/historiaingenieria.shtml) y la simulación, destacando entre ellos el 'toolbox' de proceso de [imágenes,](http://www.monografias.com/trabajos3/color/color.shtml) señal, [control](http://www.monografias.com/trabajos14/control/control.shtml) robusto, [estadística,](http://www.monografias.com/trabajos15/estadistica/estadistica.shtml) análisis financiero, [matemáticas](http://www.monografias.com/Matematicas/index.shtml) simbólicas, [redes](http://www.monografias.com/Computacion/Redes/) neurales, [lógica](http://www.monografias.com/trabajos15/logica-metodologia/logica-metodologia.shtml) difusa, identificación de [sistemas,](http://www.monografias.com/trabajos11/teosis/teosis.shtml) simulación de sistemas dinámicos, etc. Es un entorno de cálculo técnico, que se ha convertido en estándar de la [industria,](http://www.monografias.com/trabajos16/industria-ingenieria/industria-ingenieria.shtml) con capacidades no superadas en computación y visualización numérica.

De forma coherente y sin ningún tipo de fisuras, integra los requisitos claves de un [sistema](http://www.monografias.com/trabajos11/teosis/teosis.shtml) de computación técnico: cálculo numérico, [gráficos,](http://www.monografias.com/trabajos11/estadi/estadi.shtml#METODOS) [herramientas](http://www.monografias.com/trabajos11/contrest/contrest.shtml) para aplicaciones especificas y capacidad de ejecución en múltiples plataformas. Esta [familia](http://www.monografias.com/trabajos5/fami/fami.shtml) de [productos](http://www.monografias.com/trabajos12/elproduc/elproduc.shtml) proporciona al estudiante un medio de [carácter](http://www.monografias.com/trabajos34/el-caracter/el-caracter.shtml) único, para resolver los problemas más complejos y difíciles.

MATLAB nace como una solución a la necesidad de [mejores](http://ads.us.e-planning.net/ei/3/29e9/cfa010f10016a577?rnd=0.42306981269202653&pb=82fa86a8d2900917&fi=95f4c361585228cb&kw=mejores) y más poderosas herramientas de cálculo para resolver problemas de cálculo complejos en los que es necesario aprovechas las amplias capacidades de proceso de [datos](http://www.monografias.com/trabajos11/basda/basda.shtml) de grandes computadores.

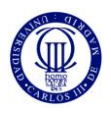

El nombre MATLAB viene de ["matrix](http://www.monografias.com/trabajos36/matrix-analisis/matrix-analisis.shtml) laboratory" [\(laboratorio](http://www.monografias.com/trabajos15/informe-laboratorio/informe-laboratorio.shtml) matricial). MATLAB fue originalmente escrito para proveer acceso fácil al [software](http://www.monografias.com/Computacion/Software/) matricial desarrollado por los proyectos LINPACK y EISPACK, que juntos representan [el estado](http://www.monografias.com/trabajos12/elorigest/elorigest.shtml) del [arte](http://www.monografias.com/Arte_y_Cultura/index.shtml) e software para computación matricial. Hoy MATLAB es usado en una variedad de áreas de aplicación incluyendo procesamiento de [señales](http://www.monografias.com/trabajos36/signos-simbolos/signos-simbolos.shtml) e imágenes, [diseño](http://www.monografias.com/trabajos13/diseprod/diseprod.shtml) de [sistemas de control,](http://www.monografias.com/trabajos6/sicox/sicox.shtml) ingeniería financiera e [investigación](http://www.monografias.com/trabajos11/norma/norma.shtml) médica. La [arquitectura](http://www.monografias.com/trabajos6/arma/arma.shtml) abierta facilita usar MATLAB y los productos que lo acompañan para explorar datos y crear herramientas personalizadas que proveen visiones profundas tempranas y ventajas competitivas.

El [Lenguaje](http://www.monografias.com/trabajos35/concepto-de-lenguaje/concepto-de-lenguaje.shtml) de Computación Técnica MATLAB es un [ambiente](http://www.monografias.com/trabajos15/medio-ambiente-venezuela/medio-ambiente-venezuela.shtml) de computación técnica integrada que combina computación numérica, gráficos y visualización avanzada y un lenguaje de programación de alto nivel.

Sea cual fuere el [objetivo,](http://www.monografias.com/trabajos16/objetivos-educacion/objetivos-educacion.shtml) un [algoritmo,](http://www.monografias.com/trabajos15/algoritmos/algoritmos.shtml) análisis, gráficos, [informes](http://www.monografias.com/trabajos14/informeauditoria/informeauditoria.shtml) o simulación, MATLAB lo lleva allí. [El lenguaje](http://www.monografias.com/trabajos16/desarrollo-del-lenguaje/desarrollo-del-lenguaje.shtml) flexible e interactivo de MATLAB permite a ingenieros y científicos expresar sus ideas [técnicas](http://www.monografias.com/trabajos6/juti/juti.shtml) con simplicidad. Los poderosos y amplios [métodos](http://www.monografias.com/trabajos11/metods/metods.shtml) de cómputo numérico y de gráfica permiten la prueba y exploración de ideas alternativas con facilidad, mientras que el ambiente de desarrollo integrado facilita producir resultados prácticos fácilmente.

MATLAB es la fundación numérica y gráfica para todos los productos de The MathWorks. MATLAB combina computación numérica, gráficos 2D y 3D y capacidades de lenguaje en un único ambiente fácil de usar.

Con su amplio rango de herramientas para modelar sistemas de control, análisis, simulación y procesamiento de prototipos, MATLAB es el sistema ideal para desarrollar sistemas avanzados de control. Se puede modelar un sistema de control usando las cajas de herramientas para el diseño de controles avanzados de MATLAB (Control System, Robust Control, µ-Analysis and Synthesis, Model Predictive Control, QTF Control Design y LMI control). Los posteriores análisis y refinamientos pueden ser efectuados estableciendo una simulación interactiva en Simulink, y luego sintonizar automáticamente los parámetros usando el "Nonlinear Control Design Blockset". Finalmente, se puede generar [código](http://www.monografias.com/trabajos12/eticaplic/eticaplic.shtml) C para ejecutarlo en controladores incrustados con "Real Time Workshop".

Combinando MATLAB con "Signal Processing Toolbox", "Wavelet Toolbox" y un conjunto de herramientas complementarias (como Image Processing, Neural Network, Fuzzy Logic, Statistics y otras) se puede crear un ambiente de análisis personalizado de señales y desarrollo de [algoritmos](http://www.monografias.com/trabajos15/algoritmos/algoritmos.shtml) DSP. Para la simulación y desarrollo de prototipos se puede agregar Simulink y el "DSP Blockset" para modelar y simular sus sistemas DSP, y luego usar "Real-Time Workshop" para generar código C para su [hardware](http://www.monografias.com/Computacion/Hardware/) designado. **[11]**

**Simulink** es un entorno de [programación visual,](http://es.wikipedia.org/wiki/Programaci%C3%B3n_visual) que funciona sobre el entorno de programación [Matlab.](http://es.wikipedia.org/wiki/Matlab) Es un entorno de programación de más alto nivel de abstracción que el lenguaje interpretado Matlab (achivos con extensión .m). Simulink genera archivos con extensión .mdl (de "model").

Simulink viene a ser una herramienta de simulación de modelos o sistemas, con cierto grado de abstracción de los fenómenos físicos involucrados en los mismos. Se hace hincapié en el análisis de sucesos, a través de la concepción de sistemas (cajas negras que realizan alguna operación).

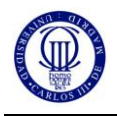

Se emplea arduamente en Ingeniería Electrónica en temas relacionados con el procesamiento digital de señales (DSP), involucrando temas específicos de ingeniería biomédica, telecomunicaciones, entre otros. También es muy utilizado en Ingeniería de Control y Robótica. **[12]**

SIMULINK es un paquete de Software que se ejecuta acompañando a MATLAB para modelar, simular y analizar sistemas dinámicos. Funciona sobre MATLAB, es decir, para iniciar SIMULINK es necesario entrar antes en MATLAB. Ambos programas están desarrollados y comercializados por *The MathWorks, Inc.* SIMULINK es soportado en sistemas Windows, Unix o Macintosh.

Simulink puede simular cualquier sistema que pueda ser definido por ecuaciones diferenciales continuas y ecuaciones diferenciales discretas. Esto significa que se puede modelar sistemas continuos en el tiempo, discretos en el tiempo o sistemas híbridos.

SIMULINK puede trabajar con:

- Sistemas lineales y no lineales
- Sistemas en tiempo continuo, muestreados o un híbrido de los dos.
- Sistemas multifrecuencia

Posee una interfaz de usuario gráfica (GUI), con diagramas de bloques para construir los modelos utilizando operaciones con el ratón del tipo pulsar y arrastrar. De esta forma, podemos dibujar los modelos de la misma forma que lo haríamos con lápiz y papel. Esto supone un cambio radical respecto a los anteriores paquetes de simulación. Una vez construidos los diagramas de bloques, podemos ejecutar simulaciones y analizar los resultados, también de forma gráfica.

En SIMULINK podemos encontrar una amplia biblioteca de bloques de sumideros, fuentes, componentes lineales y no lineales y conectores. También podemos personalizar y crear nuestros propios bloques. Los modelos son jerárquicos, de forma que podemos ver un sistema desde un nivel superior y entrando en los bloques podemos ir descendiendo a través de los niveles para ver con más detalle el modelo.

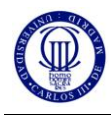

# **3. ESTUDIO DE LA OBTENCIÓN DE LA TEMPERATURA INTERNA**

#### **3.1 CONSIDERACIONES GENERALES Y TIPO DE HABITACIONES**

Este estudio está destinado a realizarse e implementarse sobre un edificio, cuyo modelo se ha obtenido del plano de la zona B de la 2º planta del edificio Betancourt de la Universidad Carlos III de Madrid. Dicho modelo del edificio constaría de los tipos de habitaciones que más abajo se detallan.

Según el análisis del esquema de la planta del edificio Betancourt, podemos dividir la planta en 4 clases de habitaciones y un pasillo central (para simplificar claro). Conociendo ya las medidas de las secciones de paredes, y como están distribuidas las ventanas en las paredes de cada tipo de habitación, podemos calcular la Resistencia Térmica de cada sección de pared. Los tipos de habitaciones que se pueden considerar son las siguientes:

#### *\* Habitación clase A:*

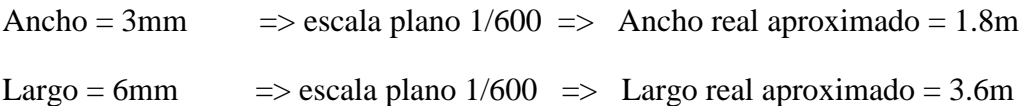

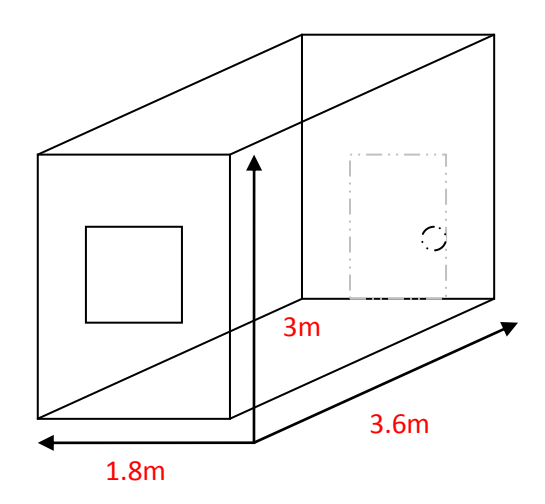

**FIGURA 3-1: Habitación clase A**

# *\* Habitación clase B:*

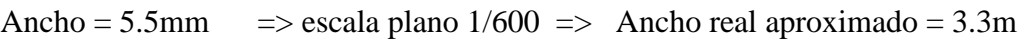

Largo = 6mm  $\implies$  escala plano 1/600  $\implies$  Largo real aproximado = 3.6m

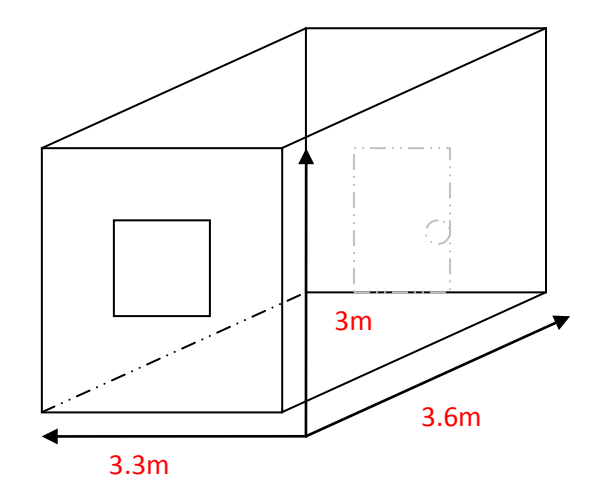

**FIGURA 3-2: Habitación clase B**

# *\* Habitación clase C:*

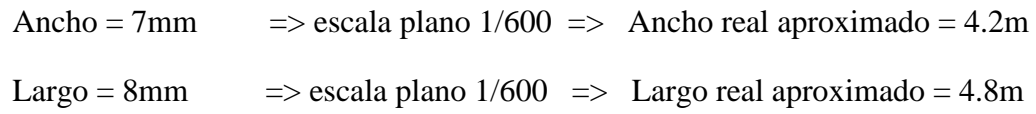

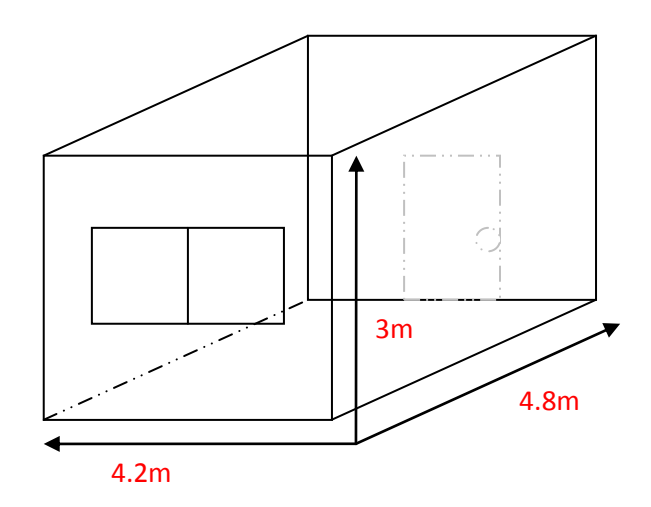

**FIGURA 3-3: Habitación clase C**

# *\* Habitación clase D:*

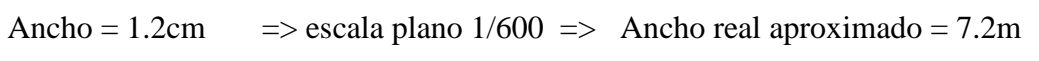

Largo = 8mm  $\implies$  escala plano 1/600 => Largo real aproximado = 4.8m

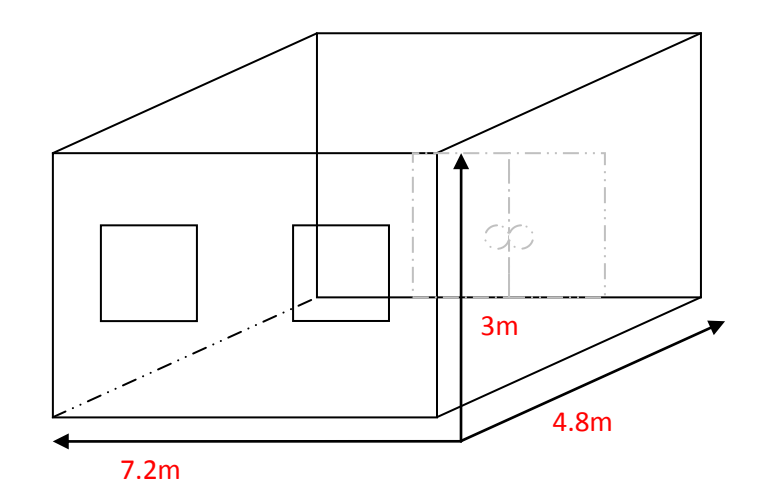

**FIGURA 3-4: Habitación clase D**

## *\* PASILLO CENTRAL:*

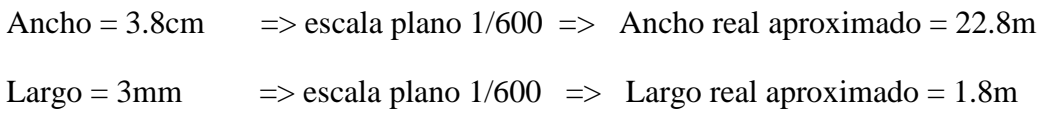

\*NOTA: *Altura de todas las Habitaciones = 3m*

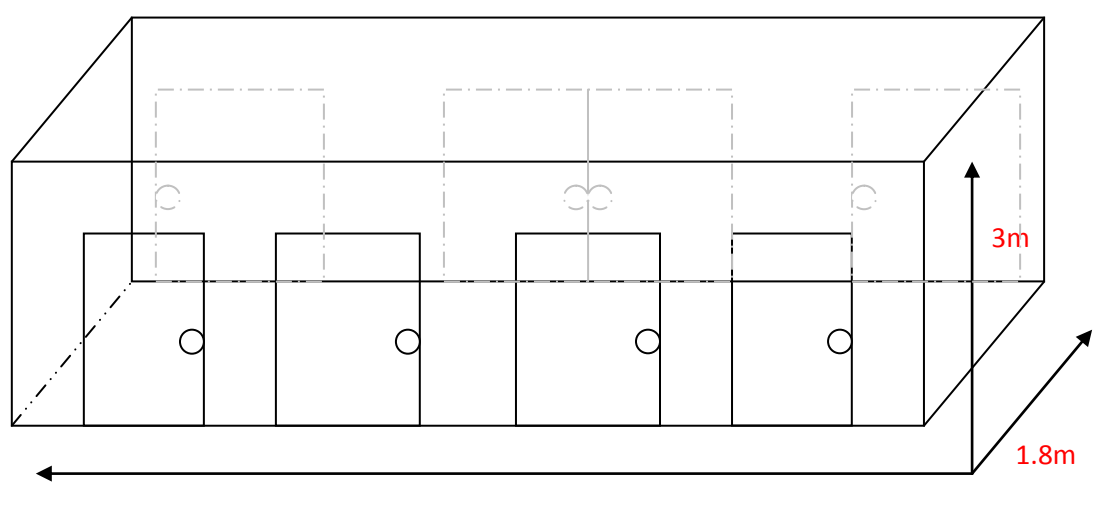

22.8m

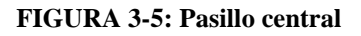

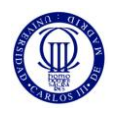

# **3.2 COMPOSICIÓN DE LA PARTE EXTERNA DE LA PARED**

En este apartado se hará una explicación de cómo está constituida la parte externa de la pared de la habitación a estudiar. Para simplificar el estudio se ha elegido como ejemplo la habitación clase A de las explicadas anteriormente en el otro apartado, aunque habría que tener en cuenta que en el caso de elegir cualquier otro tipo de habitación, el proceso para calcular las resistencias térmicas de la pared sería el mismo que en el ejemplo del estudio que se va a llevar a cabo, pero modificando sólo las dimensiones de la pared y composición si tuviese más de una ventana. Dependiendo no sólo del material del que está compuesto la pared que da hacia el exterior de la habitación, sino también de la forma en que esté dispuesta dicha pared, es decir, sí tiene una o más ventanas, la altura de la pared y su profundidad, el cálculo de las resistencias térmicas equivalentes a cada zona de la pared a estudiar tendría un valor determinado.

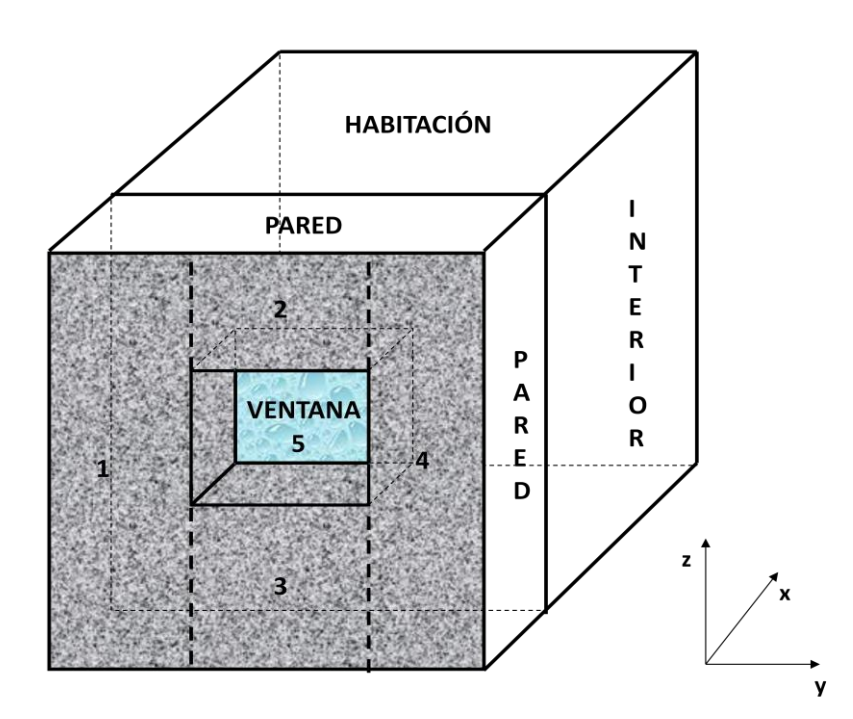

**FIGURA 3-6: Composición de la parte externa de la pared**

En la figura 3-6 está el modelo de la pared de la habitación. Esta pared la cual se va a estudiar es la que tiene 5 partes numeradas. Suponemos que la parte 1 y 4 son iguales, que la 2 y 3 también lo son entre sí. Y la superficie 5 corresponde a una ventana en dicha pared. Esta es la distribución que se ha elegido para llevar a cabo este estudio y su análisis, pero está claro que sí se quisiese tener otra distribución de la pared que da al exterior pues se harían los cambios correspondientes en el diseño y estaría resuelto.

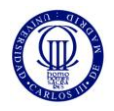

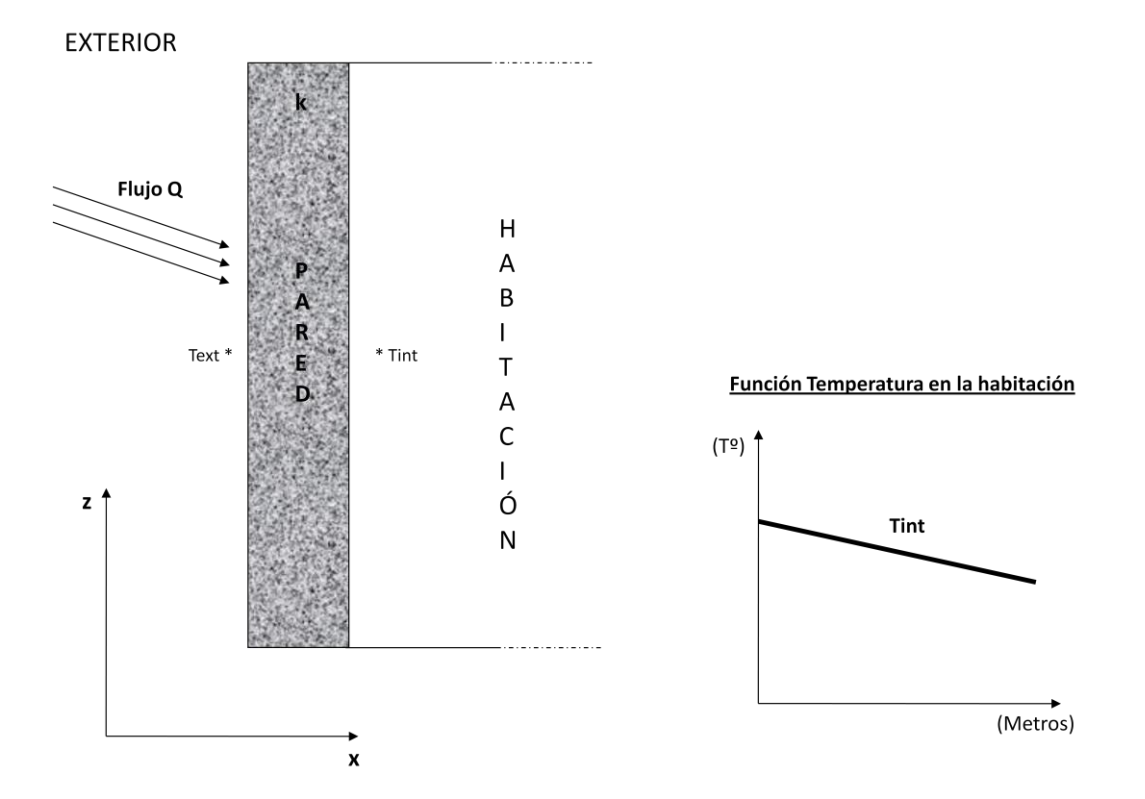

En la siguiente figura se describe un análisis de la parte externa de la pared:

**FIGURA 3-7: Diagrama transversal de la pared y evolución de la Tª interna**

En la figura 3-7 se puede ver un área transversal del trozo de la pared del ejemplo propuesto, y se observa que habría dos temperaturas diferentes a ambos lados de la pared (Text y Tint). La pared tiene una única constante térmica Ki que depende del tipo de material que forma la pared. En nuestro caso, las partes de la pared a estudiar 1, 2, 3 y 4 tienen el mismo K porque suponemos que están formados con el mismo material. Sólo la parte 5 tendría una K diferente, al ser la ventana de la pared. Para este estudio se ha utilizado dos K diferentes; para las partes 1,2,3 y 4 la conductividad térmica K del ladrillo común; y para la parte 5 (la ventana) se ha utilizado la K del vidrio.

El área de cada parte de la pared es  $(Z \times X)$ , puesto que para calcular la resistencia térmica equivalente de cada parte de la pared interesa el área de la pared que cruza el flujo térmico del exterior de la pared al interior (Flujo Q).

También en la figura 3-7 se puede observar cómo sería en teoría la progresión de la temperatura interna según se vaya alejando de la pared a estudiar, disminuiría linealmente según se aleja.

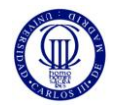

# **3.3 EQUIVALENTE ELÉCTRICO DE UNA PARED**

Una vez se tenga configurado el formato de pared que se quiere estudiar, medidas y si hay otros materiales integrados en ella (como una ventana), pues se pasaría a realizar el equivalente eléctrico de una pared, con sus respectivas resistencias térmicas. El modelo de la pared a estudiar sería la figura de abajo:

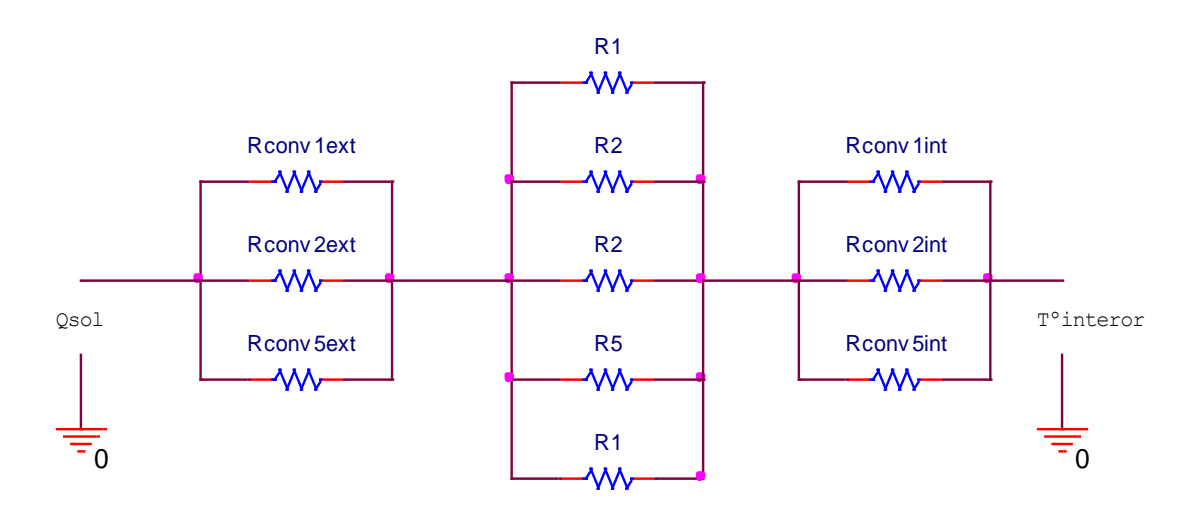

**FIGURA 3-8: Equivalente eléctrico de una pared**

Las resistencias representadas en la figura 3-8 se corresponden a las resistencias de las diferentes zonas de la pared que ya se había representado anteriormente, siendo las zonas 1 y 4 iguales entre sí, la 2 y 3 iguales entre sí, y la 5 diferente a todas por ser en este caso el vidrio de la ventana. Las resistencias de convección también se nombran igual que las de las zonas en que interactúan. Las fórmulas y relaciones para calcular estas resistencias son las siguientes:

**Resistencia Interna (Ri)**

**Ri =**   $i \times A_i$ *i*  $\overline{K_i \times A}$ *L*  $\frac{L_i}{\times A_i}$  ; donde  $L_i$  es la anchura del tramo de la pared (en dirección x),  $K_i$ 

es el coeficiente de conductividad térmica de ese material del tramo de pared, *Ai* es el área normal de la superficie en dirección de la transferencia de calor.

 $A_i = X \times Z$  $K_i$  =>depende del material *Li*  $=$  X

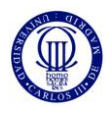

#### **Resistencia de Convección del aire**

**Rconv =**  *h área* 1 ; donde *h* es Coeficiente de Transferencia de Calor por convección.

Así pues, conociendo las dimensiones de las paredes (de cada parte de la pared), sobre todo su altura y grosor, y el tipo de material del que está formado (ladrillo común, hormigón, madera, vidrio,…), se puede calcular las resistencias térmicas correspondientes para el tipo de pared. Sí se quisiera modificar la pared o algún parámetro para estudiar el comportamiento térmico, no habría ningún problema, solamente se cambian los valores en las ecuaciones y se simula. **[1]**

## **3.4 OBTENCIÓN DE LA TEMPERATURA INTERNA A PARTIR DE LAS RESISTENCIAS TÉRMICAS DE LA PARED**

Una vez que se conoce la composición de la pared para la cual se quiere conocer la temperatura interna en el interior de la habitación, habría que calcular las resistencias equivalentes de dicha pared y después, ya calculado *Rtotal* en la pared, mediante una relación térmica se puede obtener la Temperatura Interna de la habitación en cuestión. Dicha relación es la siguiente:

$$
Q_x = \frac{T^{\circ}_{ext} - T^{\circ}_{int}}{\sum R_{total} \times A_{area}}
$$

Donde la *Qx* es la velocidad de conducción del calor (flujo calorífico). Sí conocemos esta *Qx* y la temperatura externa que hay también, puesto que están relacionados, como ya se ha calculado la  $\sum R_{total}$  anteriormente, se puede obtener la temperatura que hay en el interior de la habitación.

Al conocer ya la temperatura interna, podemos diseñar un sistema de control el cual ante diferentes variaciones de temperatura externa mantenga una determinada temperatura interna en la habitación mediante un actuador (como un climatizador). Si se despeja la ecuación anterior y se deja en función para calcular la  $T^{\circ}_{\text{int}}$ , la nueva relación sería:

$$
T^{\circ}_{hterna} = T^{\circ}_{Externa} - (A_{\text{area}} \times R_{\text{TotalPared}} \times q_{\text{flujo-calor}})
$$

Donde habría que incidir es sobre el parámetro *Aárea*, que es el área de la pared normal a la transferencia de calor, es decir, el área de la pared que es perpendicular a la dirección de la transferencia de calor. Por lo tanto, las dimensiones de grosor y altura en la pared a estudiar son elementos muy importantes a la hora de tener una pared más o menos aislante. **[1]**

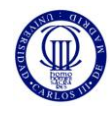

#### **4. DISEÑO EN SIMULINK DEL SISTEMA DE TEMPERATURA – HUMEDAD**

## **4.1 VISIÓN GENERAL DEL DISEÑO**

El diseño llevado a cabo en este proyecto está hecho con una herramienta del programa Matlab llamado Simulink, el cual es muy visual a la hora de simular porque permite un diseño en bloques y subsistemas. Para simular un sistema tan complejo como este, se ha utilizado muchos bloques subsistemas para facilitar el esquema y la organización, pero también muchos bloques generadores de señales diferentes, bloques especiales como el "Fuzzy", y por supuesto bloques para representar las señales de los resultados de las simulaciones. Por tanto, al haber hecho un diseño en Simulink del controlador de Temperatura y Humedad, se ha conseguido un esquema mucho más fácil de entender y ver que si se hubiese programado en otro programa, eso sí, el diseño en bloques es bastante grande por la cantidad utilizada (de bloques) para simular cada parte del sistema.

En las dos figuras siguientes se puede observar como es el esquema completo del sistema Temperatura y Humedad que se ha diseñado para este proyecto:

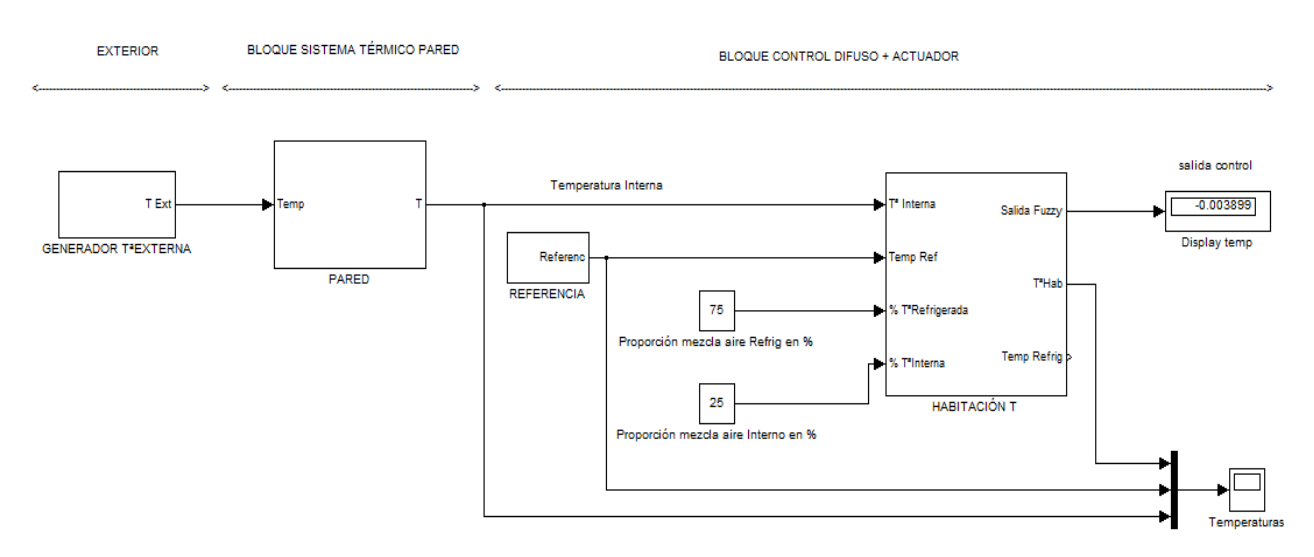

#### **TEMPERATURA**

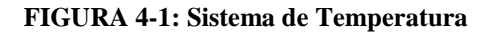

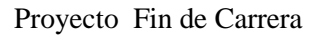

#### **HUMFDAD**

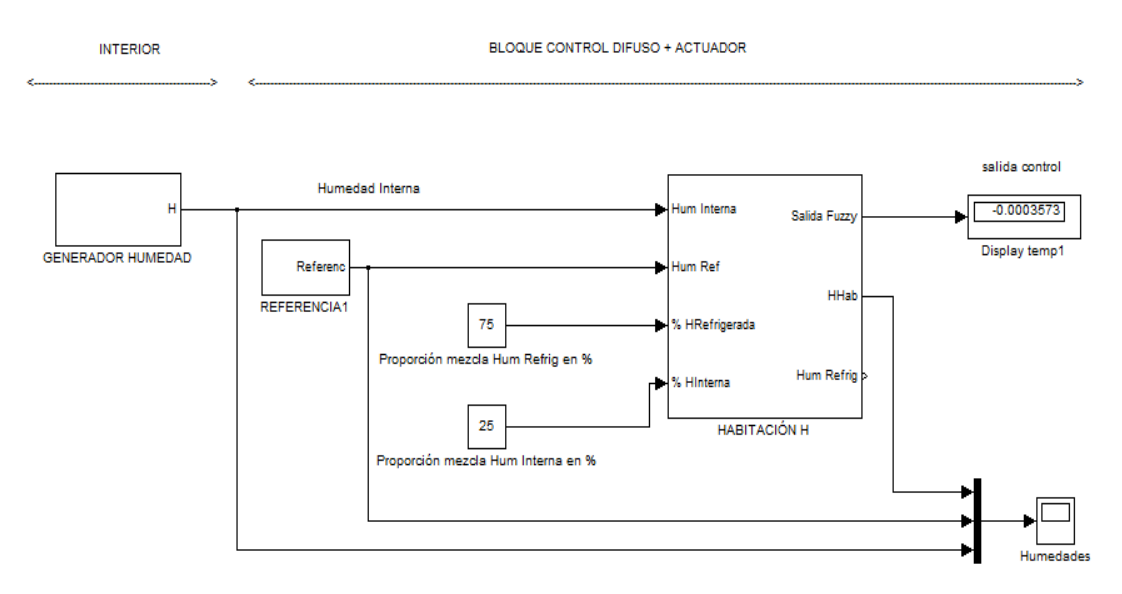

**FIGURA 4-2: Sistema de Humedad**

Como se observa en las figuras 4-1 y 4-2 anteriores, el esquema para Temperatura y Humedad es muy parecido, debido a que se han diseñado con el mismo esquema salvo varios bloques que no son necesarios en la parte de Humedad. La parte de Temperatura es más grande en definitiva, y la más importante, la de Humedad se lleva a cabo porque para tener un análisis psicométrico de la habitación es necesario tener también en cuenta la humedad dentro de esa habitación.

A continuación, se explicarán de forma más general los principales bloques que forman este diseño y su funcionamiento, y para cada parte de Temperatura y Humedad, también se explicará más concretamente sus partes principales.

#### **4.2 BLOQUE GENERADOR**

El bloque Generador es muy importante porque de este bloque dependen mucho los resultados de las simulaciones. Su misión es básicamente generar señales diferentes que permitan simular el diseño de formas diferentes y así poder comprobar el funcionamiento global de este proyecto.

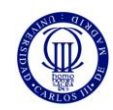

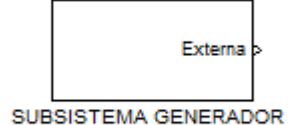

**FIGURA 4-3: Boque Generador**

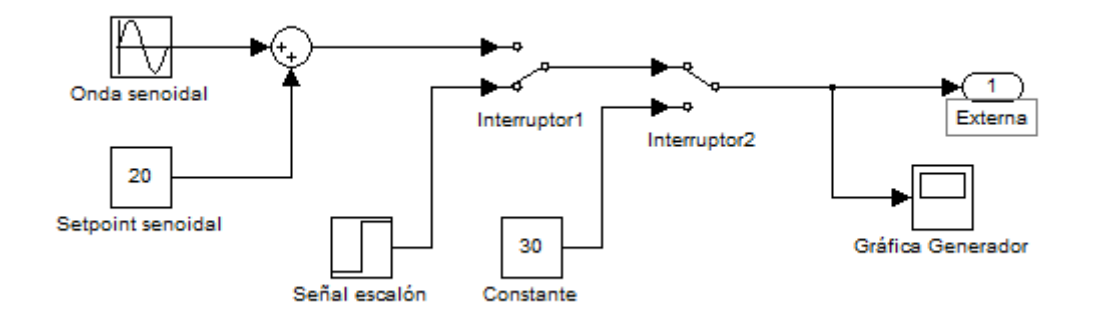

**FIGURA 4-4: Composición del Boque Generador**

La figura 4-4 estaría contenida dentro del bloque (subsistema) de la figura 4-3. Este sería el bloque que genera una Temperatura o Humedad externa variable a lo largo de un día, pero también como se utiliza para este estudio puede generar una señal constante y otra en forma de escalón para que probar que el sistema funciona ante diversas señales de entrada. Ahora se explicara más en detalle lo que hace cada elemento que forma este bloque generador, representado en la figura 4-4.

El bloque "Onda senoidal" genera una señal senoidal lógicamente con una amplitud la cual se desee poner, y a esta señal se le suma mediante un sumador un valor constante "Setpoint senoidal" que sería la altura de esta senoidal de la señal externa que se ha utilizado para las simulaciones del sistema. El bloque "Señal escalón" genera un señal de escalón con unos parámetros de inicio y final de escalón que también se quiera. Por último, el bloque "Constante" se utilizaría para dar una señal constante de un valor que se introduce dentro de este bloque. Con el fin de facilitar y hacer que este bloque sea más intuitivo a la hora de seleccionar el tipo de señal generadora que se quiere, se han introducido unos "Interruptores" los cuales al hacer doble pulsación sobre ellos se puede seleccionar la señal deseada sin tener que estar conectando y desconectando bloques entre sí, esto facilita el diseño a la hora de simular el sistema.

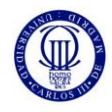

En la figura 4-5 vemos un ejemplo de una señal senoidal, que es la que se utilizaría si se quiere hacer una simulación de la variación de la temperatura o humedad externa a la habitación a lo largo del día.

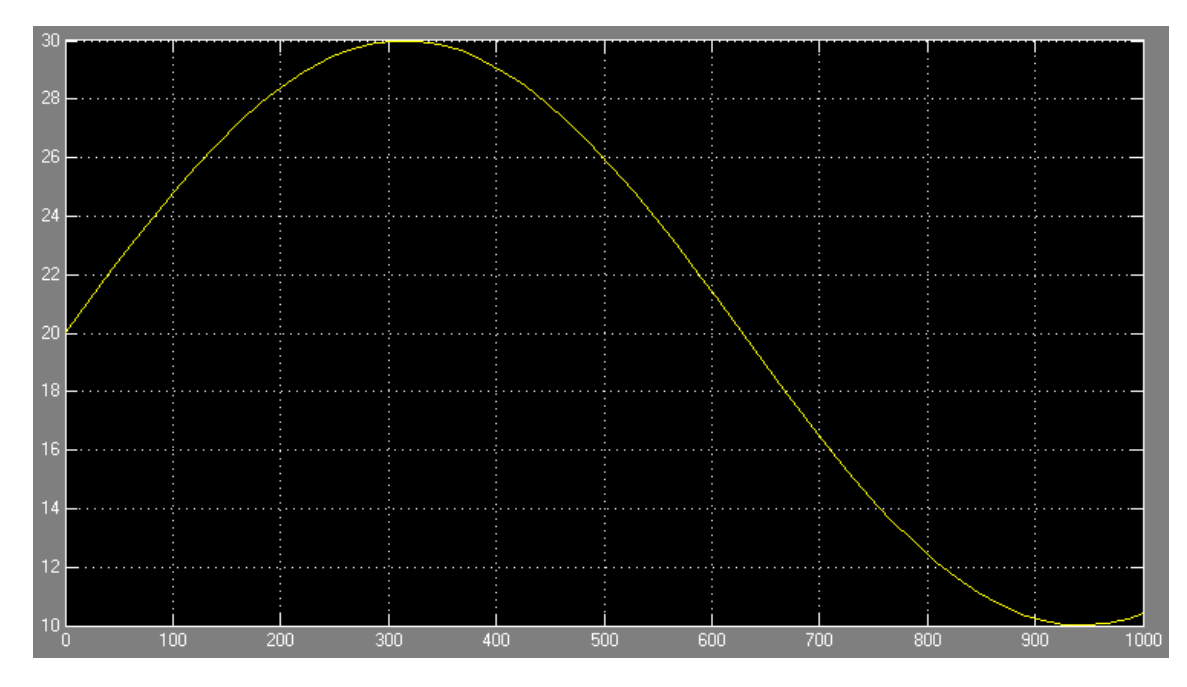

**FIGURA 4-5: Ejemplo de onda senoidal**

La variación de la temperatura o humedad puede aproximarse quizás a otras formas de onda diferentes a una senoidal, pero con el fin de hacer las simulaciones y el testeo de este proyecto se utilizará una onda senoidal como la de la figura, aunque sus valores pueden cambiar. En este bloque se puede poner en definitiva la disposición de señal externa que se quiera, con una forma de onda o con un valor constante, en forma de rampa, con menos amplitud; y por consiguiente con menos variación entre valores mínimos y máximos. Es decir, la importancia que tiene este bloque generador a la hora de simular el sistema tanto térmico como de humedad es importante, pues de él puede radicar que de las simulaciones se pueda obtener información lo más ajustada a la realidad y así se pueda implementar dicho proyecto.

En las simulaciones que se han llevado cado y que posteriormente se presentarán, se utiliza este bloque generador para crear una temperatura o humedad externa que tenga diversas formas para poder verificar el funcionamiento del Controlador diseñado.

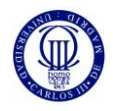

#### **4.3 BLOQUE CONTROLADOR**

Este bloque es el más importante del diseño, debido a que en él se concentran los bloques más importantes del estudio, como el controlador fuzzy y el actuador. Este bloque es igual para ambas partes del proyecto, es decir, es igual para la parte de temperatura y para la humedad.

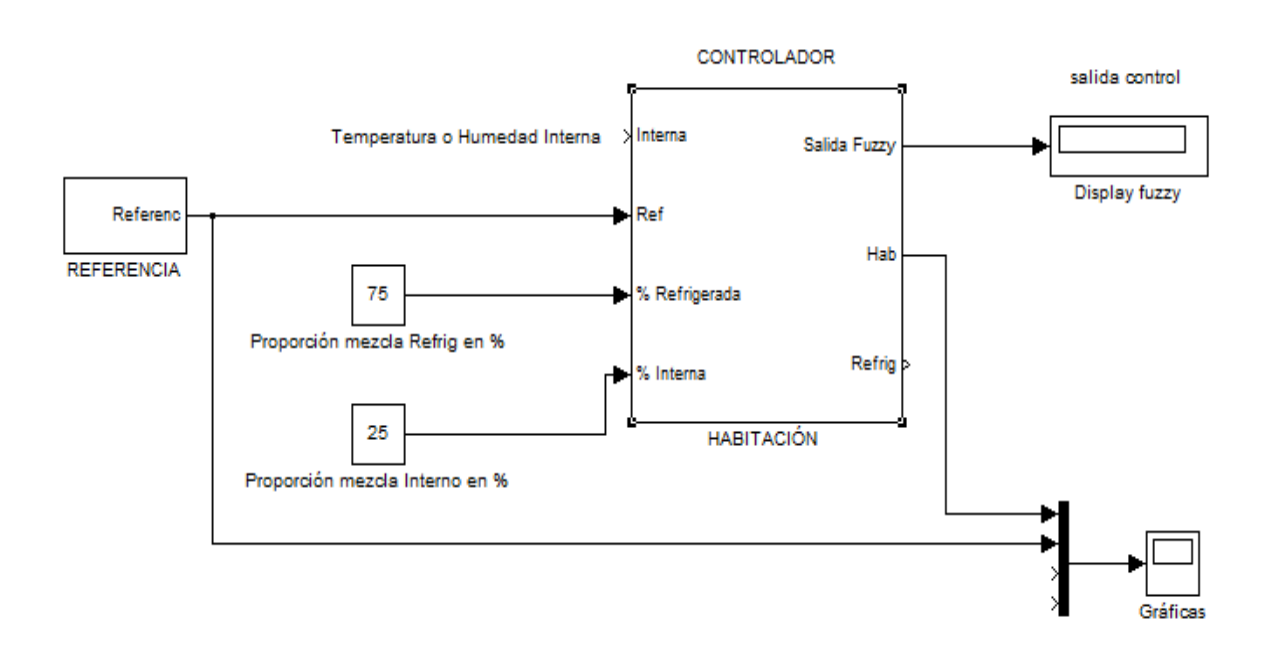

**FIGURA 4-6: Bloque Controlador**

Este bloque representado en la figura 4-6 es sin duda el más complejo de todo el diseño. El núcleo de este bloque es el subsistema "HABITACIÓN", en el cual está contenido tanto el Controlador Difuso como el Actuador. Este bloque es el encargado de conseguir una temperatura o humedad en la habitación la cual haga que estos dos términos estén dentro de la "Zona de Confort". Esto lo consigue a partir de un valor interno de temperatura o humedad, calculada anteriormente, más una referencia la cual viene del subsistema "REFERENCIA", y por supuesto teniendo en cuenta también la proporción de aire que se quiere (la temperatura y humedad en la habitación resulta de la mezcla del aire interno de la propia habitación y el aire proporcionado por el refrigerador).

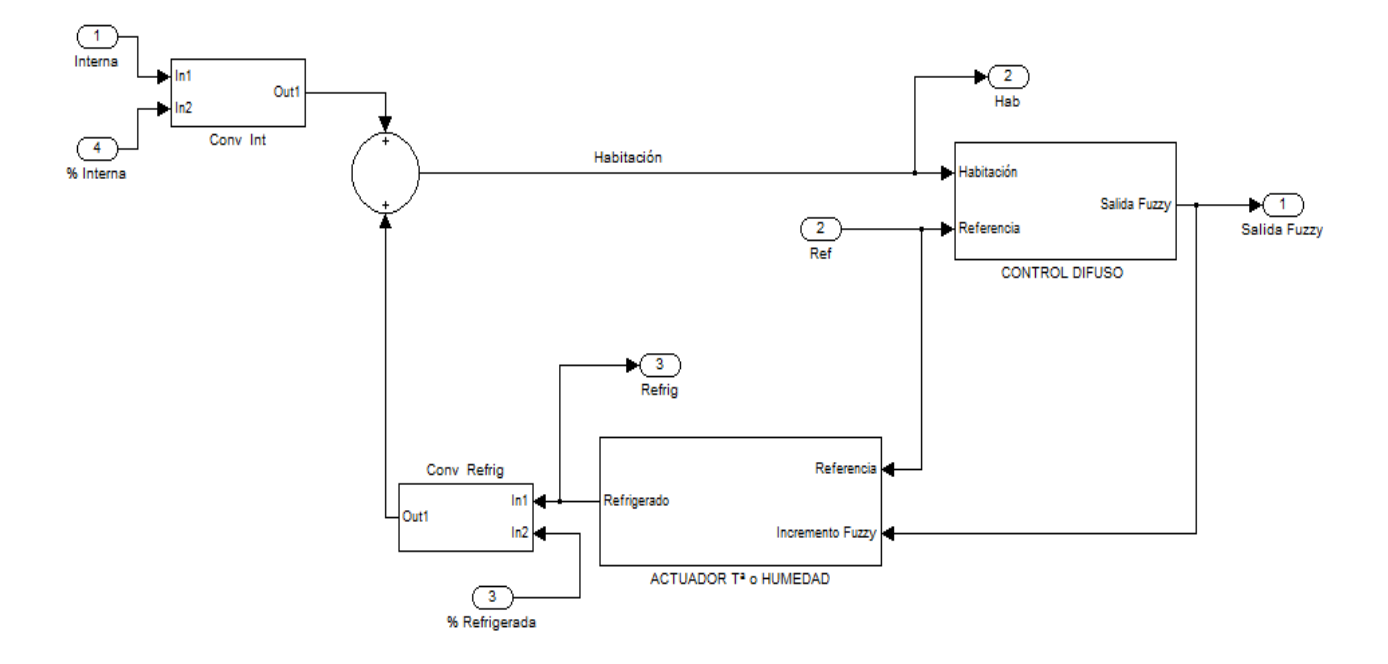

**FIGURA 4-7: Composición del Bloque Controlador**

En la figura 4-7 se observa cómo sería la estructura interna del bloque Controlador, el cual tiene varios subsistemas dentro de él, como el Control difuso y el Actuador, además de varias entradas y salidas hacia el subsistema superior, de donde entran variables que se pueden modificar. Estas variables que se pueden modificar pueden ser la proporción (%) de aire de la mezcla o la referencia de temperatura o humedad que se desea. Están también los subsistemas conversores, que se encargan de hacer una fácil conversión de las proporciones de aire en unidades que puedan sumarse a los valores que se generan internamente en las simulaciones. En los siguientes apartados se explicarán con más detalle los demás elementos que conforman el Controlador del estudio.

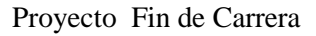

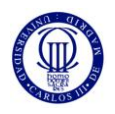

#### **4.4 BLOQUE CONTROL DIFUSO**

En esta parte se explicará de forma general como las características generales del control fuzzy. Para poder acceder al fuzzy de Matlab hay que llamar a esta función desde la línea de comandos, y luego se configura para lo que se desea. Así pues, dentro del subsistema Control Fuzzy estaría un bloque "Fuzzy Logic Controller" que es el encargado de llamar (dentro de Simulink) a la función fuzzy que se ha diseñado.

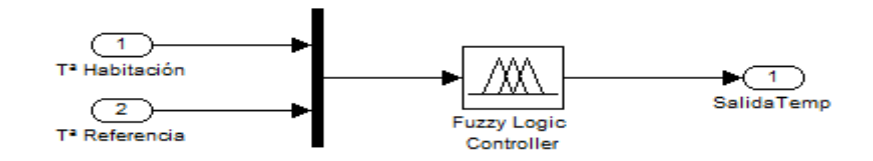

**FIGURA 4-8: Composición del Bloque Control Difuso**

La figura 4-8 sería la estructura del Control Fuzzy, de 2 entradas y 1 salida. Para poder conectar 2 entradas al bloque Fuzzy se necesita un multiplexor de 2 a 1(que es la barra vertical negra con cierto grosor). Para crear o modificar un controlador difuso, hay que llamar a la función "fuzzy" desde la línea de comandos de Matlab, como se apuntó al principio.

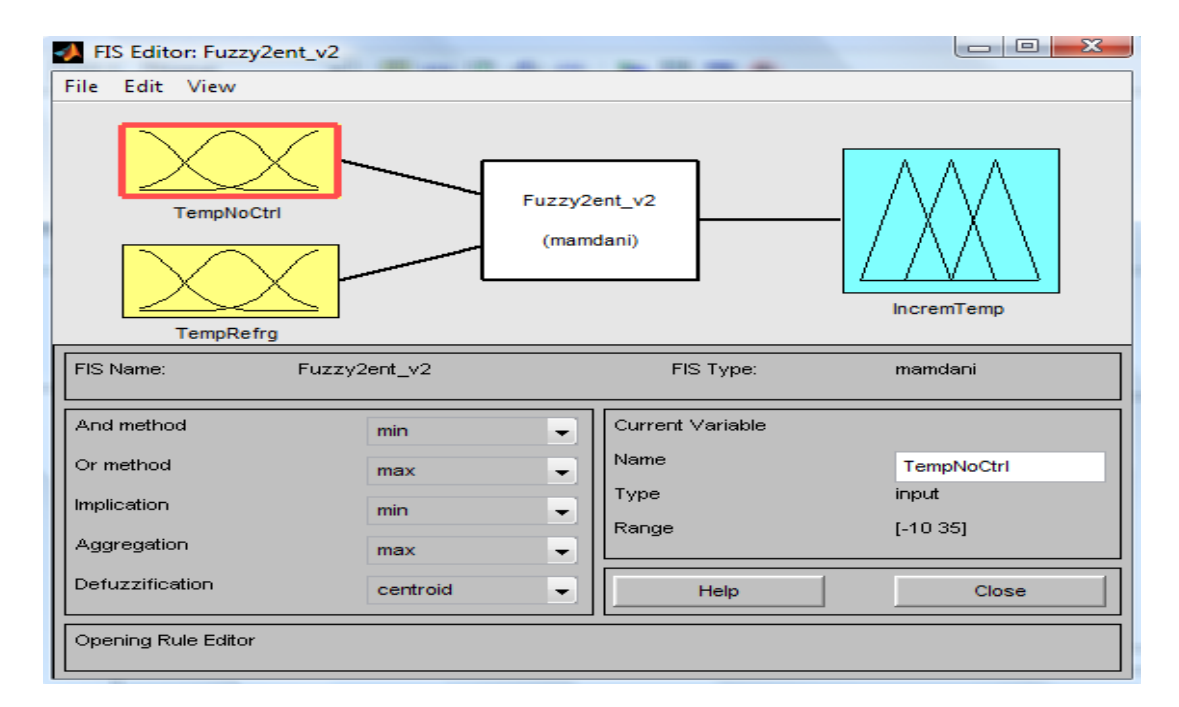

**FIGURA 4-9: Ventana inicial de la función Fuzzy**

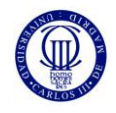

La ventana de la figura 4-9 sería la que resulta de la llamada a la función Fuzzy, para luego después abrir el archivo del controlador difuso sí ya está creado o creando uno nuevo. El fuzzy creado para este diseño sería la de esta figura de arriba. Un control difuso tendría esta estructura: variables de entrada, reglas de interacción y variables de salida. Y ya dependiendo de lo que se quiera controlar pues este controlador difuso variará. Ahora se explicará con más detalle cómo está creado este controlador difuso, y sus componentes:

Variables de entrada

En la figura 4-10 estaría representada la ventana para poder definir una o más variables de entrada del fuzzy. Únicamente hay que rellenar los parámetros que piden para definirlo, y modificar otros como el tipo de señal que se quiere.

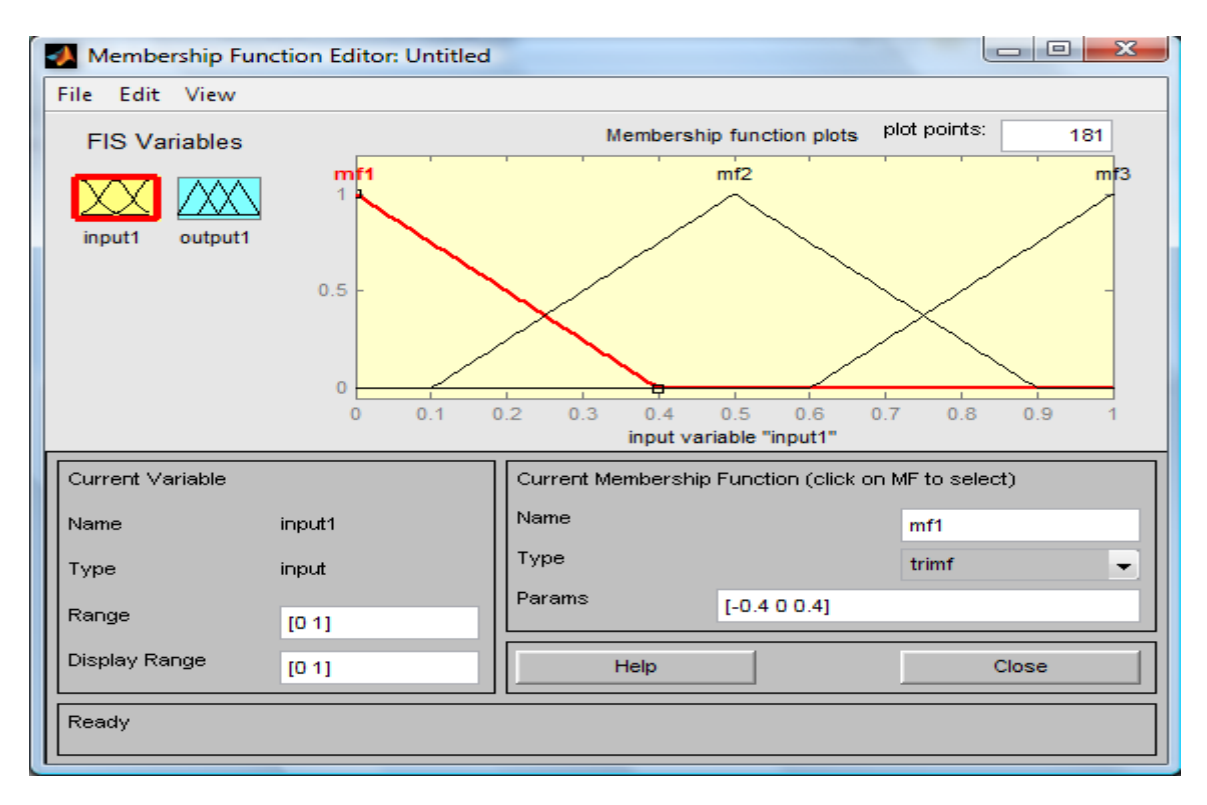

**FIGURA 4-10: Ventana de las variables de entrada del Fuzzy**

Esta variable de entrada es una magnitud la cual va a estar acotada por un rango de funcionamiento, que lógicamente el propio diseñador pone. Una variable de entrada (o de salida también) puede tener 1 o más MF´s, o funciones de la variable. Y estos a su vez pueden tener la forma de onda que se quiera, o la más ajustada para obtener unos buenos resultados en el controlador difuso. Así pues, cada variable de entrada al control Fuzzy puede ser totalmente diferente a otro, con el número de MF´s que se tenga, forma de onda, y también rango de actuación de esa variable.
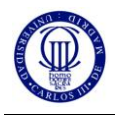

Normalmente el rango donde actúan los MF´s de la variable en cuestión se pone en función de cómo se quiere que funcione el control difuso, hay que saber con anterioridad cual es el margen de funcionamiento para poder escribir el rango.

Variables de salida

Estas variables son en apariencia igual que las variables de entrada, puesto que las modificaciones y lo que hay que rellenar es lo mismo que en caso anterior. Lo único que cambia es que al ser una variable de salida los valores del rango de funcionamiento no dependen de las señales de entrada como en la otra variable, sino más bien de lo que se quiere como rango de salida. Como el caso de este proyecto, la variable de salida varía entre dos valores pequeños y con valores positivo y negativo, para que de esta forma se obtenga un incremento positivo o negativo a la salida.

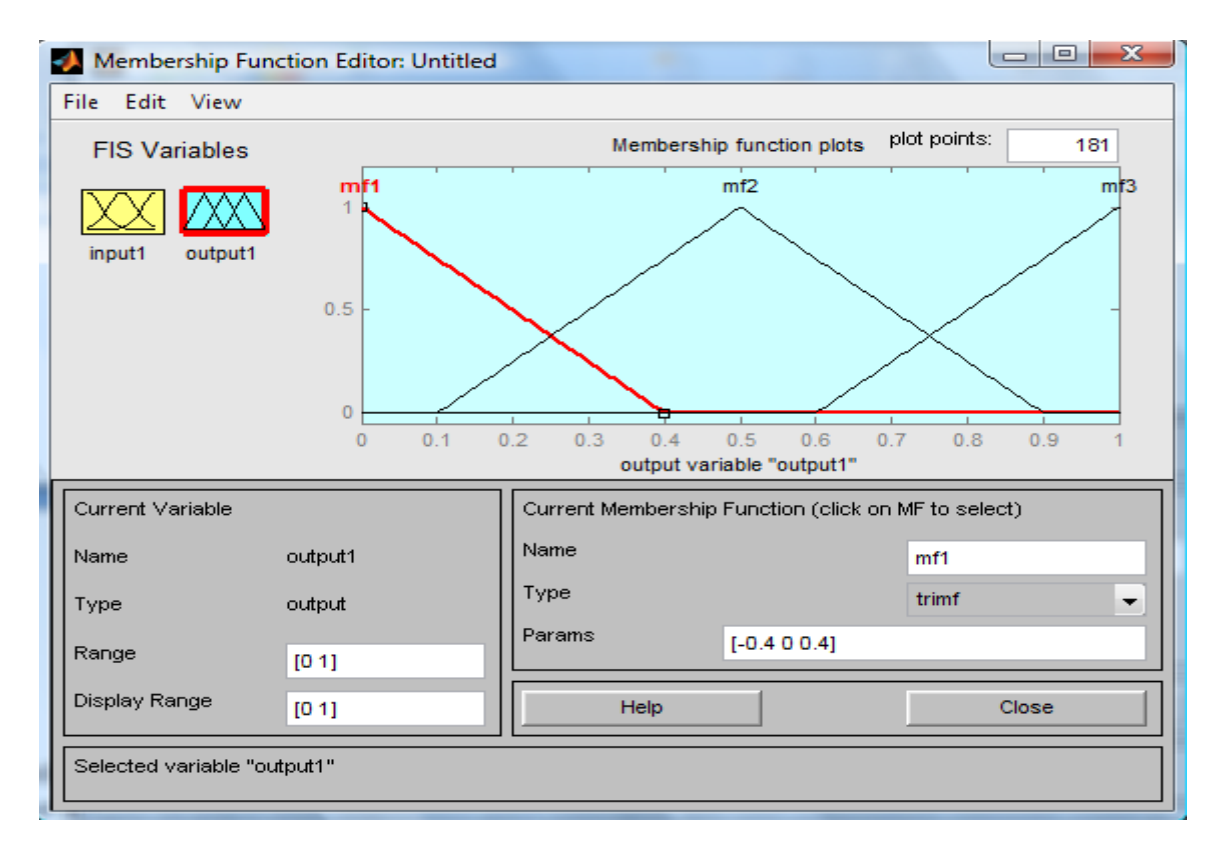

**FIGURA 4-11: Ventana de las variables de salida del Fuzzy**

En la figura 4-11 se puede ver que estas variables de salida tendrían la misma estructura que las variables de entrada, con los MF´s que se deseen poner y el rango donde actúan estas. Un fuzzy puede tener varias variables de entrada y salida, el problema es la complejidad creada si se meten muchas variables.

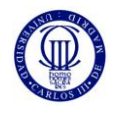

Para que a partir de unas variables de entrada se pueda obtener uno o varios valores de salida en el controlador Fuzzy, es preciso también clarificar y formar unas reglas de interacción entre variables de entrada y salida. Estas reglas se crean en la ventana que representa la figura 4-12 siguiente:

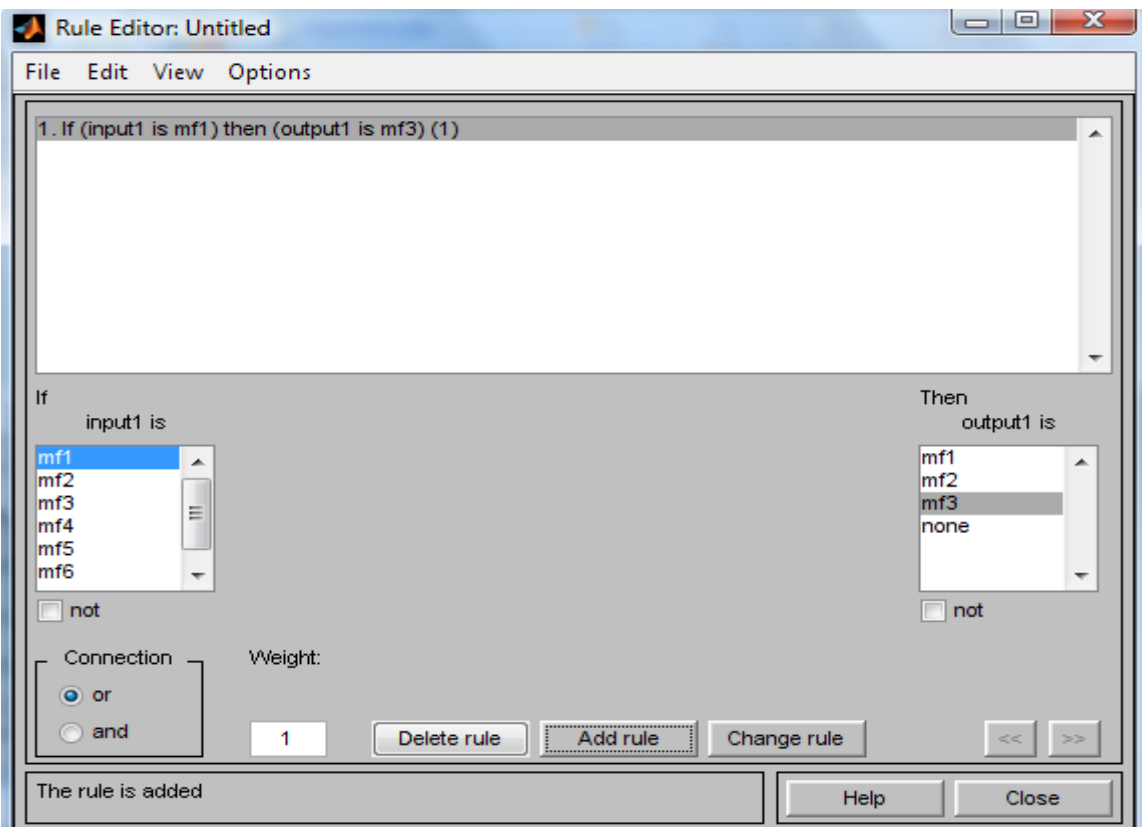

**FIGURA 4-12: Ventana de composición de reglas de interacción**

En la figura de arriba se puede ver como es la ventana donde se podría escribir las reglas de interacción, y escribirlas debidamente es primordial para que se pueda obtener mejores resultados en a la salida del control difuso. Para formular estas reglas el método es sencillo, la estructura es: "**If** variable entrada 1 **es** tal MF entrada, **pues** variable de salida 1 **es** tal MF salida". La forma con que pueden interactuar dentro de las reglas las variables de entrada si hay más de una, seria con una operación lógica OR o AND. También al elegir adecuadamente esta conexión lógica los resultados pueden ser diferentes dependiendo de lo que se elija. Estas variables también se pueden negar.

En definitiva, el cuadro de reglas de interacción es básico en la estructura de un control difuso, hay que saber formular bien estas reglas para obtener los mejores resultados posibles.

El número de reglas que se tendrían que escribir depende del número de variables de entrada que tenga el Fuzzy.

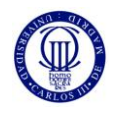

#### **4.5 BLOQUE ACTUADOR**

El siguiente bloque importante en este estudio sería el Actuador. Este bloque se encargaría de subir o bajar la temperatura o humedad dependiendo de la salida del control difuso anterior a este bloque, que sería un incremento positivo o negativo. Este valor de incremento se suma a la referencia que se desea y con un retardo que se introduce en esta señal se obtiene una temperatura o humedad, dependiendo del caso, a la salida del bloque. La temperatura y humedad en la Habitación, que es lo que se quiere conseguir en este estudio, es una mezcla entre los valores internos que existen en la habitación producidos por los factores externos, con los valores resultantes del bloque Actuador.

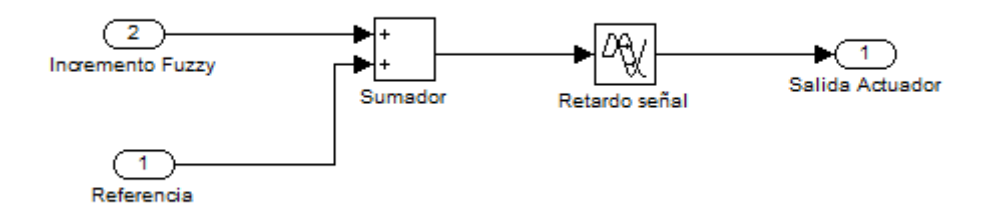

**FIGURA 4-13: Composición del Bloque Actuador**

El bloque Actuador consiste en un subsistema formado por los elementos representados en la figura 4-13. El funcionamiento que tiene este bloque es muy básico, tiene dos entradas; La salida del control difuso y una referencia. La referencia se ajusta de forma directa desde otro subsistema, siendo un valor fijo, una forma de onda variable con el tiempo, una rampa, etc. Así pues, se suman dos valores, uno ya establecido y otro como la salida del fuzzy que es el que realmente hará que varíe la señal de salida de este bloque, pues toma valores positivos y negativos.

El retardo de la señal lo que hace es meter un "delay" o retraso a la señal de salida para que tenga tiempo en responder a las señales de entrada, a la hora de representarlas es importante este retardo para que no haya problemas con un bucle algorítmico del control Fuzzy. Además, este retardo también introduce una temperatura o humedad de inicio al que está expuesto el actuador, es decir, el actuador no tiene un valor de inicio de 0, sino que tendrá un valor intrínseco distinto o puede q igual a 0, en caso de Tª puede que el actuador (refrigerador) tenga una temperatura inicial de 15ºC.

Entonces gracias este retardo en las señal también podemos introducir un valor inicial del actuador, temperatura o humedad dependiendo del caso que se estudie.

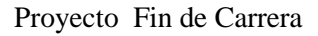

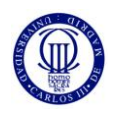

#### **4.6 REFERENCIA**

Este bloque Referencia es también importante para este estudio debido a que para que funcione el controlador de temperatura o humedad de una forma realista, debe de haber un referencia por la cual se guie el controlador y así el resultado tenga un valor aproximado a esta referencia, con la misma forma pero otros valores claro. La referencia que se ha diseñado está pensada para poder elegir unos tres tipos de señal de referencia para las simulaciones de los sistemas temperatura y humedad: una referencia constante, otra de escalón, y otra de forma senoidal. Los valores que constituirían estas referencias siempre serían las que marcan los límites de la Zona de Confort, para asegurarse de que el controlador funciona dentro de esa zona que es lo que se quiere conseguir con este diseño.

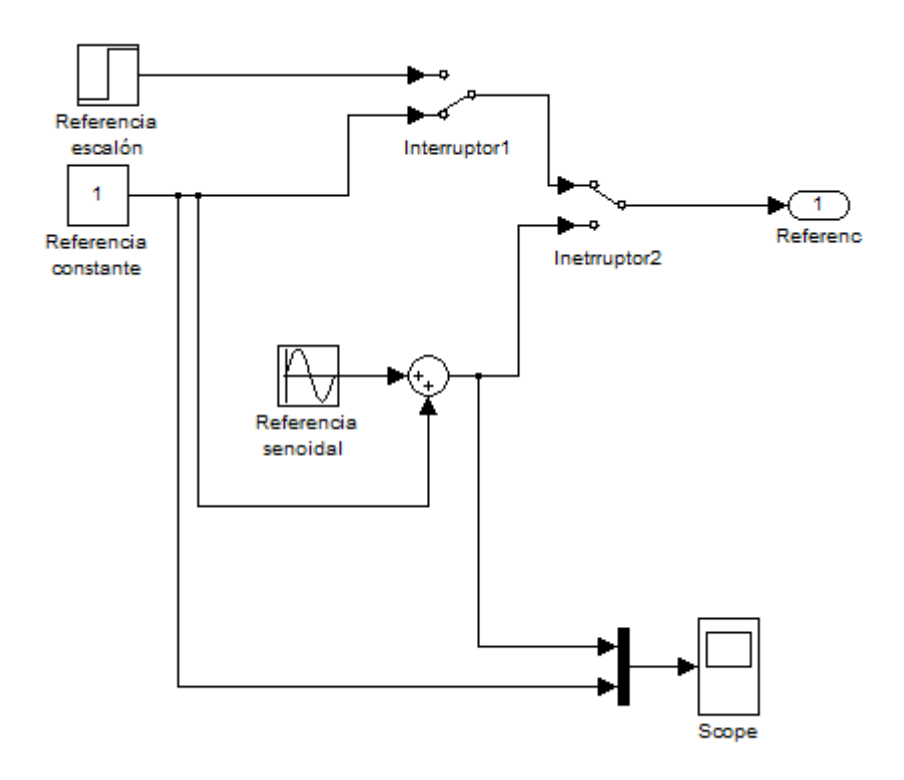

**FIGURA 4-14: Composición del Bloque Referencia**

Por lo que se puede ver en la figura 4-14, para seleccionar cada una de las referencias que se han propuesto para las simulaciones, solamente hace falta hacer doble pulsación sobre los dos "Interruptores" para seleccionar la referencia que se quiere. Esta referencia está conectada directamente con una de las entradas del bloque actuador.

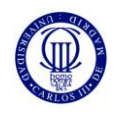

#### **4.7 SISTEMA DE TEMPERATURA**

El Sistema de Temperatura de este diseño sería el representado abajo. Este sistema es más característico porque tiene el bloque Pared, el cual se ha diseñado con un estudio previo y explicado en esta memoria, por tanto es algo más complejo que el de humedad debido a este bloque, porque en todo lo demás tienen el mismo esquema. Al simular este sistema de temperatura lo que se quiere obtener es una temperatura de la habitación la cual esté dentro de la "Zona de Confort" siendo la temperatura en el exterior de la habitación la que sea. Para conseguir esto hay que ajustar bien la referencia de la temperatura al rango de la "Zona de Confort", pero también hay que diseñar bien el control fuzzy y el porcentaje de mezcla de aire refrigerado e interno.

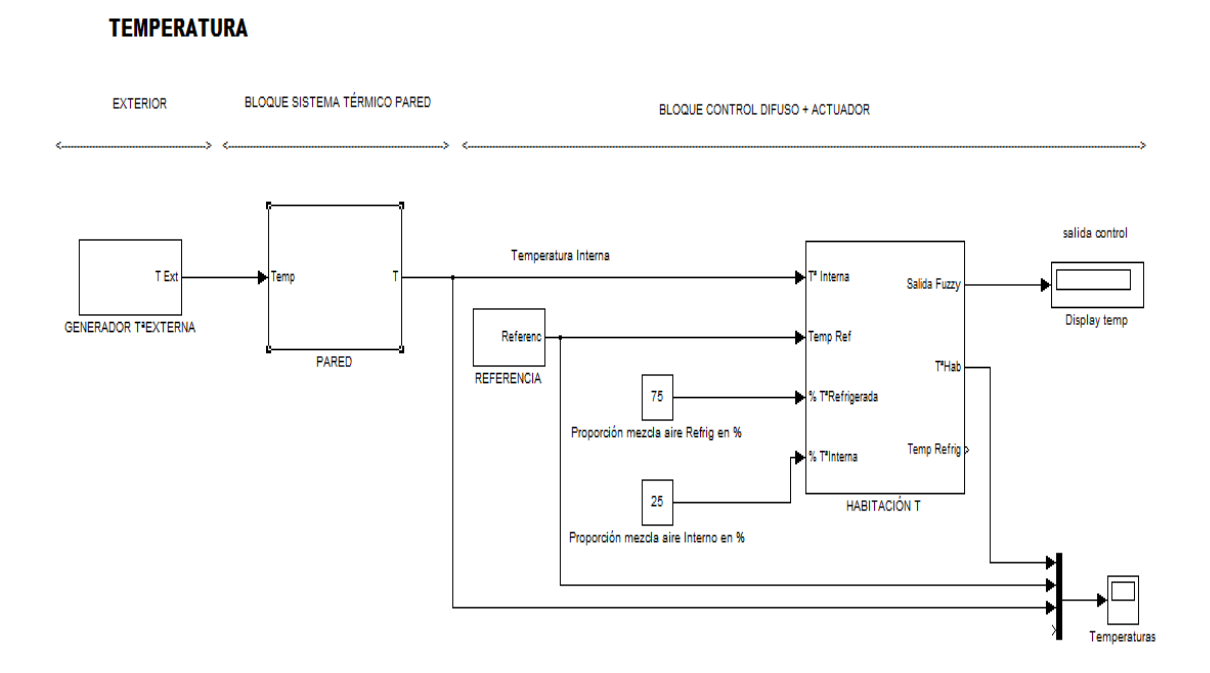

**FIGURA 4-15: Sistema de Temperatura completo**

En la figura 4-15 se muestra como es el sistema térmico diseñado, las partes que lo conforman, que básicamente son tres partes: Exterior, Bloque Sistema Térmico Pared y Bloque Control Difuso + Actuador. A continuación se desarrollará las partes del sistema Térmico diseñado, explicando cada parte que lo forma con detalle.

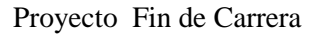

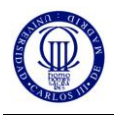

#### **4.7.1 BLOQUE PARED**

El bloque subsistema Pared está compuesto de una serie de bloques de operaciones aritméticas y por más subsistemas , como las de las resistencias de la pared, el cual tiene el cometido dentro del diseño de proporcionar la temperatura interna, es decir, la temperatura dentro de la habitación en la superficie de la pared (parte interna de la misma).

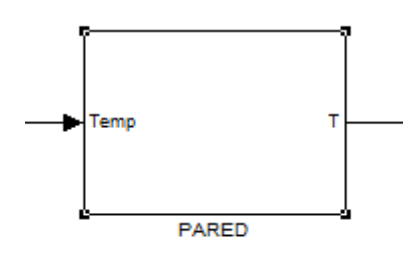

**FIGURA 4-16: Bloque Pared**

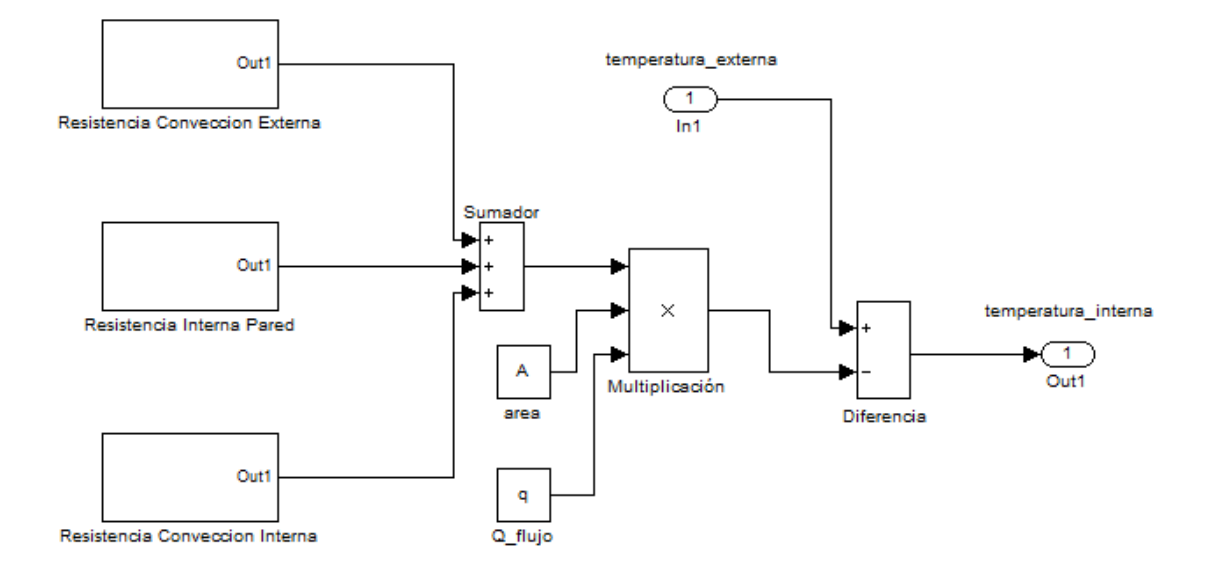

**FIGURA 4-17: Composición del Bloque Pared**

En la figura 4-16 podemos ver la representación del bloque Pared en el diseño, y en la figura 4-17 se observa la composición de este bloque Pared. Como se ha dicho más arriba, es un conjunto de subsistemas y de operadores aritméticos con el cual se consigue la temperatura interna de la habitación a estudiar. Realmente, la disposición de esta figura 4-17 responde a la siguiente relación ya descrita en otro apartado anterior:

$$
T^{\circ}_{\text{Internal}} = T^{\circ}_{\text{External}} - (A_{\text{area}} \times R_{\text{TotalPared}} \times q_{\text{fluid-color}})
$$

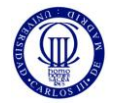

En definitiva, este bloque emula la relación anterior y con ello se consigue el cálculo de la temperatura Interna.

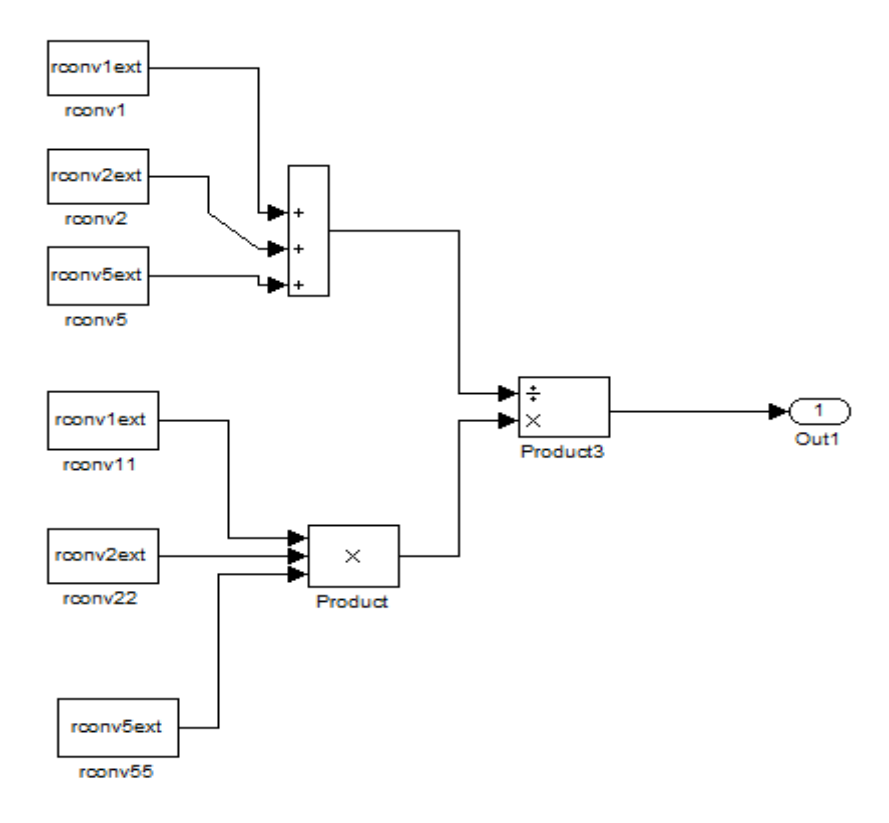

**FIGURA 4-18: Subsistema de las resistencias de convección externa**

En la figura 4-18 se ve como estaría compuesto cada subsistema de resistencia térmica que tenemos en la figura 4-17, las tres tienen la misma estructura, los mismos operadores aritméticos, lo único en que se diferencian entre sí son en las constantes, como "rconv55", que son los valores de resistencias (de convección interna o externa y resistencia interna) que se calcula cuando se ejecuta desde un comienzo desde la línea de comandos de Matlab en archivo "inicio.m". La composición de este archivo está descrita en los anexos presentados al final de la memoria de este proyecto. Al ejecutar este archivo inicial se consigue que con los valores introducidos en el mismo (y relacionados con la pared a estudiar) pues se calcula un valor de resistencia interna o de convección de la pared.

Una vez conseguido estos valores de resistencia, pues se ejecutan según la relación para obtener la Tª Interna, con otros valores como el flujo Q y el Área normal a la transferencia de calor en la pared, valores que también se introducen desde el archivo "inicio.m".

Por tanto, en un principio habría que ejecutar por Matlab "inicio.m" y como la temperatura externa ya se simula mediante el bloque generador (apartado 4.2), pues la salida de este bloque Pared sería la Temperatura Interna justo al otro lado de la pared que se estudia.

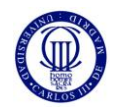

## **4.7.2 BLOQUE CONTROL DIFUSO DE TEMPERATURA**

A continuación se desarrollará el diseño del Fuzzy de Temperatura que se ha llevado a cabo para este estudio de Temperatura.

En la figura 4-19 se observa la variable para la temperatura interna no controlada de la habitación. Está compuesta por 3 señales; "frio", "templ" y "calor", con sus formas representadas y el intervalo donde operan. En este caso de -10ºC a 35ºC.

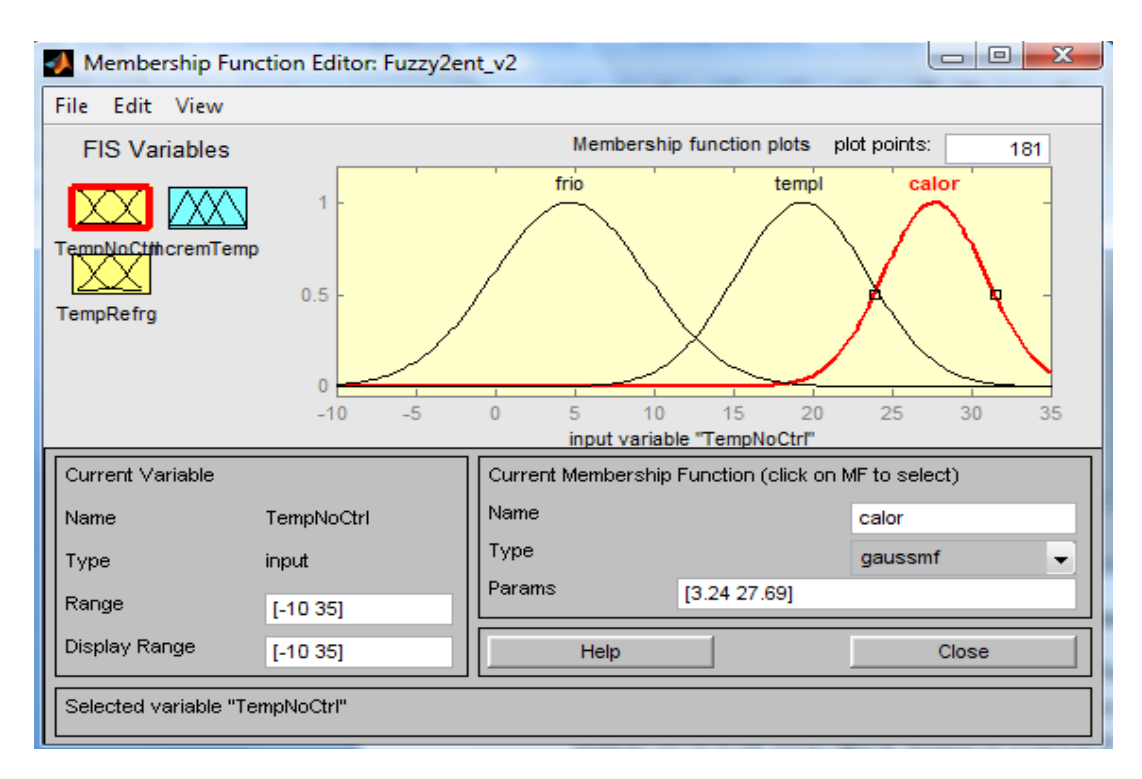

**FIGURA 4-19: Funciones de la variable de entrada "TempNoCtrl"**

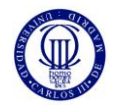

En la figura 4-20 se observa la segunda variable de entrada del controlador difuso, que sería la de la temperatura de referencia. Está compuesta también por 3 señales gaussianas; "F", "T" y "C". Y su rango comprende desde 7ºC y 27ºC.

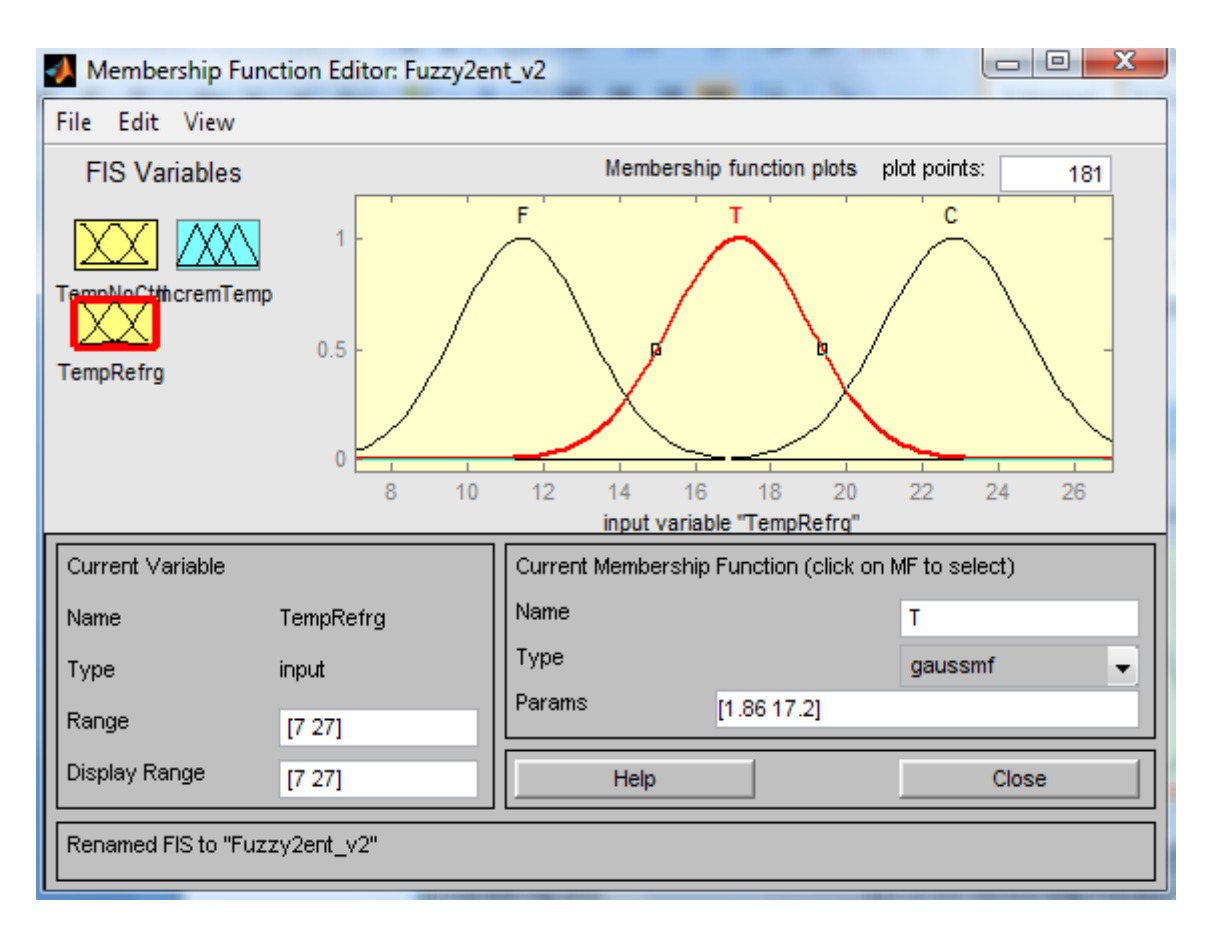

**FIGURA 4-20: Funciones de la variable de entrada "TempRefrg"**

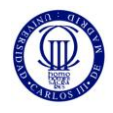

La variable representada en la figura 4-21 es la que corresponde a las salidas del control Fuzzy. Tiene 3 señales gaussianas también; "enfriar", "nada" y "calentar". Y su rango está entre -8ºC y 8ºC que sería el incremento de temperatura que se produce dependiendo de las variables de entrada al controlador.

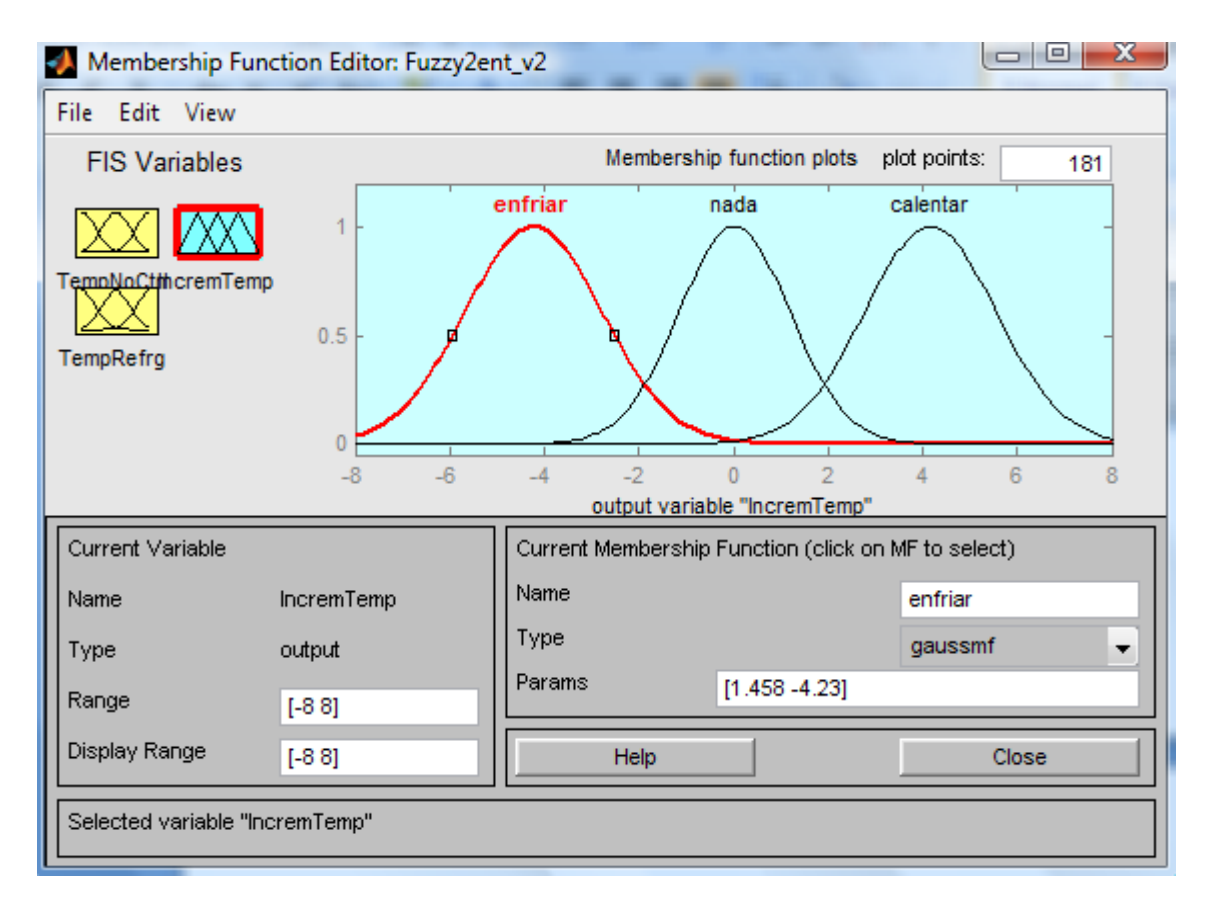

**FIGURA 4-21: Funciones de la variable de salida "IncremTemp"**

El controlador Fuzzy funcionaría de la forma siguiente: dependiendo de lo valores de entrada al controlador, estos valores estarían dentro de una región de algunas de las señales de las variables de entrada, y mediante unas reglas de interacción se produce un valor de salida correspondiente. Por tanto, en estas reglas del Fuzzy reside la mayor complejidad y el hecho de que funcione mejor o peor el controlador.

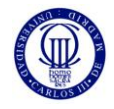

En esta figura 4-22 están representadas las reglas del controlador difuso que se han diseñado para que funcione de la forma que debería hacerlo.

| Rule Editor: Fuzzy2ent_v2                                                                                                    | х<br>$\Box$<br>$\Box$                                               |
|----------------------------------------------------------------------------------------------------|---------------------------------------------------------------------|
| Edit View Options<br>File                                                                                                    |                                                                     |
| 1. If (TempNoCtrl is frio) and (TempRefrg is T) then (IncremTemp is calentar) (1)<br>2. If (TempNoCtrl is templ) and (TempRefrg is T) then (IncremTemp is nada) (1)<br>3. If (TempNoCtrl is calor) and (TempRefrg is T) then (IncremTemp is enfriar) (1)<br>4. If (TempNoCtrl is frio) and (TempRefrg is F) then (IncremTemp is nada) (1)<br>[5. If (TempNoCtrl is templ) and (TempRefrg is F) then (IncremTemp is enfriar) (1)<br>6. If (TempNoCtrl is calor) and (TempRefrg is F) then (IncremTemp is enfriar) (1)<br>7. If (TempNoCtrl is frio) and (TempRefrg is C) then (IncremTemp is calentar) (1)<br>8. If (TempNoCtrl is templ) and (TempRefrg is C) then (IncremTemp is calentar) (1)<br>9. If (TempNoCtrl is calor) and (TempRefrg is C) then (IncremTemp is nada) (1)<br>(1). If (TempNoCtrl is frio) and (TempRefrg is not F) then (IncremTemp is not enfriar) (1)<br>[11. If (TempNoCtrl is templ) and (TempRefrg is not T) then (IncremTemp is not nada) (1) | ∸<br>Ξ<br>$\overline{\phantom{a}}$                                  |
| lf<br>and<br>TempNoCtrl is<br>TempRefrq is<br>calor<br>templ<br>frio<br>с<br>none<br>none<br>not<br>not                                                                                                    | Then<br>IncremTemp is<br>enfriar<br>calentar<br>nada<br>none<br>not |
| Connection<br>Weight:<br>or<br>o and<br>Change rule<br>Delete rule<br>Add rule<br>1                                                                                                    | <<<br>>>                                                            |
| Renamed FIS to "Fuzzy2ent v2"<br>Help                                                                                                    | Close                                                               |

**FIGURA 4-22: Reglas de interacción del Fuzzy de temperatura** 

En total se han hecho 12 reglas, y dependiendo del número de variables del sistema que se tenga pues estas reglas pueden ser menor o mucho mayores. La generación estas reglas se realizan de forma intuitiva, es una especie de asistente para crear reglas de interacción. Se ha utilizado la operación lógica AND para unir las dos variables de entrada al fuzzy, de esta manera las reglas son más selectivas porque para que se cumplan tiene que darse un caso de MF de la primera variable y otro MF de la segunda variable de entrada.

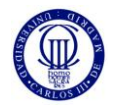

La superficie que se generaría por la interacción de estas reglas y los valores de las variables sería la de la figura 4-23 siguiente:

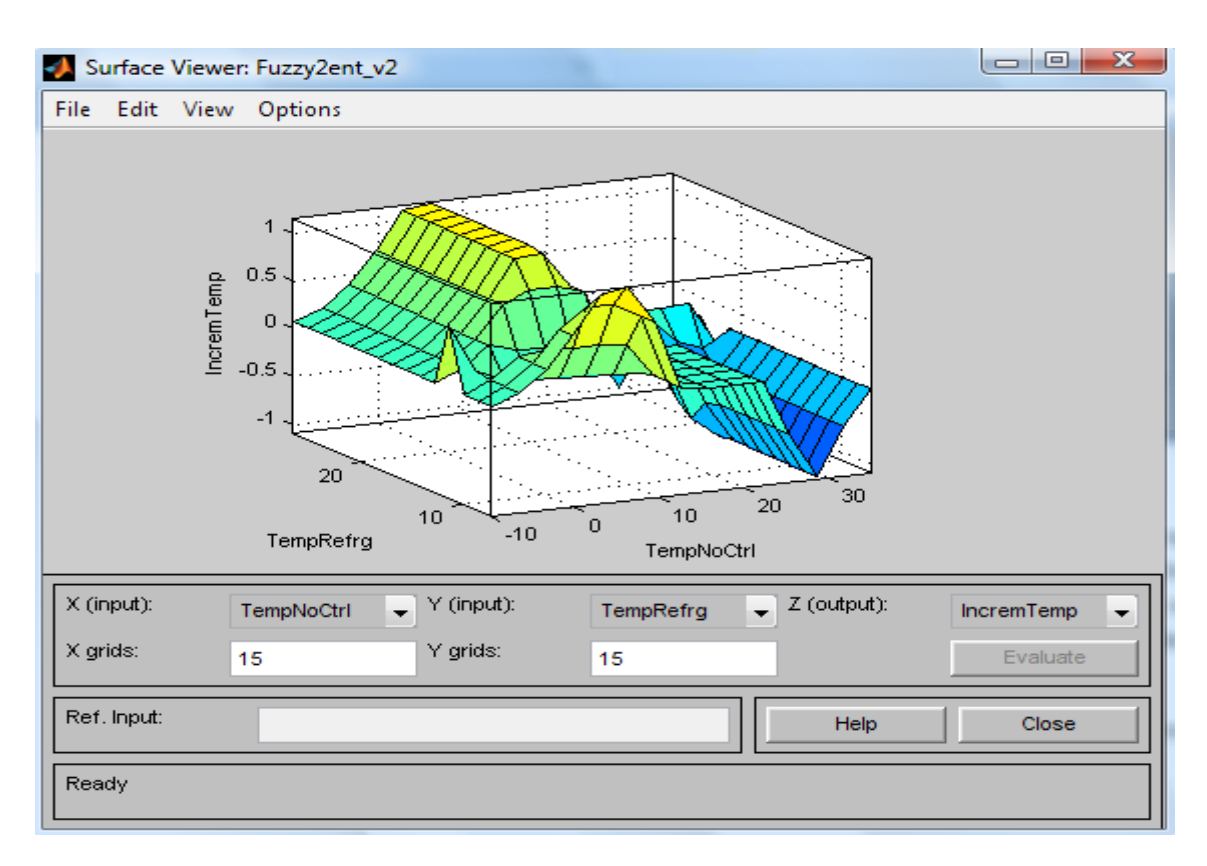

**FIGURA 4-23: Superficie generada por el Fuzzy**

En la superficie que aparece representada arriba estarían las variables de entrada del fuzzy de Temperatura (base de la superficie) y también la variable de salida (altura superficie). La forma de esta superficie está delimitada por la interacción de las reglas puestas.

# **4.7.3 BLOQUE ACTUADOR DE TEMPERATURA**

El esquema del actuador de temperatura es bastante sencillo, se compone de un sumador, el cual suma el valor de la salida del Fuzzy (el incremento de temperatura) con el valor de Tª de Referencia que se desea. Además hay un bloque "Transport Delay", el cual introduce un retardo del tiempo que deseemos, y también mete un valor inicial de temperatura del refrigerador (en este caso es de 15ºC).

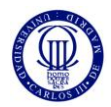

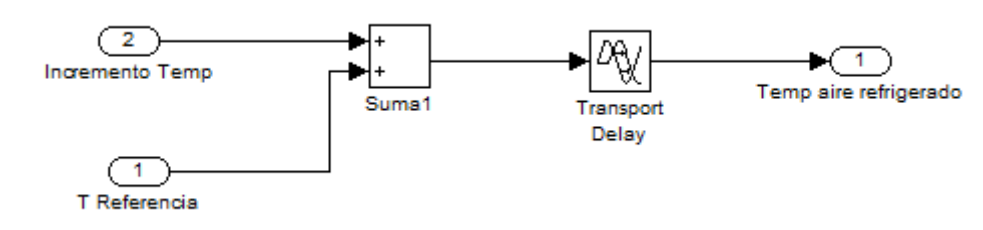

**FIGURA 4-24: Actuador de la temperatura**

El esquema de este bloque sería el de la figura 4-24. Así pues, a la temperatura de referencia que se tiene se le suma o resta (dependiendo del valor del incremento de temperatura del control Fuzzy) una temperatura que es un incremento, y el resultado sería la temperatura de refrigeración del controlador de Temperatura, con un retardo determinado y con una temperatura inicial impuesta.

#### **4.7.4 REFERENCIA TEMPERATURA**

Este bloque es muy importante debido a que dependiendo de la referencia que tenga el sistema, el funcionamiento final dependerá mucho del valor escogido. Como se quiere que el controlador funcione dentro de la zona de Confort del diagrama psicométrico, esta referencia debería estar ajustada al rango de valores límites que forman esta zona de confort.

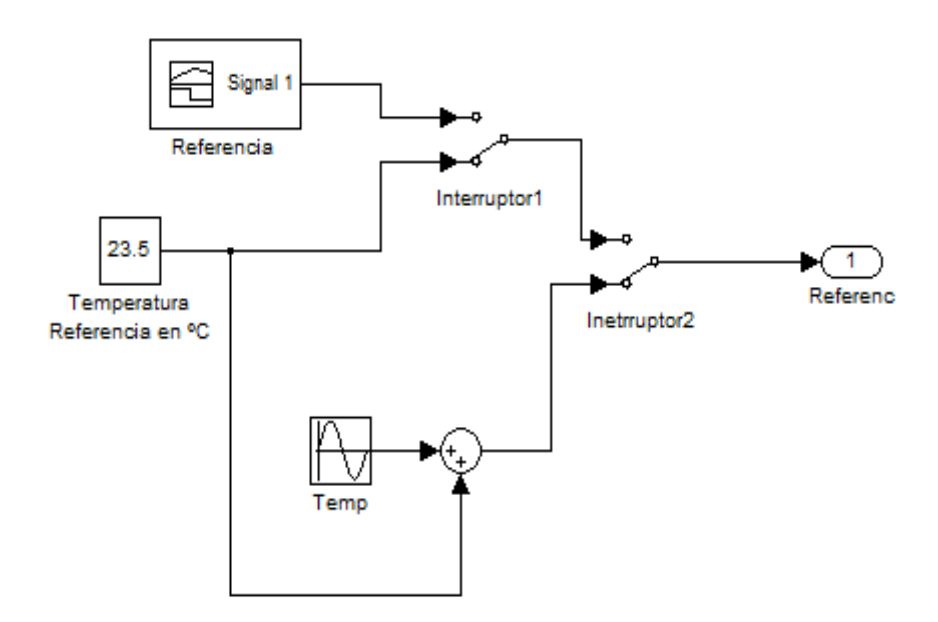

**FIGURA 4-25: Referencia de la temperatura**

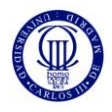

El bloque Referencia diseñado sería el de la figura 4-25 el cual está formado por dos interruptores los cuales conmutan para que la referencia pueda ser de varias formas: un valor constante (23.5ºC), una referencial lineal en forma de rampa y otra referencia con una distribución senoidal con un "setpoint" o valor inicial de 23.5ºC también.

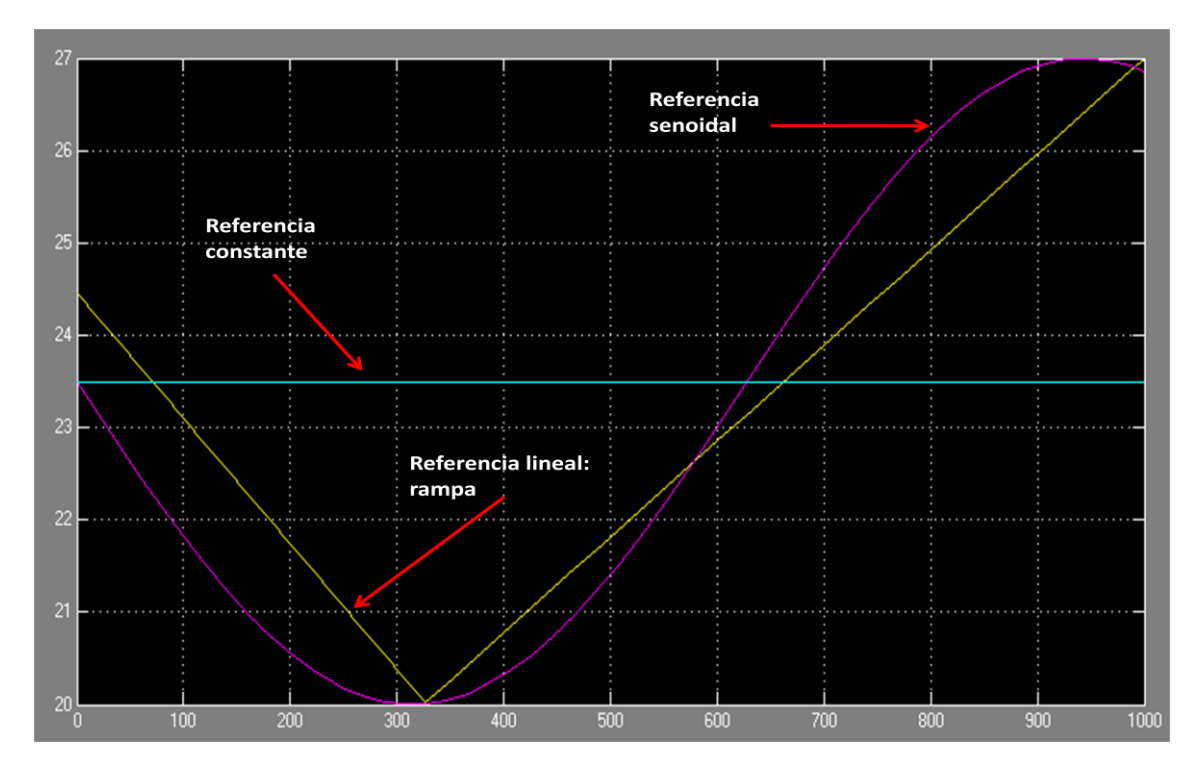

**FIGURA 4-26: Señales para la referencia de temperatura**

Una representación de las referencias que hemos tenido en cuanta para evaluar este controlador han sido las señales de la figura 4-26. Mediante la conmutación de los interruptores 1 y 2 del bloque de la figura 4-25 podemos obtener una de estas tres señales para la simulación.

#### **4.7.5 BLOQUE CONVERSOR DE TEMPERATURA**

Estos bloques se han diseñado para calcular la proporción de aire de la mezcla, entre aire refrigerado y el del interior, introduciendo en valor que se desea en %. Estos bloques convierten ese % de mezcla de temperaturas en las temperaturas correspondientes que luego solamente se suman para obtener la temperatura de la Habitación que sería la solución del sistema.

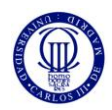

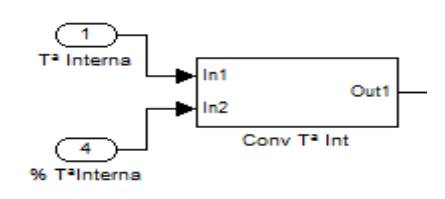

**FIGURA 4-27: Bloque Conversor**

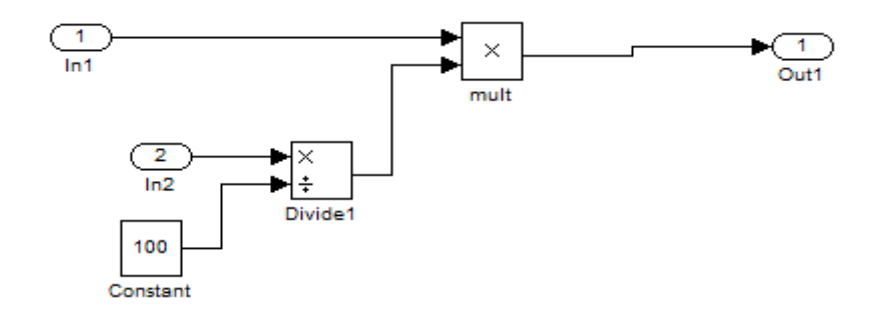

**FIGURA 4-28: Composición del Bloque Conversor de temperatura**

Básicamente lo que hacen estos bloques, cuya estructura es la representada en la figura 4-28 y estaría dentro a su vez de la figura 4-27, son convertir los tantos por cientos en valores que se puedan multiplicar a la Tª correspondiente y así obtener la Tª de la mezcla.

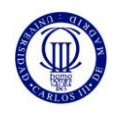

#### **4.8 SISTEMA DE HUMEDAD**

El sistema de Humedad es idéntico en el esquema que el de Temperatura, salvo que en este sistema no hay bloque Pared. Básicamente la humedad del generador es la que internamente hay en la habitación. Por tanto este esquema se acorta un poco. Este sistema simularía la humedad de la Habitación que sería la resultante de la mezcla entre la interna y la del refrigerador, y esta humedad de la Habitación debería estar dentro del rango de la zona de Confort que se ha utilizado, para que se cumpla el objetivo de este estudio.

#### **HUMFDAD**

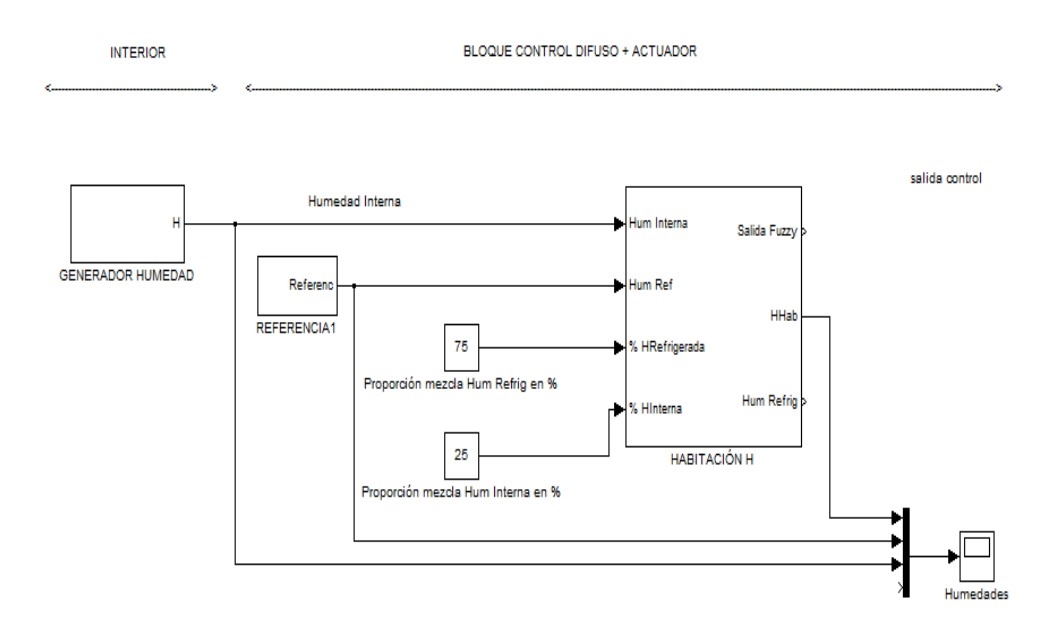

**FIGURA 4-29: Sistema de Humedad completo**

Este sistema de humedad representado en la figura 4-29 que se ha diseñado tiene la misma estructura que la del sistema térmico, únicamente que no tiene un bloque Pared para el caso de la humedad. Simplemente hay un bloque generador de humedad interna que simule la humedad interna dentro de la habitación y un bloque controlador difuso de esa humedad que dará como resultado del sistema una humedad de la habitación determinada, siempre en el marco de la "Zona de Confort".

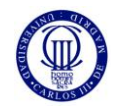

## **4.8.1 BLOQUE CONTROL DIFUSO DE HUMEDAD**

A continuación se desarrollará el diseño del Fuzzy de Humedad que se ha llevado a cabo para este estudio de la parte de humedad.

Lo que se muestra en la figura 4-30 es la constitución de la primera variable de entrada del Fuzzy, (humedad interna en la habitación), creado para la parte del estudio dedicado a la humedad dentro de la habitación.

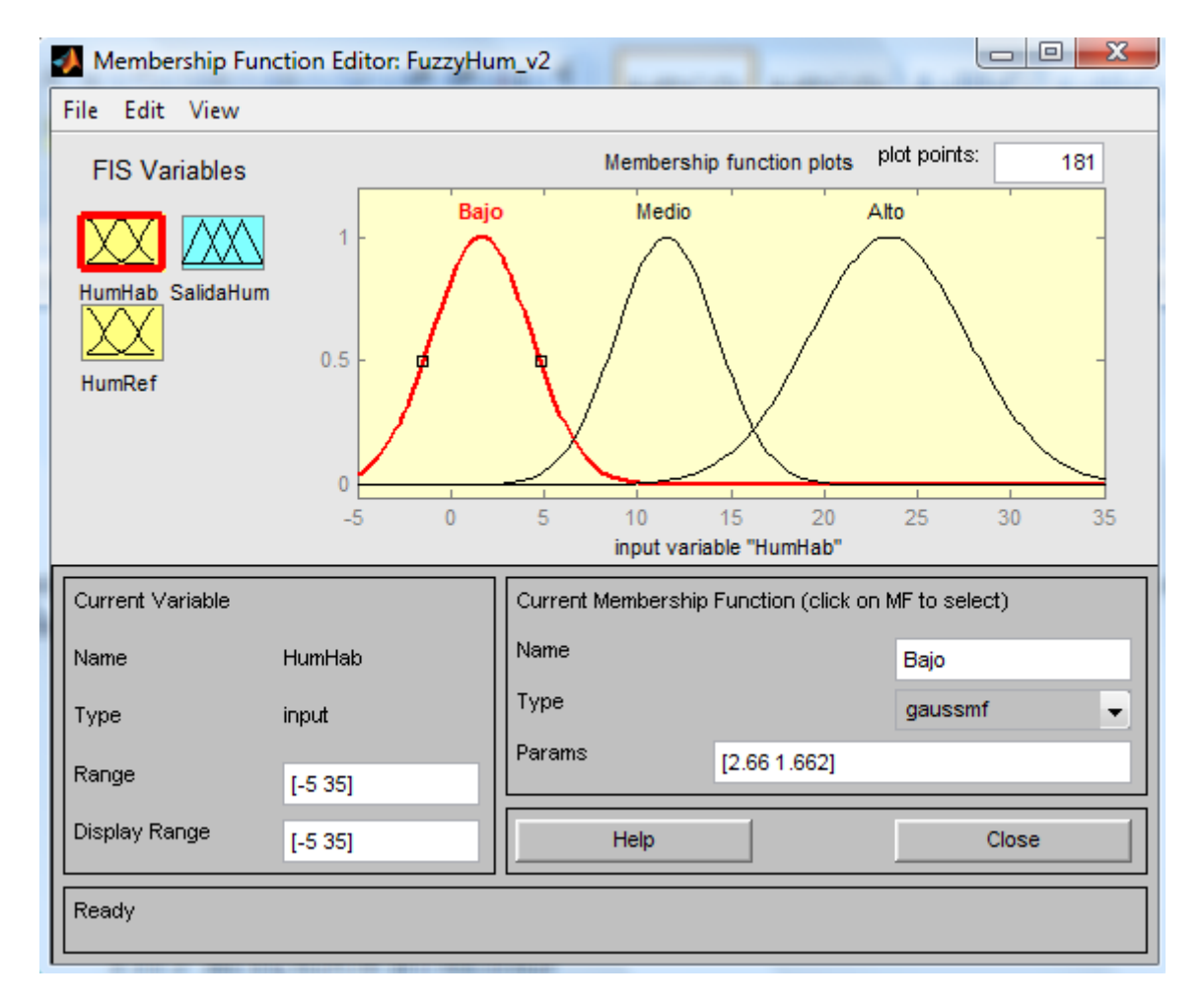

**FIGURA 4-30: Funciones de la variable de entrada "HumHab"**

Lo que se va a poner a estudiar es la humedad absoluta, y el rango de esta humedad absoluta en la habitación es [-5 a 35]  $\binom{g}{kg}$ . Esta variable está compuesta por 3 funciones con forma gaussiana: "Bajo", "Medio" y "Alto2. Esta variable define el rango humedad que podría darse en la habitación del estudio, realmente la variable que va a hacer que se limite ese rango sería la siguiente.

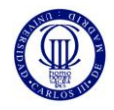

La siguiente variable de entrada al Fuzzy de humedad es la de la figura 4-31, y sería la entrada que representa la referencia de la parte de humedad del estudio:

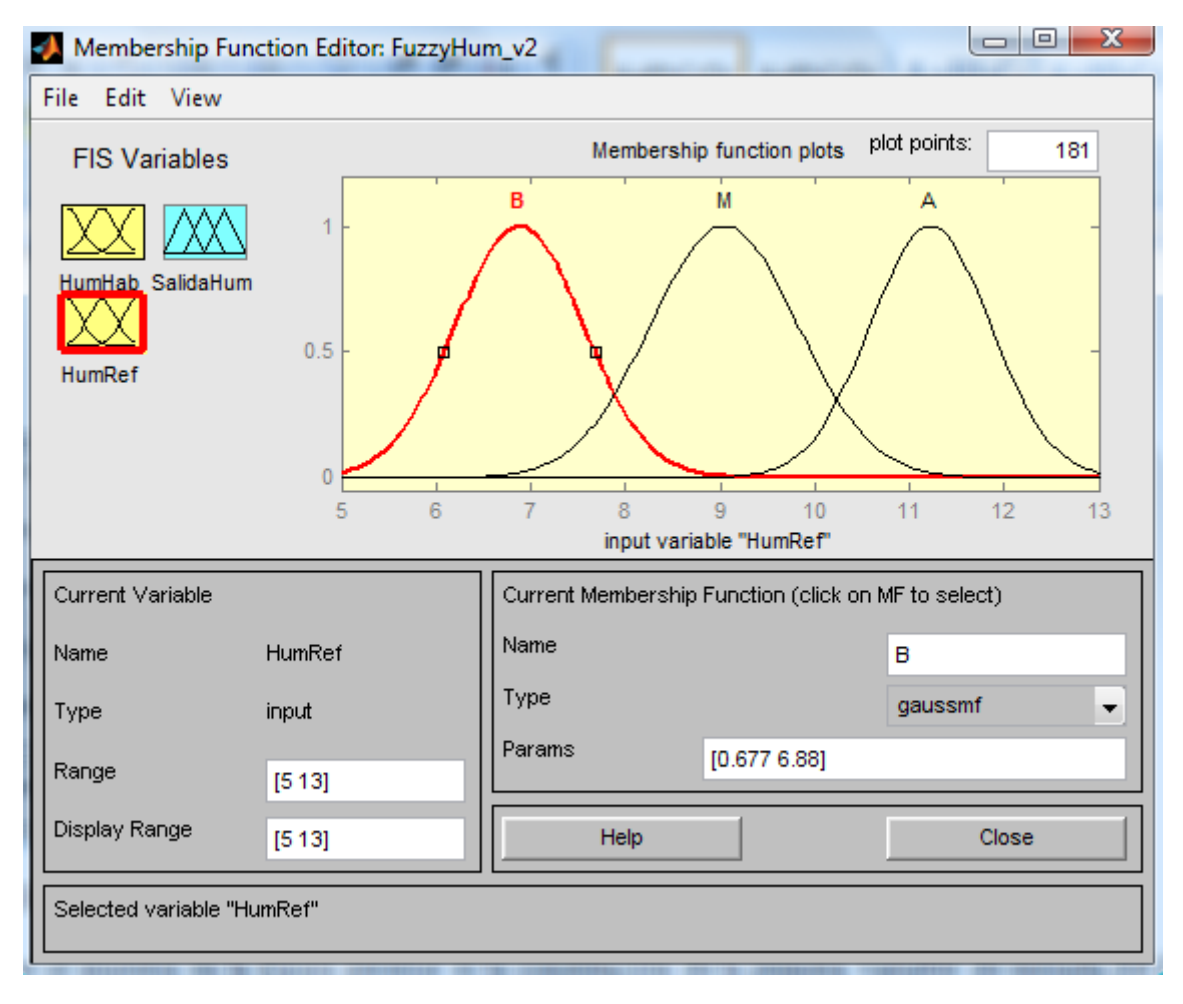

**FIGURA 4-31: Funciones de la variable de entrada "HumRef"**

Esta variable de entrada al control difuso es muy importante porque realmente es la que limita el rango de acción del fuzzy. Los valores del rango de funcionamiento de esta variable se han sacado de los límites de la "Zona de Confort" para la humedad y el intervalo sería [5 a 13]  $\binom{g}{kg}$ .

También la estructura de esta variable sería igual que la anterior, tiene 3 funciones: "B", "M" y "A" que corresponderían a valores bajos, medios y altos dentro del rango de referencia.

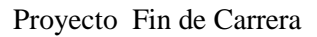

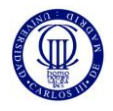

La variable representada abajo es la de la variable de salida del control difuso para la humedad:

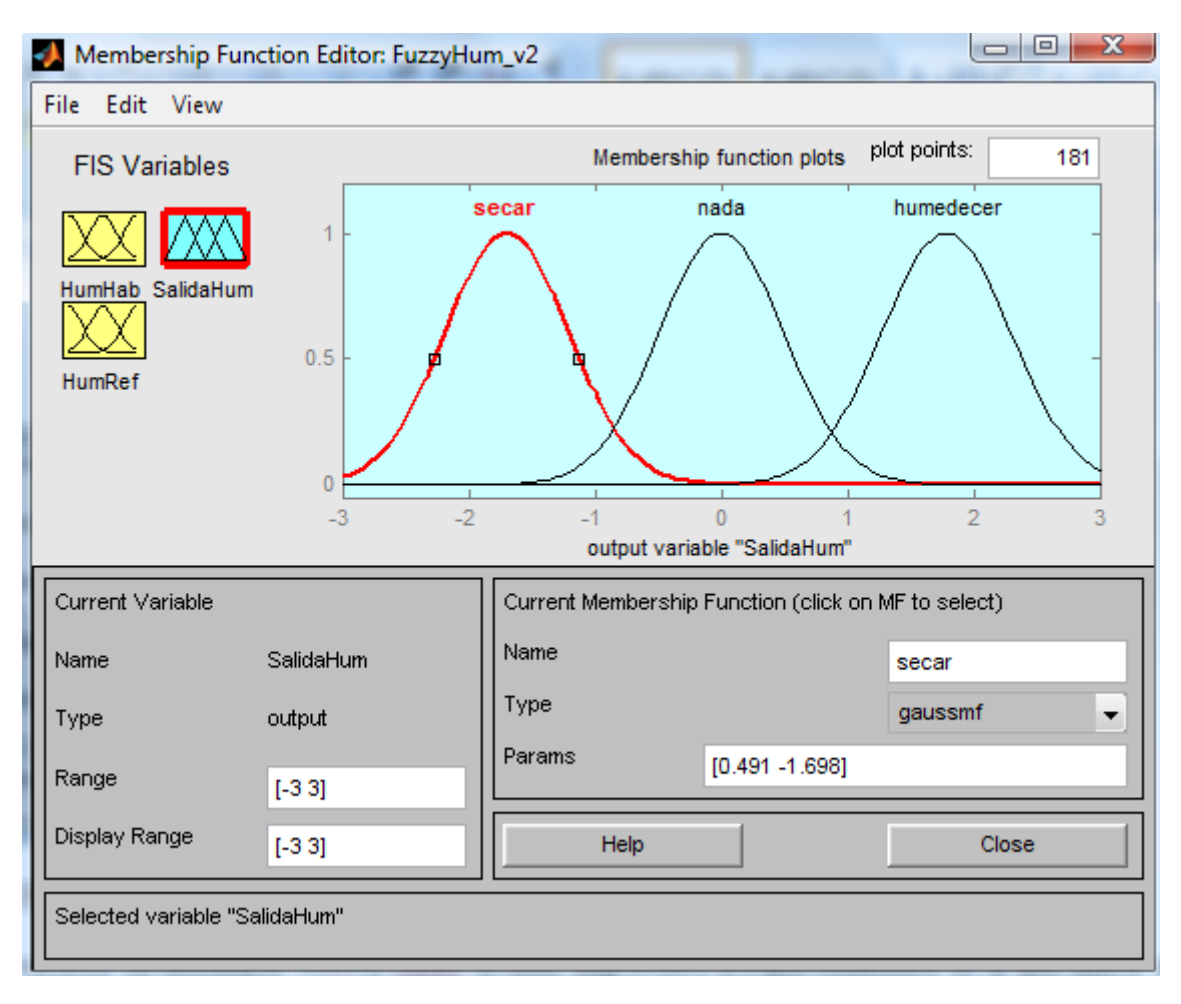

**FIGURA 4-32: Funciones de la variable de salida "SalidaHum"**

En la figura 4-32 hay representada la variable de salida del Fuzzy de humedad, con un rango de salida que se ha puesto de [-3 a 3]  $\binom{g}{kg}$ . También esta variable posee 3 funciones internas: secar, nada y humedecer, con forma gaussiana. Dependiendo del valor de entrada que se tenga en el Fuzzy, a la salida los valores que se generarían tendrían el rango propuesto, si el número es negativo significaría que el control debería de secar el ambiente de la habitación porque habría mucha humedad y no sería confortable. Sí el valor de salida queda próximo a 0 pues el control no actuaría porque eso significaría que en la entrada los valores son cercanos y estarían dentro de la zona de confort. En cambio si el valor es positivo significaría que habría que humedecer el ambiente porque estaría bastante seco en la habitación. Esta sería la lógica de funcionamiento, y esto se consigue gracias a las reglas de interacción que se han escrito y que se muestran a continuación.

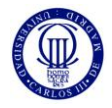

Las reglas de interacción entre las variables del control difuso de humedad estarían representadas en la siguiente figura.

| Rule Editor: FuzzyHum_v2                                     |                                                                                                    | Ж<br>$\Box$<br>-                                                            |
|--------------------------------------------------------------|----------------------------------------------------------------------------------------------------|-----------------------------------------------------------------------------|
| File Edit View Options                                       |                                                                                                    |                                                                             |
|                                                              | 1. If (HumHab is Bajo) and (HumRef is M) then (SalidaHum is humedecer) (1)<br>2. If (HumHab is Medio) and (HumRef is M) then (SalidaHum is nada) (1)<br>3. If (HumHab is Alto) and (HumRef is M) then (SalidaHum is secar) (1)<br>4. If (HumHab is Bajo) and (HumRef is B) then (SalidaHum is nada) (1)<br>5. If (HumHab is Medio) and (HumRef is B) then (SalidaHum is secar) (1)<br>6. If (HumHab is Alto) and (HumRef is B) then (SalidaHum is secar) (1)<br>7. If (HumHab is Bajo) and (HumRef is A) then (SalidaHum is humedecer) (1)<br>8. If (HumHab is Medio) and (HumRef is A) then (SalidaHum is humedecer) (1)<br>9. If (HumHab is Alto) and (HumRef is A) then (SalidaHum is nada) (1)<br>[10. If (HumHab is Bajo) and (HumRef is not B) then (SalidaHum is not secar) (1)<br>[11. If (HumHab is Medio) and (HumRef is not M) then (SalidaHum is not nada) (1) | ▴<br>Ξ<br>$\overline{\phantom{a}}$                                          |
| If<br>HumHab is<br>Bajo<br>Medio<br>Alto<br>none<br>┯<br>not | and<br>HumRef is<br>в<br>∸<br>м<br>A<br>none<br>not                                                                                                    | Then<br>SalidaHum is<br>secar<br>▲<br>nada<br>humedecer<br>none<br>┯<br>not |
| Connection<br>or<br>o and                                    | Weight:<br>Add rule<br>Change rule<br>Delete rule<br>1                                                                                                    | $>>$<br><<                                                                  |
| FIS Name: FuzzyHum_v2                                        | Help                                                                                                    | Close                                                                       |

**FIGURA 4-33: Reglas de interacción del Fuzzy de humedad**

En la figura 4-33 está representada la ventana del control difuso donde se redactan las reglas de interacción del controlador. Como se tiene 2 variables de entrada, y una de salida, se han realizado unas 12 reglas, entre las cuales se ha querido conseguir cubrir todas las posibilidades de relación entre las variables del fuzzy para que este funcione lo mejor posible.

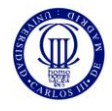

La superficie que generarían las reglas hechas anteriormente tendría la forma de la figura 4-34 de abajo:

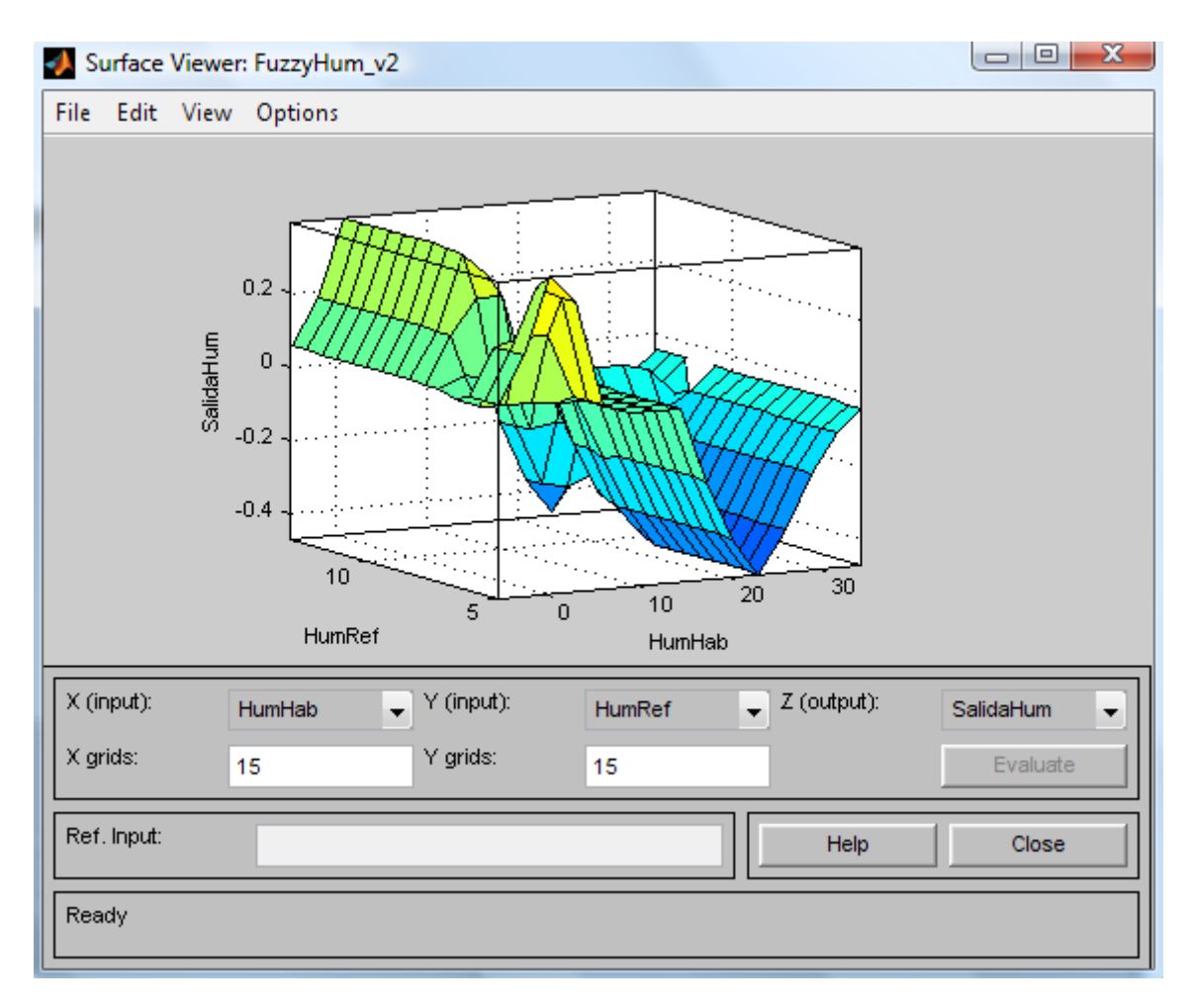

**FIGURA 4-34: Superficie generada** 

La forma de la superficie de la figura de arriba sería la resultante de la combinación de las variables de entrada y salida mediante las reglas de interación del Fuzzy, y en esta superficie están representadas en todos los ejes las tres varibles que participan.

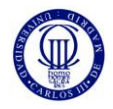

## **4.8.2 BLOQUE ACTUADOR DE HUMEDAD**

El actuador de humedad funciona de la misma manera y tiene la misma estructura que el actuador de temperatura. Lo que cambia son los valores de entrada y salida, puesto que el valor de referencia para la humedad es diferente a la de la temperatura. Su estructura es la representada en la figura 4-35.

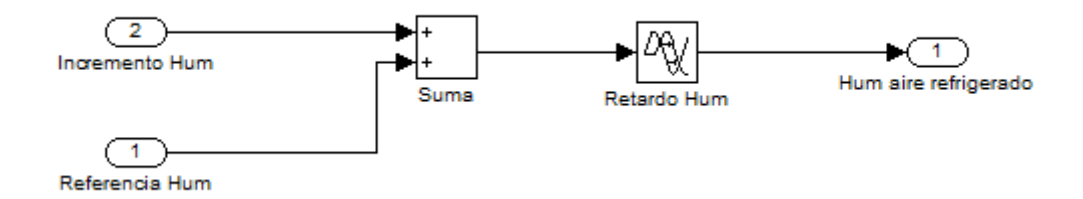

**FIGURA 4-35: Actuador de la humedad**

Por todo lo demás, el actuador hace lo mismo, suma el valor de referencia al incremento de la salida del control difuso y se le añade un retardo a la señal para que dé tiempo al actuador a funcionar desde un valor inicial.

#### **4.8.3 REFERENCIA HUMEDAD**

La Referencia que se utiliza para la parte de simulación de la Humedad en la habitación tendría el esquema de la figura 4-36 de abajo. Habría unos 3 tipos de señales para simular esta humedad, una referencia constante, otra del tipo senoidal (con un "setpoint" o altura de la señal que el valor constante) y otra señal que son 2 rampas en forma de V.

Este bloque se ha diseñado de forma que se puede seleccionar el tipo de señal de referencia que se quiere para simular el sistema d humedad, y esa selección se hace mediante los interruptores "Switch" pulsando dos veces para seleccionar la señal deseada. Esto facilita el poder seleccionar la señal, sin tener que conectar y desconectar conexiones entre bloques, y de esta manera se evitan posibles errores de conexión porque para manejar estas señales solo hay que utilizar estos interruptores.

Proyecto Fin de Carrera

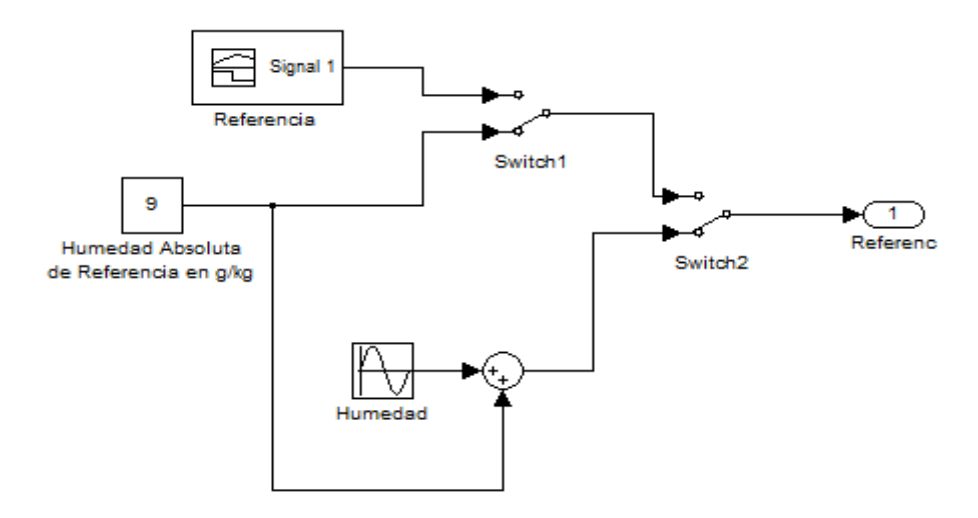

**FIGURA 4-36: Referencia de la humedad**

Las formas de onda que se han utilizado para las diferentes simulaciones serían las representadas en la figura 4-37. Habría tres señales: una senoidal, otra constante y una última que sería una rampa en forma de "V".

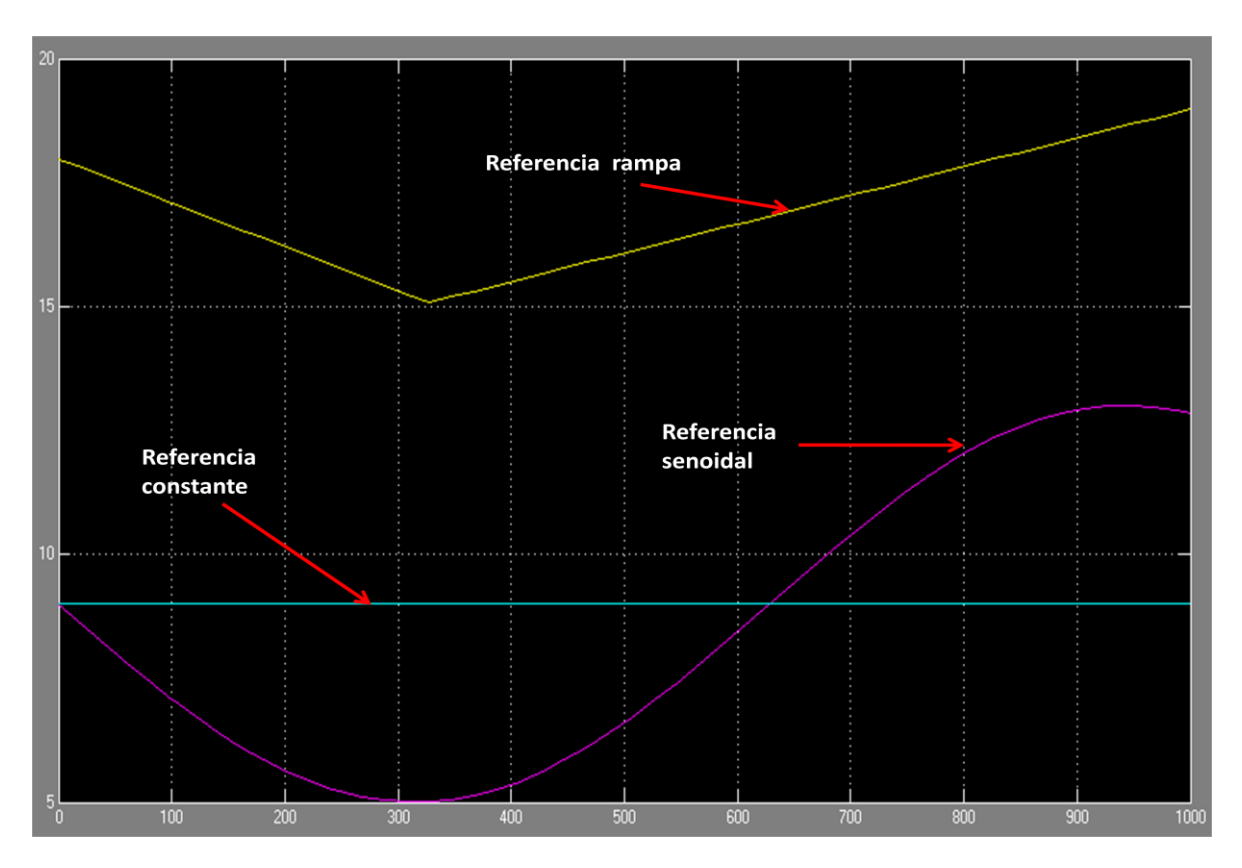

**FIGURA 4-37: Señales para la referencia de humedad**

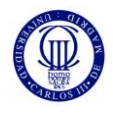

## **4.8.4 BLOQUE CONVERSOR DE HUMEDAD**

Los 2 bloques conversores de humedad que se tienen en este sistema tendrían la estructura de la figura 4-38. La misión que tienen estos bloques son los que ya se han descrito anteriormente en la parte de temperatura, y es la de modificar la humedad refrigerada e interna de la habitación según un porcentaje de la mezcla introducido en el sistema, y así la humedad resultante de cada una de las dos se sumaría para dar lugar a la humedad real que habría dentro de la habitación a estudiar.

Por tanto, estos bloques son una mejora en el diseño porque de esta manera se puede controlar la mezcla de humedad que se quiere en la habitación, si se desea que haya más humedad propia interna que la que proporciona el refrigerador, una mezcla igual, o una mayor de la refrigerada. Por tanto, con estos bloques conversores se puede ajustar mejor los resultados de las simulaciones a la realidad.

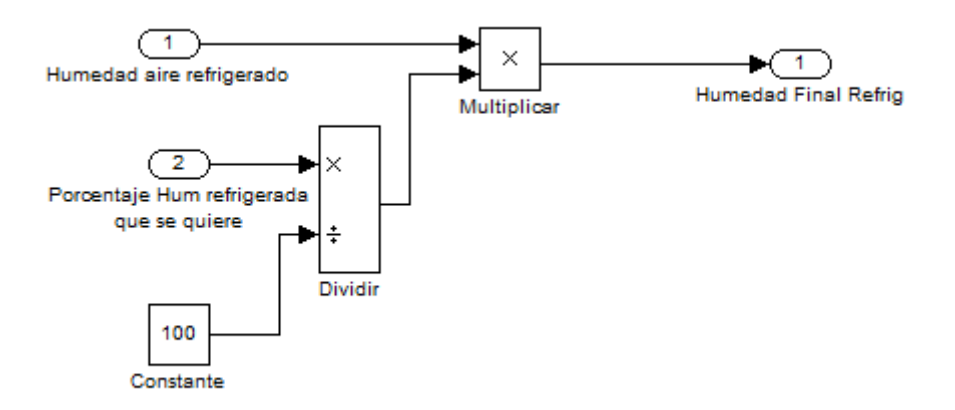

**FIGURA 4-38: Composición del Bloque Conversor de humedad**

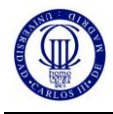

### **5. SIMULACIONES**

## **5.1 INICIALIZACIÓN DE PARÁMETROS DEL SISTEMA**

A la hora de poder simular el sistema, es necesario lanzar una serie de parámetros relacionados con la inicialización de partes de este sistema, como puede ser las resistencias térmicas de la pared, el flujo de calor, el área transversal que atraviesa dicho flujo, y otros componentes. Para ello, desde la línea de comandos de Matlab se ejecuta un archivo diseñado con extensión ".m".

Para simplificar bastante el estudio de la pared, y tampoco es un alejamiento en la realidad, se considera la conductividad térmica K para el ladrillo y el vidrio aproximadamente iguales y con valor de  $0.62 \frac{w}{m \times {^9}K}$ , el cual en realidad es un dato acertado pues el vidrio puede tener una K de entre 0.6 y 1.0  $\frac{W}{m \times^9 K}$ . El coeficiente de convección del aire también se consideran iguales en todas las partes de la pared, pero no se considerán iguales las medidas de cada parte en que se divide la pared. A continuación se detalla las funciones que forman este archivo inicial, cuyo nombre es "**inicio.m**", y sus características más importantes.

- $\bullet$  [rint1,rint2,rint5] = valoreRint(*x1,z1,x2,z2,x3,z3,k1,intv,k2*)
	- rint1, rint2, rint5: son los nombres que sustituyen a los valores dentro de los bloques "constant" del diseño.
	- **valoreRint**: es el nombre con el que hemos denominado a la función que se encarga de calcular el valor de la resistencia interna de la pared.
	- **Xi**: determina la anchura de la zona de pared "i" estudiada.
	- **Zi**: determina la altura de la zona de la pared "i" estudiada.
	- **k1 y k2**: determinan el valor inicial y final respectivamente que se quiere dar al coeficiente de conductividad térmica (k).
	- **intv**: es el intervalo con el que queremos tomar muestras entre k1 y k2.
- . [rconv1ext,rconv2ext,rconv5ext]=valoreConv(*x1,z1,x2,z2,x3,z3,h1,intv,h2*)
	- **rconv1ext, rconv2ext, rconv5ext**: son los nombres que sustituyen a los valores dentro de los bloques `constant´ del diseño.
	- **valoreConv**: es el nombre con el que hemos denominado a la función que se encarga de calcular el valor de la resistencia de convección del aire en el exterior de la pared.
	- **Xi**: determina la anchura de la zona de pared "i" estudiada.
	- **Zi**: determina la altura de la zona de la pared "i" estudiada.
	- **h1 y h2:** determinan el valor inicial y final respectivamente que se quiere dar al coeficiente de convección térmica (h).
	- **intv**: es el intervalo con el que queremos tomar puntos entre h1 y h2.

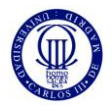

- $[{\rm row1int}, {\rm row2int}, {\rm row5int}] = {\rm valueConv}(x1, z1, x2, z2, x3, z3, h1, intv, h2)$ 
	- **rconv1int, rconv2int, rconv5int**: son los nombres que sustituyen a los valores dentro de los bloques `constant´ del diseño.
	- **valoreConv**: es el nombre con el que hemos denominado a la función que se encarga de calcular el valor de la resistencia de convección del aire con la parte de la pared interna.
	- **Xi**: determina la anchura de la zona de pared "i" estudiada.
	- **Zi**: determina la altura de la zona de la pared "i" estudiada.
	- **h1 y h2**: determinan el valor inicial y final respectivamente que se quiere dar al coeficiente de convección térmica (h).
	- **intv**: es el intervalo con el que queremos tomar puntos entre h1 y h2.
- $\bullet$  [q] = flujo\_Q(*x1,intv,x2*)
	- **q**: es el nombre que sustituye al valor dentro del bloque `constant´ del diseño que se denomina "Q\_flujo".
	- **flujo\_Q**: es el nombre con el que hemos denominado a la función que se encarga de calcular el valor del flujo térmico Q (o "q") que atraviesa la pared.
	- **x1**: determina el valor de flujo inicial que se quiere.
	- **X2**: determina el valor de flujo final que se quiere.
	- **Intv**: es el intervalo con el que queremos tomar puntos entre x1 y x2.
- $[K] = Kpared(x1, intv, x2)$ 
	- **K**: es el nombre del parámetro que se utilizará para obtener las gráficas Tºint-Kpared.
	- **Kpared**: es el nombre con el que hemos denominado a la función que se encarga de calcular el valor del coeficiente térmico de conducción de la pared.
	- **x1**: determina el valor del coeficiente térmico de conducción inicial que se quiere.
	- **X2**: determina el valor de coeficiente térmico de conducción final que se quiere.
	- **Intv**: es el intervalo con el que queremos tomar puntos entre x1 y x2.
- [Distancia X]=  $\text{grosor}(x1, \text{intv}, x2)$ 
	- **Distancia X:** es el nombre del parámetro que se utilizará para obtener las gráficas T<sup>o</sup>int-Kpared.
	- **grosor:** es el nombre con el que hemos denominado a la función que se encarga de calcular el valor de grosor de la pared a estudiar.
	- **x1**: determina el valor de grosor de pared inicial que se quiere.
	- **X2**: determina el valor de grosor de pared final que se quiere.
	- **Intv**: es el intervalo con el que queremos tomar puntos entre x1 y x2.

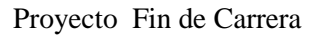

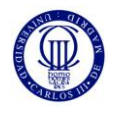

- $[A] = \text{Area\_pared}(x1, intv, x2)$ 
	- **A:** es el nombre que sustituye al valor dentro del bloque `constant´ del diseño que se denomina "area".
	- **Area\_pared:** es el nombre con el que hemos denominado a la función que se encarga de calcular el valor del área normal de la pared que atraviesa el flujo calorífico Q.
	- **x1**: determina el valor de área de la pared inicial que se quiere.
	- **X2**: determina el valor de área de la pared final que se quiere.
	- **Intv**: es el intervalo con el que queremos tomar puntos entre x1 y x2.

En este archivo de inicio que se debe ejecutar para inicializar los datos que se necesitan para poder simular el sistema, hay unos valores que se han dejado fijos, para facilitar el estudio. Estos valores serian el de [A], el área de la pared que atraviesa el flujo Q; y [q], el flujo Q procedente de la radiación solar que consideramos constante para un día claro, sin mucha nubosidad. También para calcular las resistencias térmicas sin problemas la *K* y la *h* se mantienen constantes

# **5.2 EXPLICACIÓN DE LAS SIMULACIONES REALIZADAS**

En este punto se va a explicar cuáles han sido las pruebas iniciales realizadas a este diseño para comprobar el funcionamiento de las diferentes partes del estudio. Las primeras simulaciones tienen que ver con la obtención de la Temperatura Interna en la habitación a partir del equivalente eléctrico de la pared, de las pruebas realizadas para saber cuál es la mejor constante térmica para este estudio o qué pasaría si utilizas otro material en la pared que no fuese ladrillo como se ha utilizado finalmente. Dependiendo del material utilizado que forma la pared, y su estructura, la Temperatura Interna puede variar y la pared puede aislar más o menos. Con estos ejemplos se quiere dar a observar que las diferencias entre materiales y medidas pueden ser importantes a la hora de diseñar un control de temperatura y humedad como este.

La segunda parte de este punto tendría que ver con las pruebas que se han realizado para comprobar el funcionamiento del sistema completo, de Temperatura y Humedad, de forma genérica para las dos ante señales de entrada y referencias distintas o iguales entre sí, y así también comprobar que tipo de modelo de estas señales sería la que mejor encajaría en este estudio.

Como guía para saber qué tipo de señales hay representadas en las simulaciones que se han a describir a continuación, a partir del apartado 5.2.2, habrá tres tipos de señales: **la interna** (que se refiere a la señal que se genera justamente al otro lado de la pared, está vinculada a la señal externa), **la referencia** (que es la señal que va a marcar la zona donde debería estar la señal solución), y **la señal habitación** (que sería la solución del sistema y es la mezcla entre la señal interna y la señal de refrigeración que a su vez esta última está relacionada con la referencia).

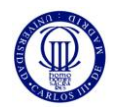

## **5.2.1 SIMULACIONES DIVERSAS SOBRE Tª INTERNA Y LA Kpared**

En este apartado se va a realizar una descripción de las primeras simulaciones obtenidas en la fase del proyecto dedicado a la obtención de la Temperatura Interna mediante el equivalente eléctrico de una pared plana. Se ha realizado varias pruebas para comprobar el funcionamiento del esquema del bloque Pared ante diversos materiales y temperaturas. A continuación se presentarán estos ejemplos.

La primera gráfica presentada es la que enfrenta la Temperatura Interna conseguida y la constante térmica K de la pared variando este parámetro, la K, en la parte que calcula la Resistencia Interna de la pared:

## $T^a$ Interna = 30 $^{\circ}$ C aproximadamente

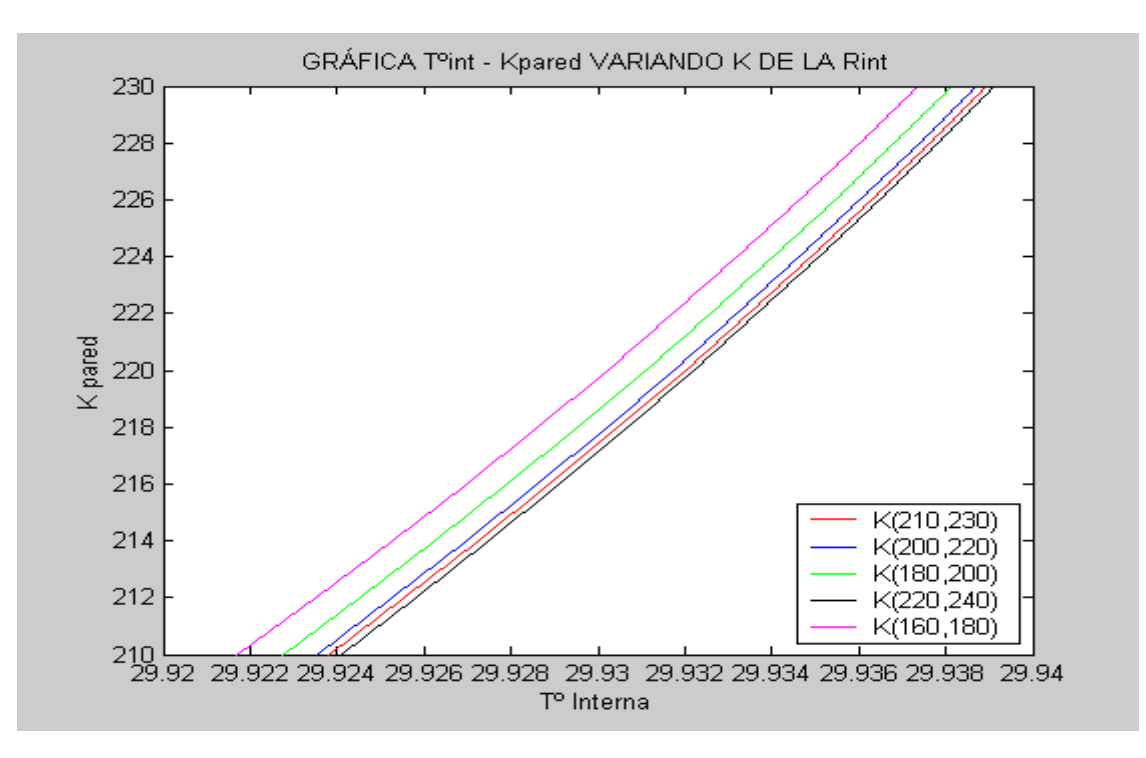

**FIGURA 5-1: Gráfica [Tª Interna-Kpared] variando la constante K**

La relación en esta figura 5-1 sería la que cuanto menor sea la constante K más aislará de la Tª exterior. Esto tiene sentido debido a la relación de K con la Rint, que es inversa, y de la relación para calcular la Temperatura Interna que se tiene. La conductividad térmica de la pared K se expresa en unidades de  $\frac{W}{(m \times C)}$ .

Dependiendo del material con que se construya la pared (ladrillo, hormigón, vidrio) la K variará. Un material con una K entre 160 y 180  $\frac{w}{(mx \degree c)}$  tendrá una T<sup>a</sup> menor que en el caso de un intervalo mayor, el de 220 y 240  $\frac{w}{(m \times \text{C})}$  por ejemplo, con el cual habrá un poco más de T<sup>a</sup> y por lo tanto no aislará tanto.

La siguiente gráfica muestra cómo variaría la Temperatura Interna en la habitación según se aleja de la pared al interior de la habitación modificando el ancho o grosor de la pared estudiada:

## $T<sup>a</sup>$ Interna = 30 $^{\circ}$ C aproximadamente

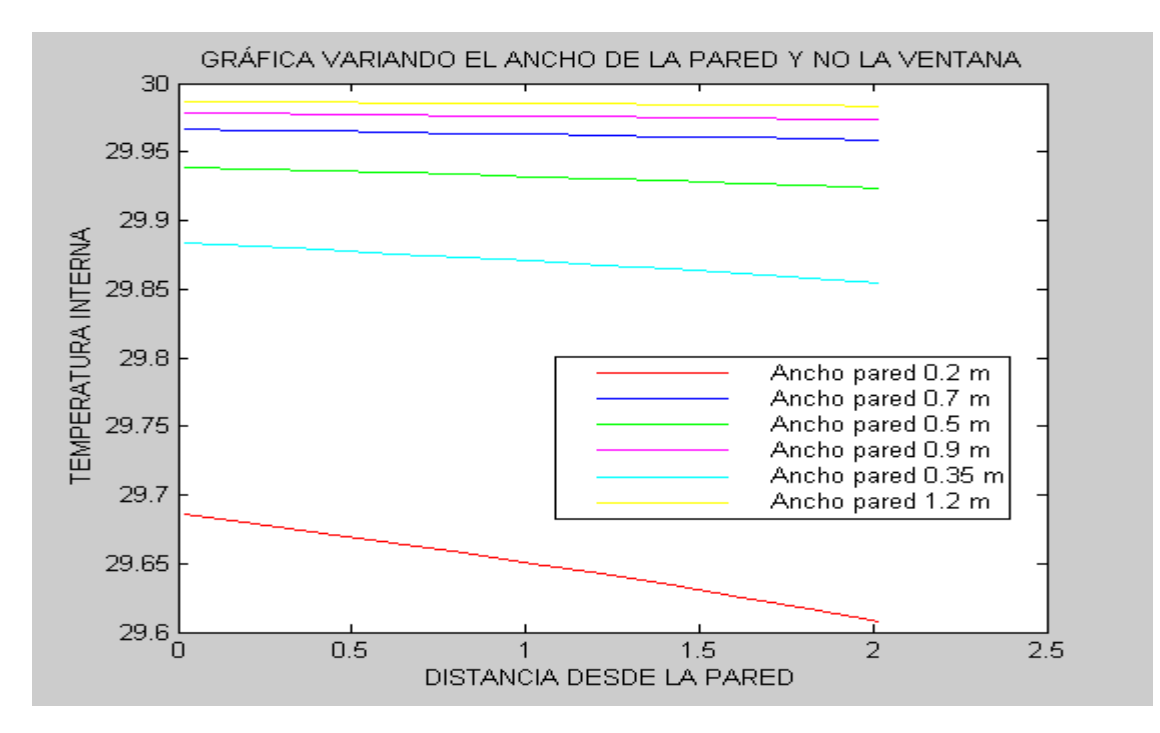

**FIGURA 5-2: Gráfica [Distancia desde la pared-Tª Interna] variando el ancho de la pared**

En la simulación de la figura 5-2 se observa cómo varía la curva de Tª interna según se va alejando de la pared, y dependiendo de la anchura de la pared pero sin contar con la anchura de la ventana. Para un ancho de pared más pequeña, la variación de esta Tª interna se inclina más que en el caso de tener una pared con una anchura mayor, cuya simulación sería aproximadamente constante.

La figura de abajo es parecida a la presentada más arriba, puesto que muestra el comportamiento de la temperatura según se aleja de la pared hacia el interior de la habitación. Pero en este caso lo que se varía es la constante térmica K de la pared:

## $T^a$ Interna = 30°C aproximadamente

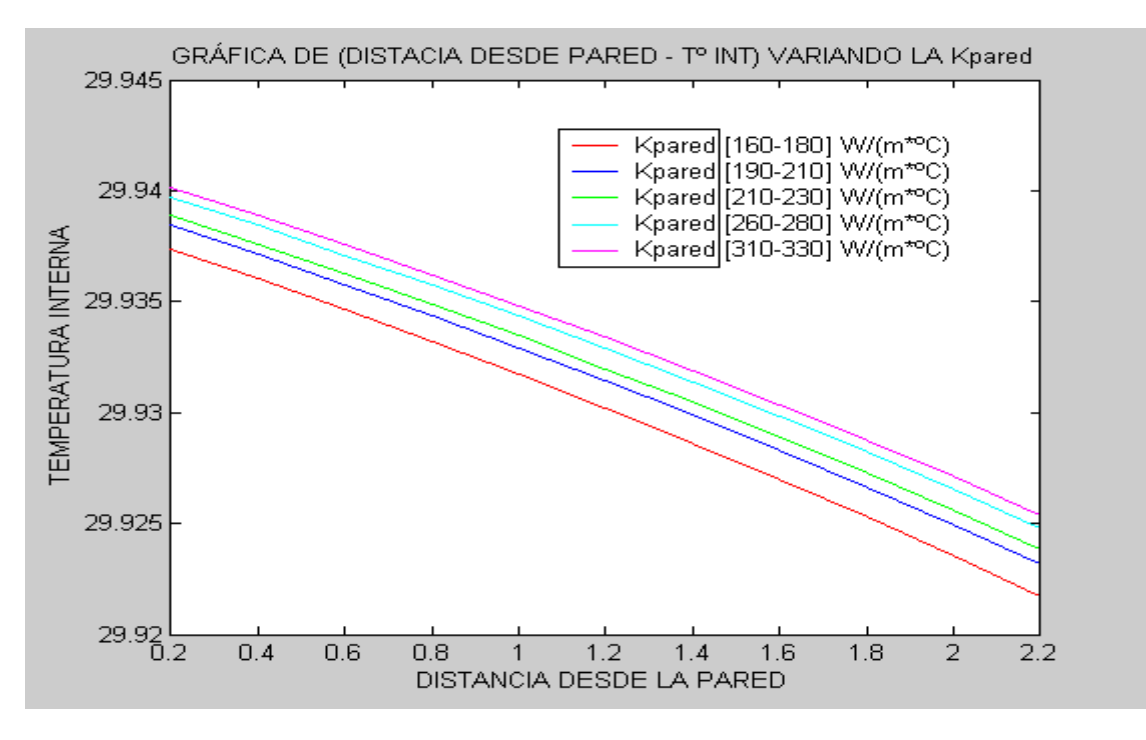

**FIGURA 5-3: Gráfica [Distancia desde la pared-Tª Interna] variando la constante K**

En la figura 5-3 se representa como varía la Tª interna según se aleja de la pared variando la constante K de la pared. Más o menos estas señales se mantienen con la misma inclinación, lo único es que cuanto más bajo sea el intervalo K que se tenga menor Tª interna tendrá.

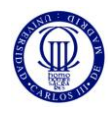

## **5.2.2 PRUEBA DEL SISTEMA ANTE DIVERSAS SEÑALES AMBIENTALES**

En este apartado de la memoria se ha realizado diferentes ejemplos con distintas señales para comprobar el funcionamiento del sistema térmico y de humedad. El sistema de Humedad y el de Temperatura son básicamente el mismo, solamente cambian los valores de los intervalos, pero utiliza la misma estructura. Así pues, solamente se expondrá ejemplos de señales genéricas pero que valdrían para ambos sistemas, solamente con este apartado se quiere observar cómo funciona el sistema ante diversas combinaciones de señales de entrada o ambientales y de referencia.

Para esta parte de las simulaciones, a cada "Señal Ambiental" o Señal Externa según está denominada en las figuras de las simulaciones, se le aplica tres señales de referencia que se ha puesto de ejemplo para ver el comportamiento de la solución del sistema. Estas señales de referencia sería de forma senoidal, de forma escalón y de valor constante. Por tanto, en cada subapartado de este punto habrá tres figuras debido a las tres referencias con las que se han realizado las pruebas del sistema.

Otro apunte para comprender un poco mejor estas simulaciones realizadas es que aunque en el título de los apartados aparezca lo de "Señal Ambiental Exterior" referido a la señal externa que se ha tenido en cuenta, dentro de las figuras se ha señalado como "Señal Interna" a la señal externa resultante al otro lado de la pared que da al exterior de la habitación. Por tanto, estas dos señales están relacionadas. Dentro de la habitación actuaría la señal interna ambiental y la señal referencia. Se hace esta aclaración para no resulte extraño lo de anunciar como señal ambiental exterior y luego dentro de las figuras aparezca como señal interna, es la misma señal pero después de haber pasado la pared a estudiar.

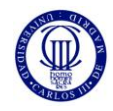

# **5.2.2.1 SEÑAL AMBIENTAL EXTERIOR EN FORMA DE ESCALÓN**

## REFERENCIA ESCALÓN

Se muestra en la siguiente figura un ejemplo de cómo sería el resultado si la señal de externa del generador de señales fuera una señal escalón y la señal de referencia del sistema fuera una señal escalón:

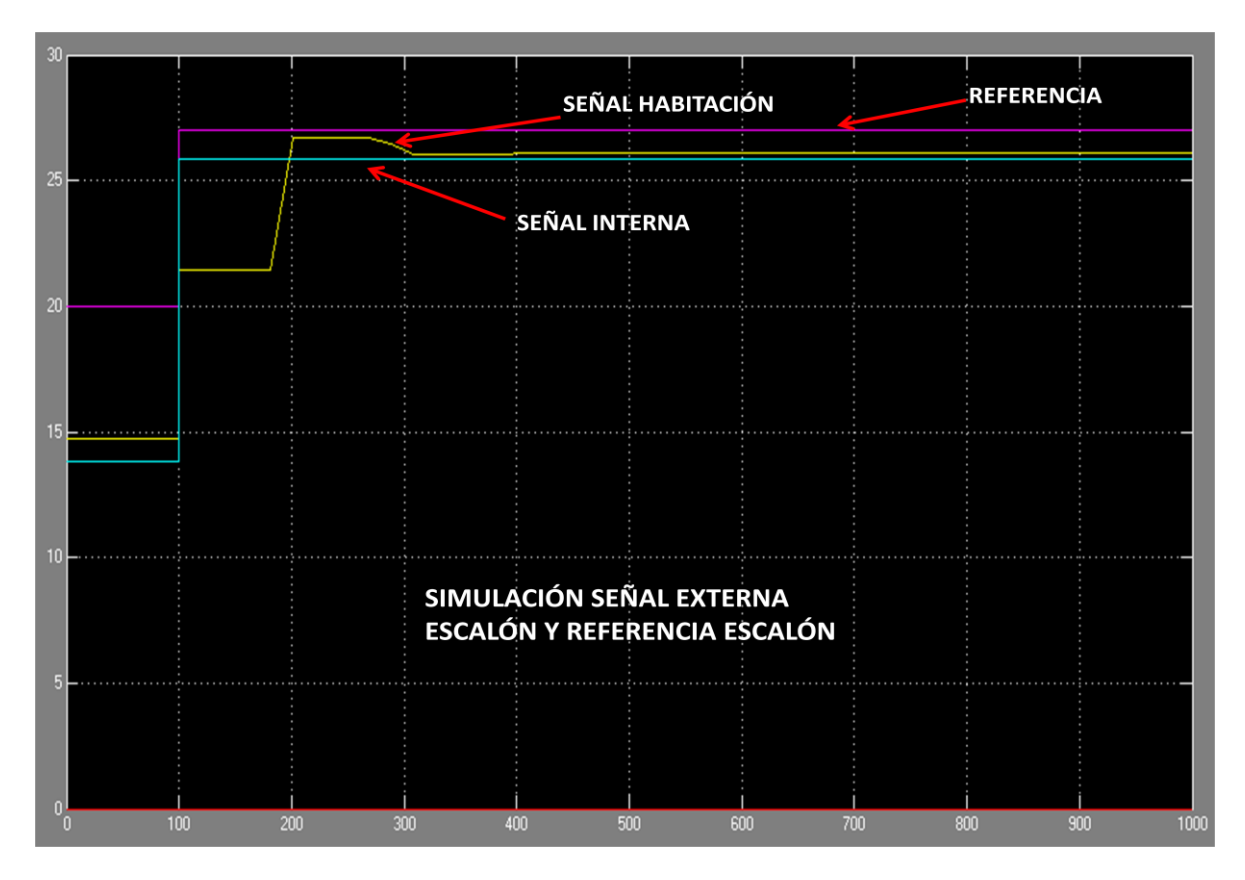

**FIGURA 5-4: Simulación señal ambiental externa Escalón y referencia Escalón** 

Como se observa en la anterior simulación, ante las dos entradas de escalón en el sistema, el resultado es una Temperatura de la Habitación con más retardo debido al "Step time" de las señales escalones y además se observa una oscilación de casi 200mseg hasta que se establece la señal de Tª de la habitación.

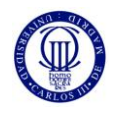

## REFERENCIA CONSTANTE

Se muestra en la siguiente figura un ejemplo de cómo sería el resultado si la señal de externa del generador de señales fuera una señal escalón y la señal de referencia del sistema fuera una señal constante:

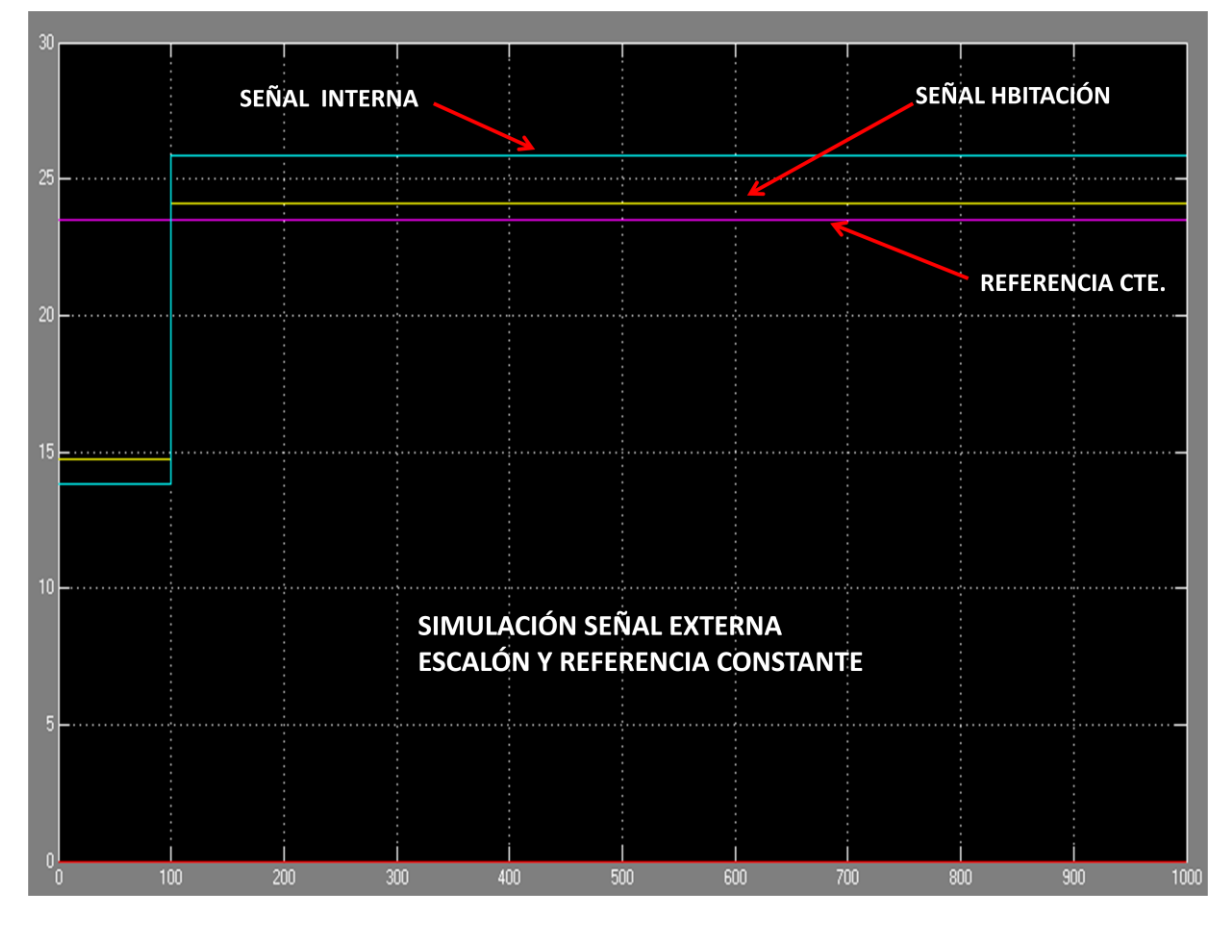

**FIGURA 5-5: Simulación señal ambiental externa Escalón y referencia Constante** 

Como se observa en la figura 5-5 la respuesta de la señal de la habitación es muy recta y con forma de escalón debido sobre todo a que una de estas señales es de escalón, la señal externa.

Como también se aprecia, siempre la señal de la habitación que es la solución tiende a acercarse a la señal de referencia, debido a que en el porcentaje de mezcla que señales se quiere que la respuesta final sea lo más próximo que se pueda a la referencia deseada.

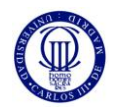

## REFERENCIA SENOIDAL

Se muestra en la siguiente figura un ejemplo de cómo sería el resultado si la señal de externa del generador de señales fuera una señal escalón y la señal de referencia del sistema fuera una señal senoidal:

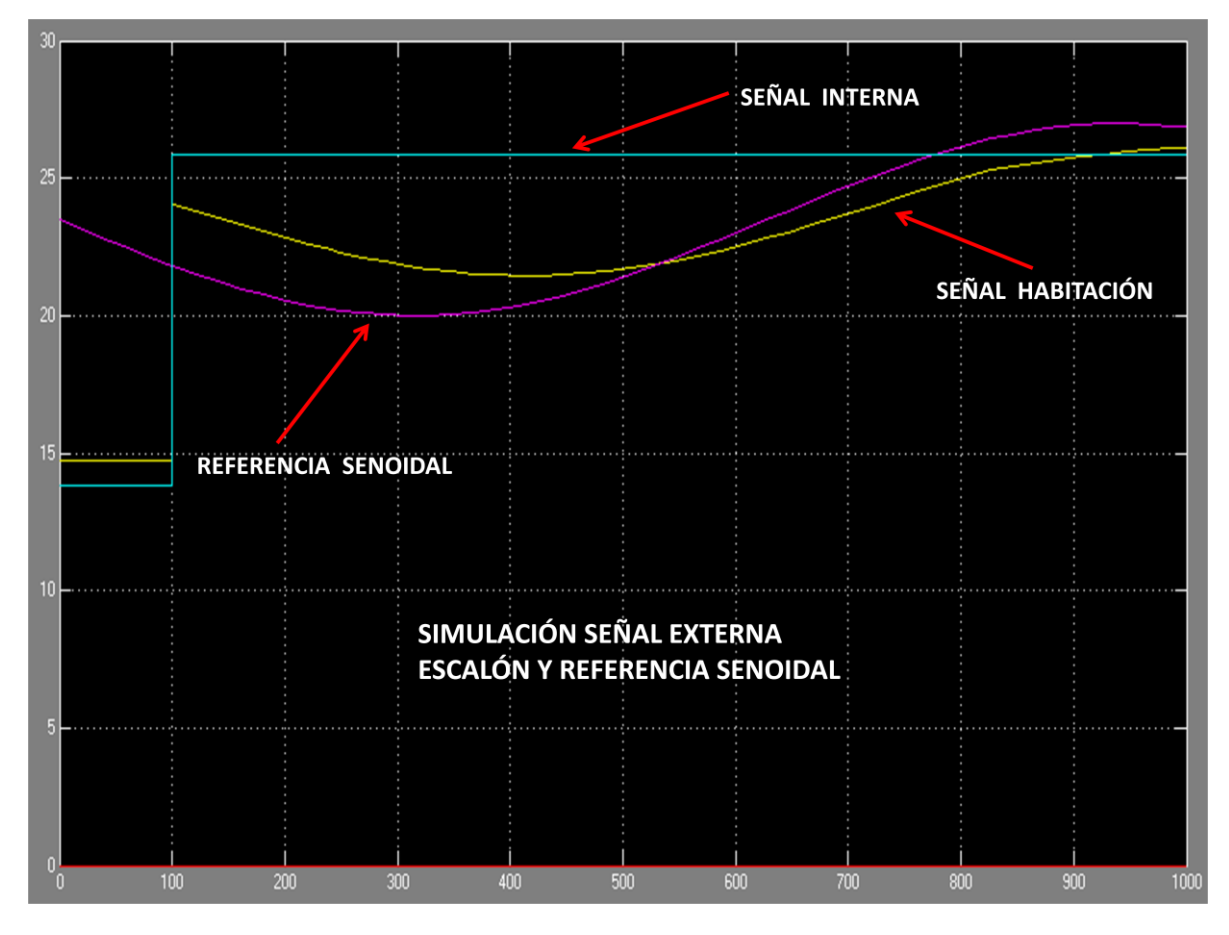

**FIGURA 5-6: Simulación señal ambiental externa Escalón y referencia Senoidal** 

Al haber ya una señal senoidal en la referencia de la simulación se puede ver como la señal habitación tiende a ser similar en forma que esta, aún teniendo en el comienzo una forma de escalón.

En cierto instante de tiempo la referencia y la señal habitación se cruzan en un mínimo y como aumenta la referencia a partir de ahí la señal habitación responde aumentando también hasta aproximarse de nuevo a esta y a la señal interna de escalón. La respuesta del actuador sería de 100mseg, hasta que ya va ajustándose la señal habitación con la referencia.

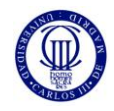

# **5.2.2.2 SEÑAL AMBIENTAL EXTERIOR DE VALOR CONSTANTE**

## REFERENCIA ESCALÓN

Se muestra en la siguiente figura un ejemplo de cómo sería el resultado si la señal de externa del generador de señales fuera una señal constante y la señal de referencia del sistema fuera una señal escalón:

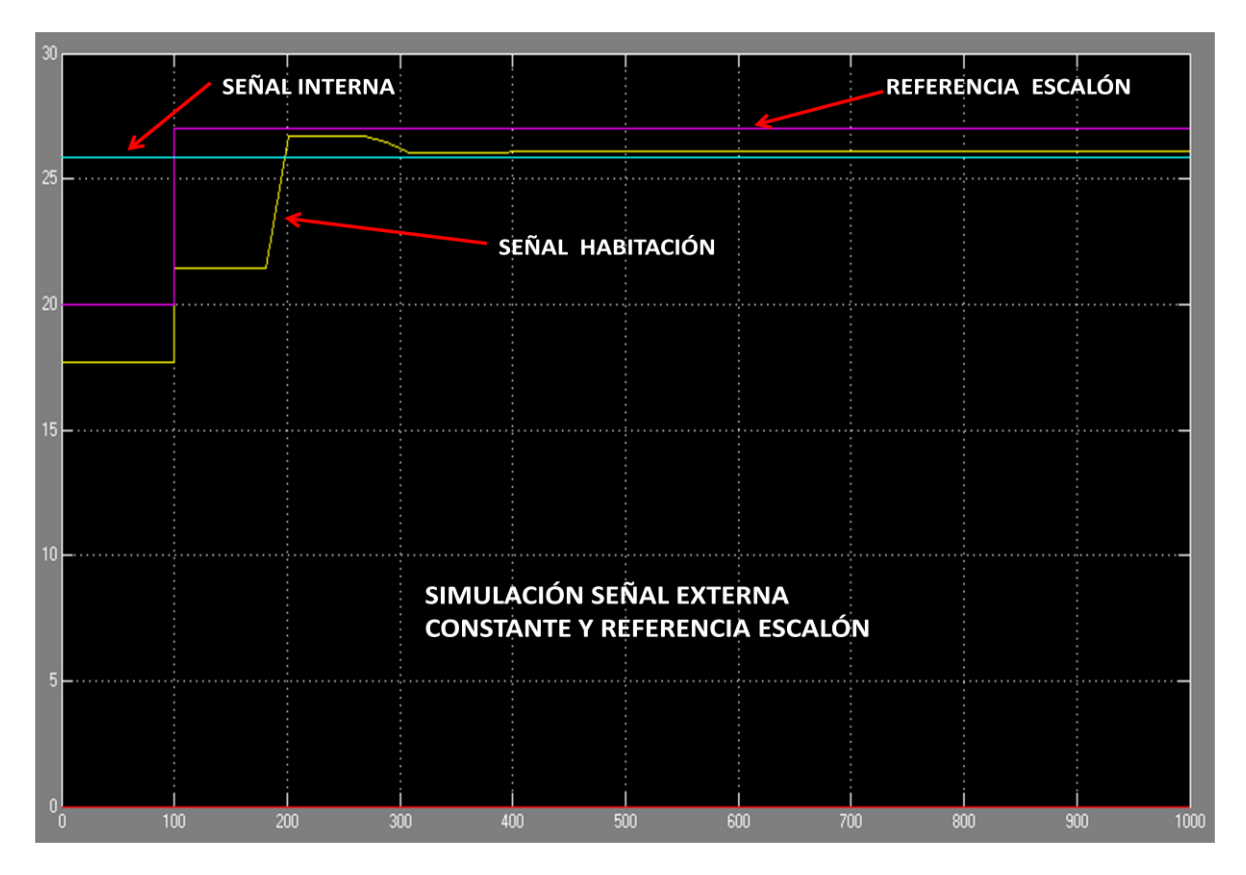

**FIGURA 5-7: Simulación señal ambiental externa Constante y referencia Escalón** 

En este caso se observa también esa oscilación de la señal habitación con una duración de 200mseg. Al ser la señal referencia una señal de escalón, la señal habitación se retarda con respecto a la referencia en otros 100mseg. Es decir, el actuador tiene un tiempo de respuesta mayor y puede ser más lento.

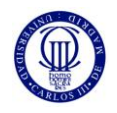

## REFERENCIA CONSTANTE

Se muestra en la siguiente figura un ejemplo de cómo sería el resultado si la señal de externa del generador de señales fuera una señal constante y la señal de referencia del sistema fuera una señal constante:

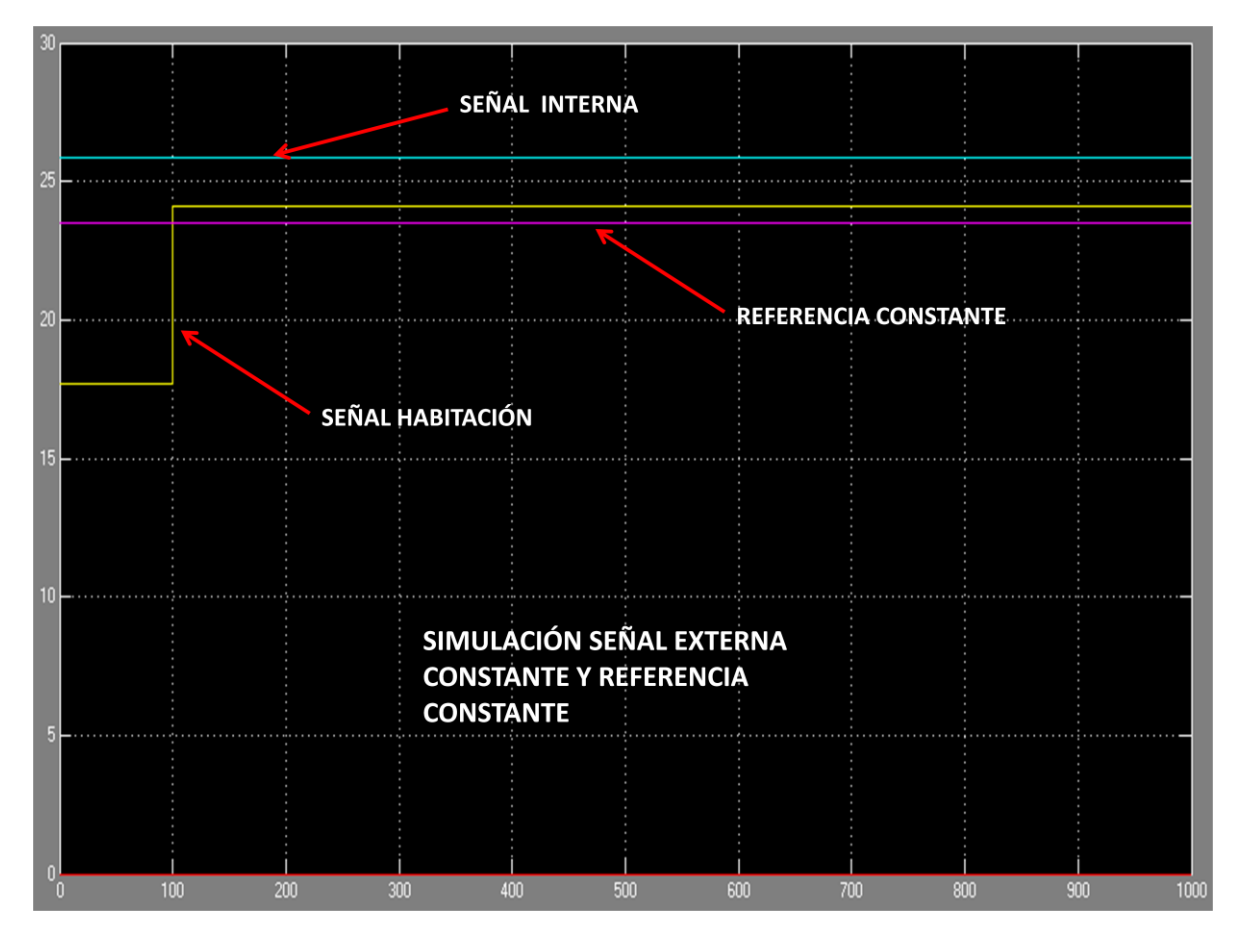

**FIGURA 5-8: Simulación señal ambiental externa Constante y referencia Constante** 

De este ejemplo se deduce que el sistema responde rápidamente y se queda constante la señal habitación, pero más cercano a la referencia debido a que la mezcla de señales se prioriza que la señal referencia se le dé más importancia que a la señal interna.

El escalón inicial de la señal habitación es normal y parecida a las demás figuras del ejemplo debido a la condición de valor inicial que posee esta señal y por el delay que hay en el bloque actuador el cual sirve para dar un tiempo al sistema a responder. En este caso, el escalón de la respuesta no es progresivo como en otros casos, sino que es un escalón sin inclinación hasta que se pasa el tiempo de retardo y la señal habitación se sitúa entre las otras dos señales de entrada.
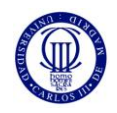

## REFERENCIA SENOIDAL

Se muestra en la siguiente figura un ejemplo de cómo sería el resultado si la señal de externa del generador de señales fuera una señal constante y la señal de referencia del sistema fuera una señal senoidal:

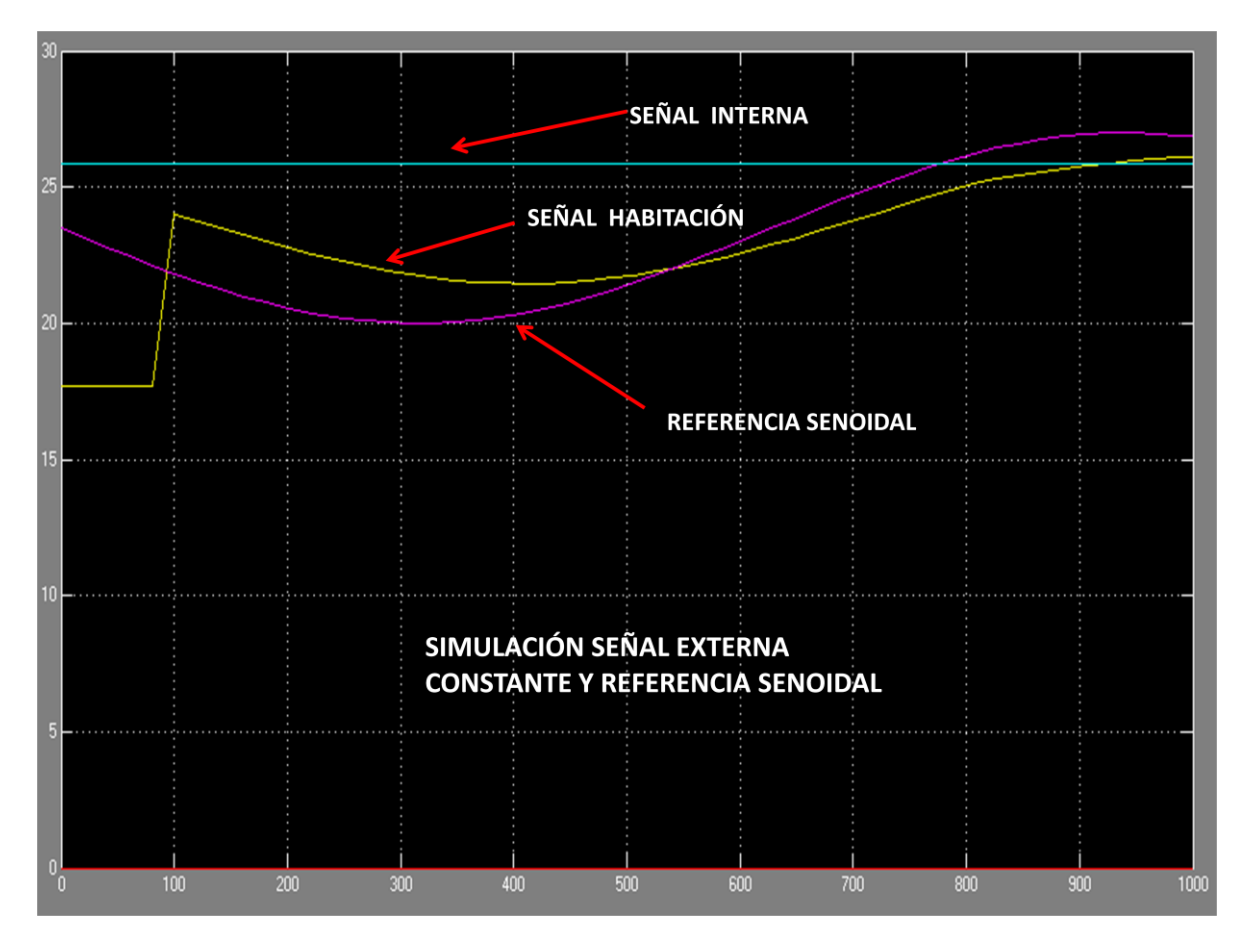

**FIGURA 5-9: Simulación señal ambiental externa Constante y referencia Senoidal** 

De la figura anterior se puede observar como la solución del sistema, la señal habitación, parte de su estado inicial y como responde con una inclinación no tan abrupta como el caso de la figura del apartado anterior, un escalón como se puede observar. Esa liguera inclinación hace que la respuesta del sistema sea más progresiva hasta que ya actúa al terminar el retardo, de 100 mseg, y la señal habitación tiende a ser una señal senoidal como la referencia.

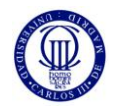

## **5.2.2.3 SEÑAL AMBIENTAL EXTERIOR EN FORMA SENOIDAL**

## REFERENCIA ESCALÓN

Se muestra en la siguiente figura un ejemplo de cómo sería el resultado si la señal de externa del generador de señales fuera una señal senoidal y la señal de referencia del sistema fuera una señal escalón:

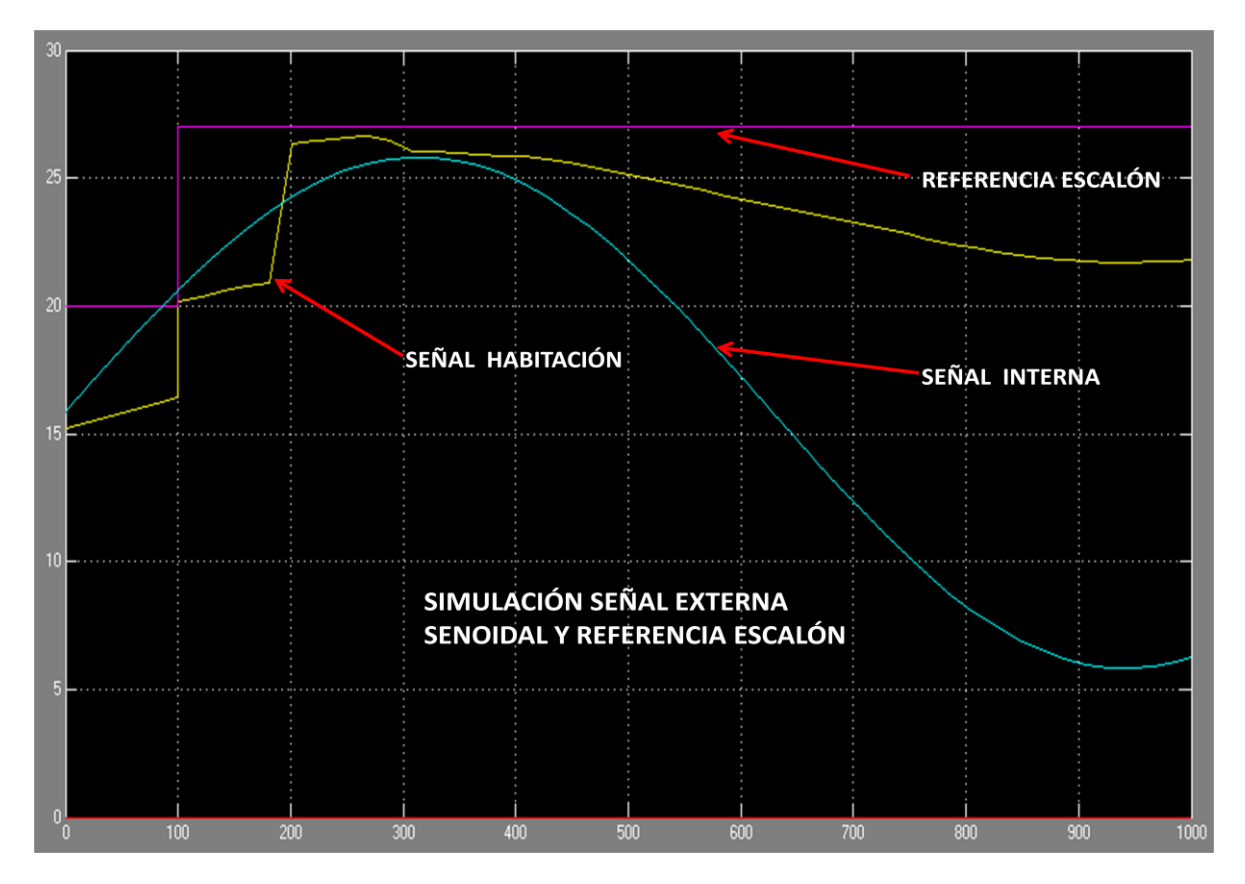

**FIGURA 5-10: Simulación señal ambiental externa Senoidal y referencia Escalón** 

Como se puede ver en la figura 5-10, al tener una señal de escalón en la Referencia del sistema hace que la señal habitación tenga esa oscilación al principio además del retardo de respuesta.

De esta prueba del sistema con estas señales se deduce que la respuesta final es más lenta debido a la sobreoscilación de la señal habitación, tarda más hasta que empieza a establecerse y funcionar sin sobresaltos.

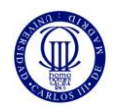

## REFERENCIA CONSTANTE

Se muestra en la siguiente figura un ejemplo de cómo sería el resultado si la señal de externa del generador de señales fuera una señal senoidal y la señal de referencia del sistema fuera una señal constante:

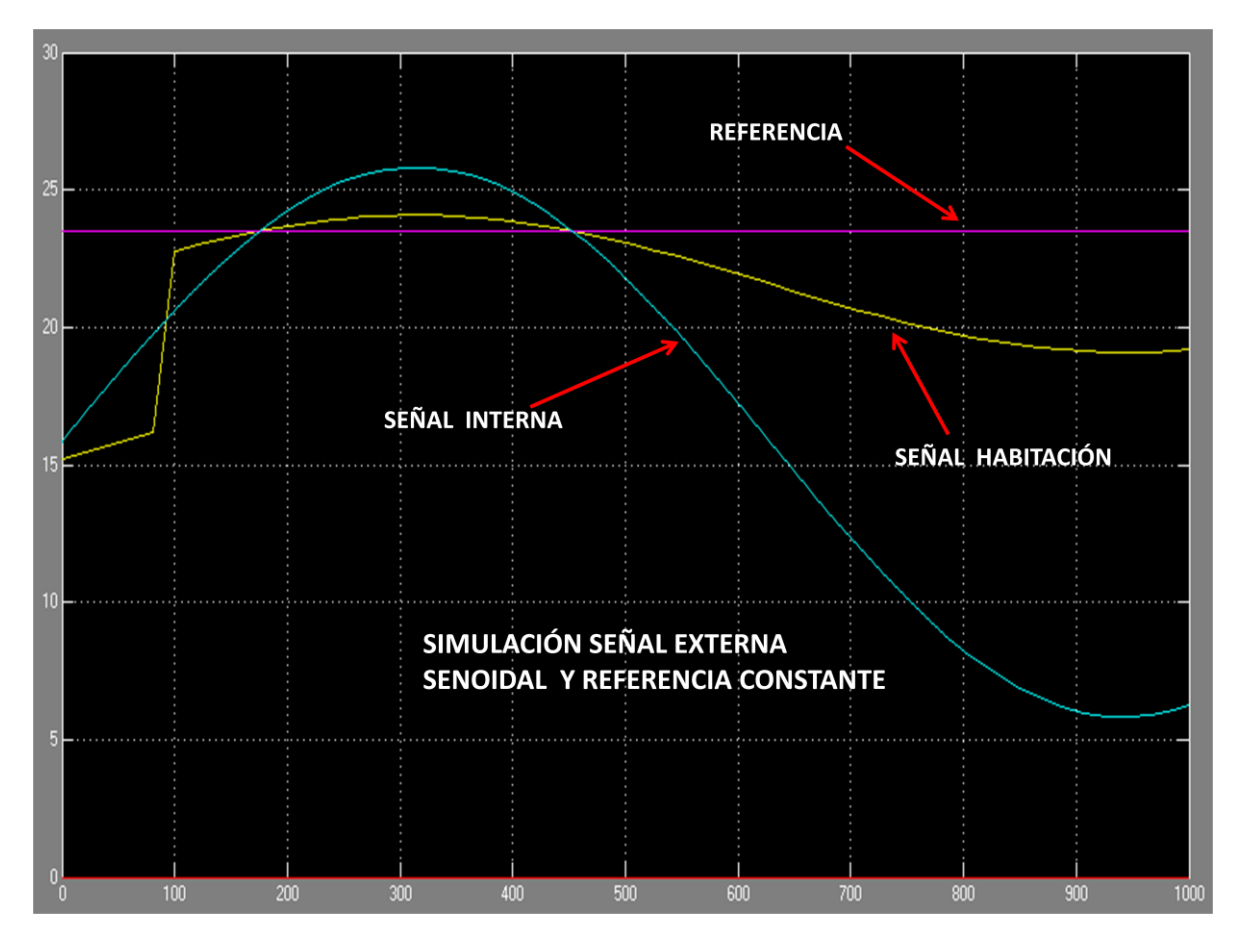

**FIGURA 5-11: Simulación señal ambiental externa Senoidal y referencia Constante** 

En esta prueba, la de la figura 5-11 se observa como en el caso de la figura anterior que la respuesta de la señal habitación que sería la solución del sistema estudiado es progresiva desde su valor inicial y no tendría ninguna sobreoscilación, si no que tomaría rápidamente la forma senoidal de la señal interna pero estaría oscilando más cerca de la señal referencia que es lo que se quiere.

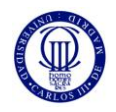

## REFERENCIA SENOIDAL

Se muestra en la siguiente figura un ejemplo de cómo sería el resultado si la señal de externa del generador de señales fuera una señal senoidal y la señal de referencia del sistema fuera una señal senoidal:

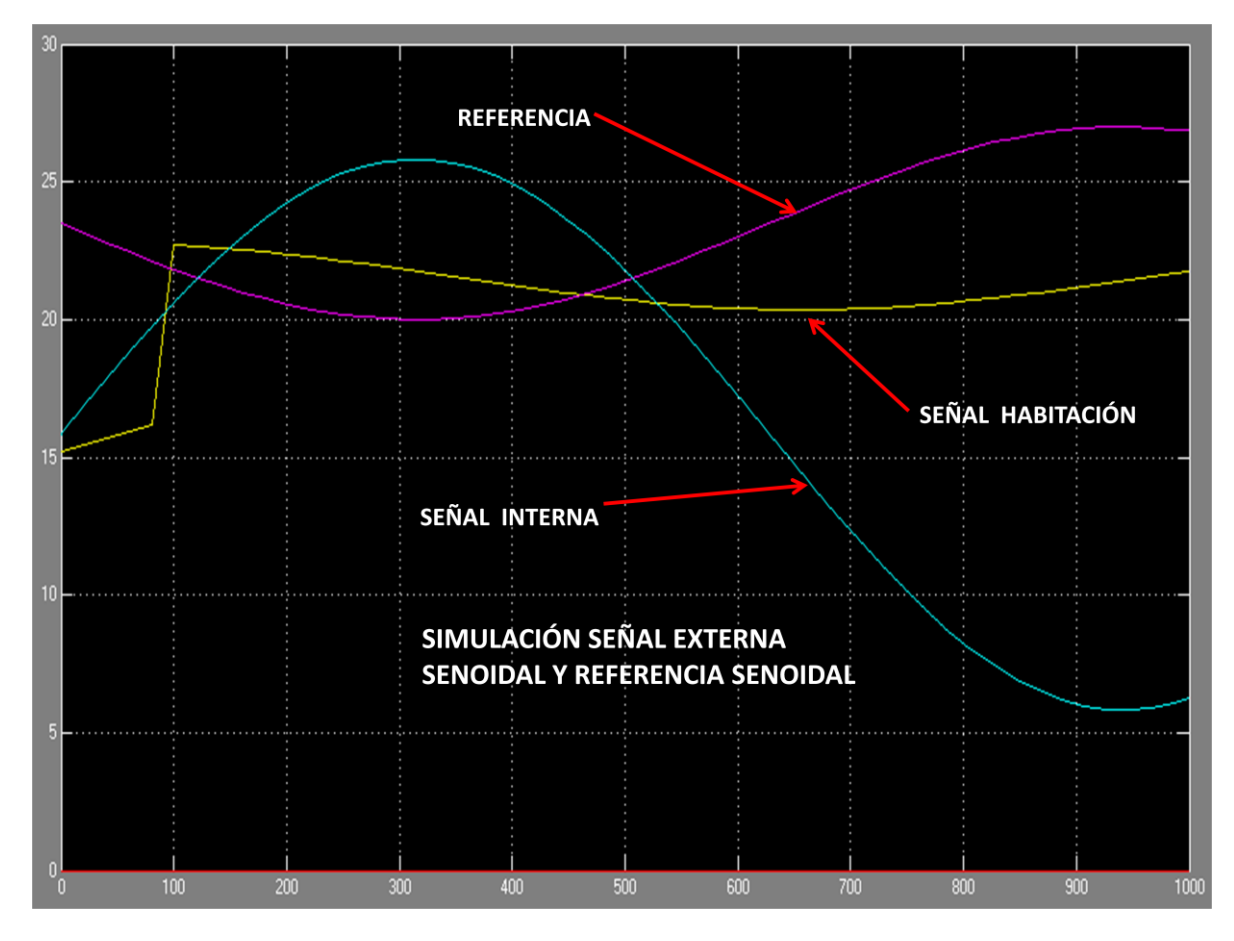

**FIGURA 5-12: Simulación señal ambiental externa Senoidal y referencia Senoidal** 

En la figura 5-12 tenemos lo que sería la respuesta del sistema ante dos entradas senoidales. La solución como en los dos casos anteriores tendría una respuesta inicial igual y luego esta señal habitación sería una señal que respondería suavemente con una curva muy prolongada a las dos señales senoidales entrantes, pero ajustándose más a la referencia como en todos los casos.

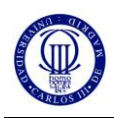

## **5.3 SIMULACIONES DEL SISTEMA TÉRMICO - HUMEDAD PARA "ZONA DE CONFORT"**

Los límites que tiene la "Zona de Confort" en este caso es:

- AT:  $[20 27](\degree C)$
- AH:  $[5 13](g/kg)$

Para que nuestro controlador funcione en esta zona, debemos de diseñar el Control Fuzzy y el Actuador para que ante las variaciones temperatura y humedad que pueda haber en una habitación a lo largo del día, la temperatura y humedad de la habitación se mantenga en dicha "Zona de Confort", y se limite a esos límites de esta zona, siendo así posible que una persona que esté en esta habitación no tenga ni frio ni calor, ni que tenga sensación de humedad ni sequedad, en definitiva que sea un ambiente agradable para la persona que está ahí metida.

En las dos siguientes figuras, la 5-13 y la 5-14, se pueden ver las simulaciones llevadas a cabo y teniendo una variación de la temperatura y humedad de Referencia durante un día (senoidal en los dos casos), aun habiendo dentro de la habitación una temperatura y humedad fuera de los límites de la "Zona de Confort". El controlador diseñado actúa para que la temperatura y humedad en la habitación estén dentro de esta "Zona de Confort", como se puede observar en las dos figuras:

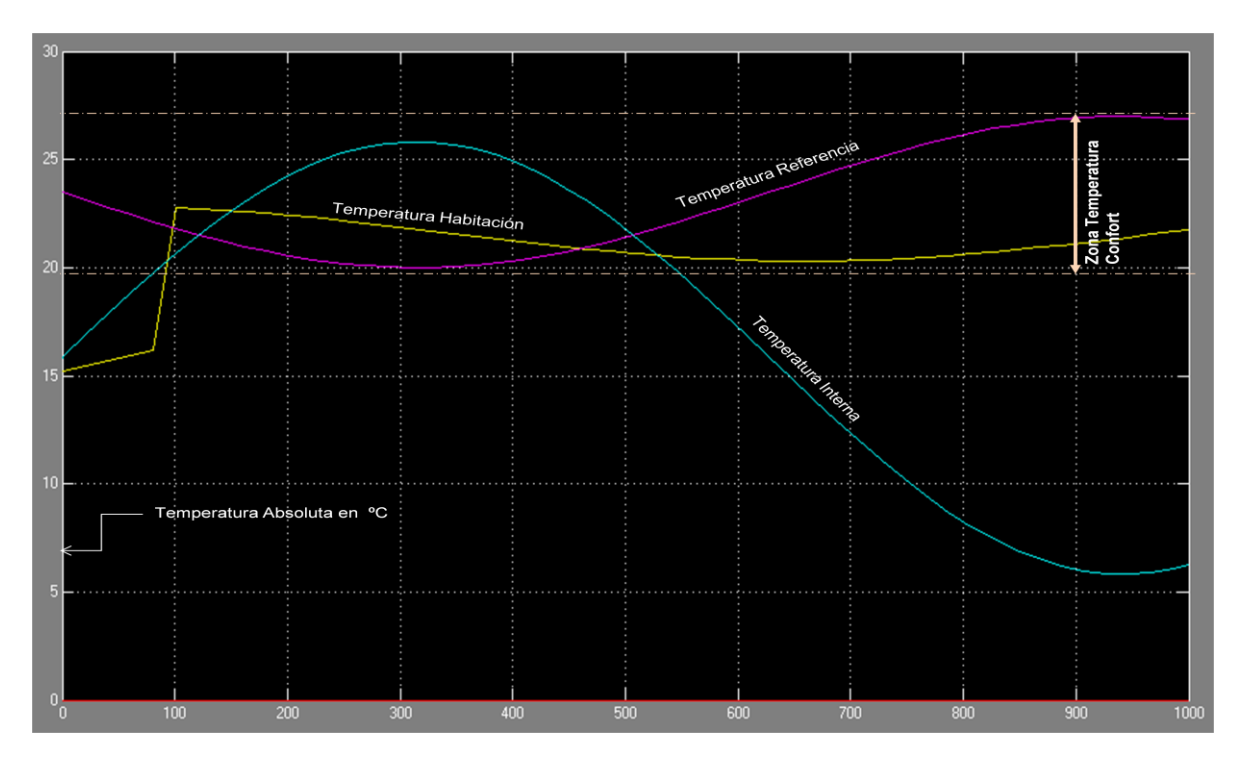

**FIGURA 5-13: Simulación del Sistema de Temperatura para "Zona de Confort"**

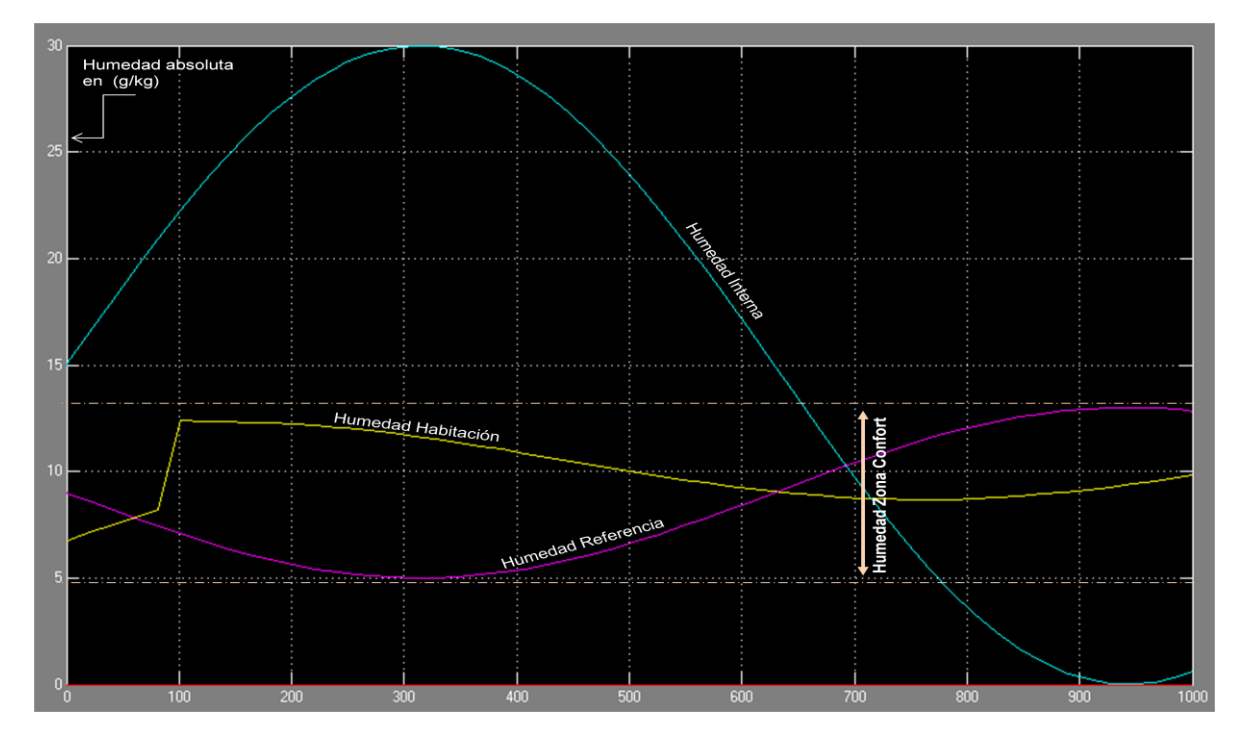

**FIGURA 5-14: Simulación del Sistema de Humedad para "Zona de Confort"**

En definitiva, al ajustar las referencias respectivas a los límites de la "Zona de Confort" en que se desea que el controlador funcione, tanto la temperatura como la humedad de la habitación se mantienen dentro de esta zona, y por tanto el controlador funciona. Ambas señales, la de temperatura y humedad de la habitación tienen una forma parecida, y esto es debido a que el modelo de controlador que hemos utilizado para ambos es idéntico, con los cambios necesarios, pero de ahí viene ese parecido de formas en la solución.

Para simular la variación de temperatura y humedad durante el día, se ha elegido una señal senoidal, lo mismo que para simular unas referencia de temperatura y humedad variables a lo largo del día, pero con una forma que hace que se contrarreste los efectos externos de esas temperatura y humedad. Es decir, si la temperatura durante el día va aumentando, la referencia disminuirá la temperatura para compensar esa subida pero de forma senoidal.

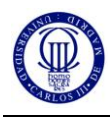

## **5.4 SIMULACIONES DEL SISTEMA COMPLETO DURANTE LAS ESTACIONES DEL AÑO**

Tomando el modelo de simulaciones del anterior punto, se va a realizar un estudio de cómo funcionaría el sistema completo a lo largo del año, haciendo simulaciones en cada una de las estaciones que tiene un año, y así poder sacar una conclusión más clara. Teniendo en cuenta que la referencia debe estar siempre sujeta a la "Zona de Confort", habría que variar la temperatura ambiental externa y la humedad también para ver cómo se comporta el sistema. Se elige como en el punto anterior dos señales senoidales para simular la Temperatura Interna y la Temperatura de Referencia, porque como supuestamente tanto la temperatura como la humedad varía a lo largo del día entre unos valores mínimos y máximos el esquema que mejor puede representar a estas señales para poder comprobar el sistema se aproximaría a una onda senoidal.

Se va a empezar simulando las condiciones de temperatura y humedad para la estación de primavera, para luego seguir con verano, otoño y finalmente invierno.

## **PRIMAVERA**

Para esta primera simulación se toman como datos los siguientes:

- Rango de Temperatura Externa Media: [10 30] (°C)
- Rango de Humedad Externa Media: [10 30] (g/kg)

Poniendo estos datos en la parte del diseño donde les corresponde, el resultado de las simulaciones serían las figuras 5-15 y 5-16 que se muestran a continuación. La primera simulación es para Temperatura y la segunda para Humedad.

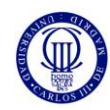

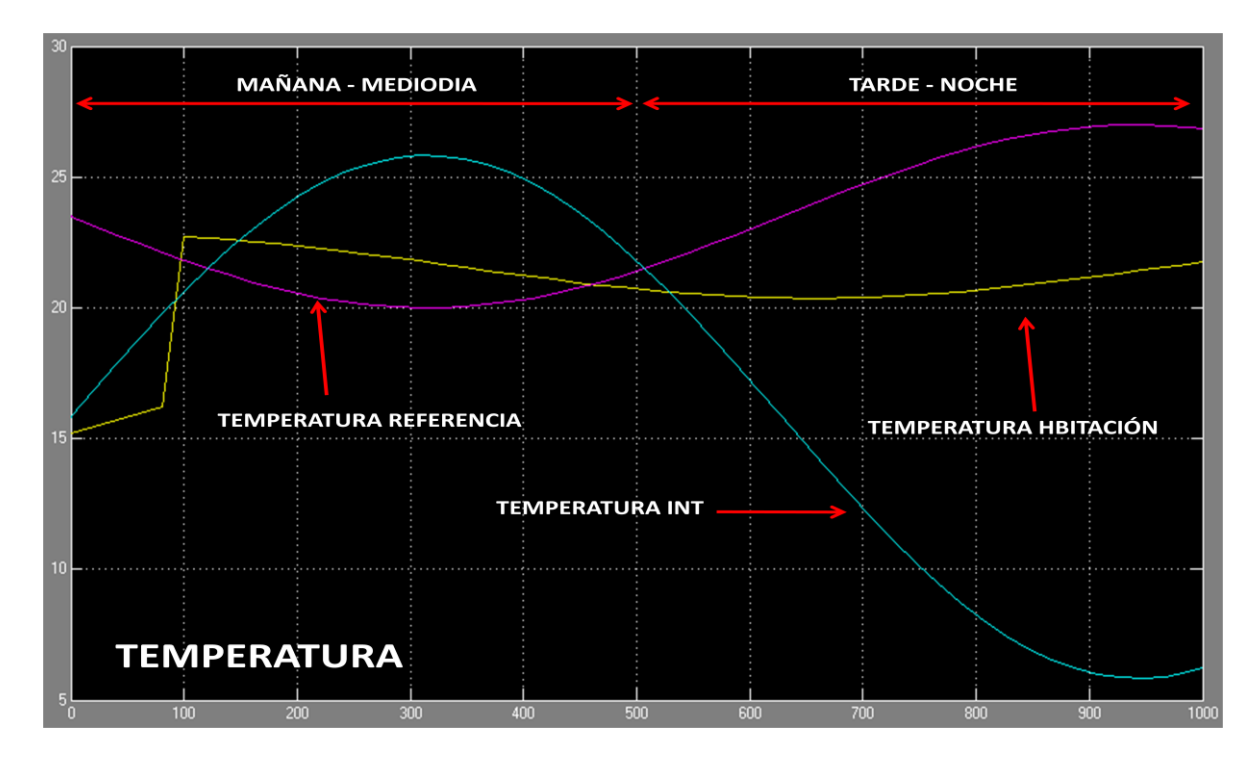

**FIGURA 5-15: Simulación de la temperatura para Primavera**

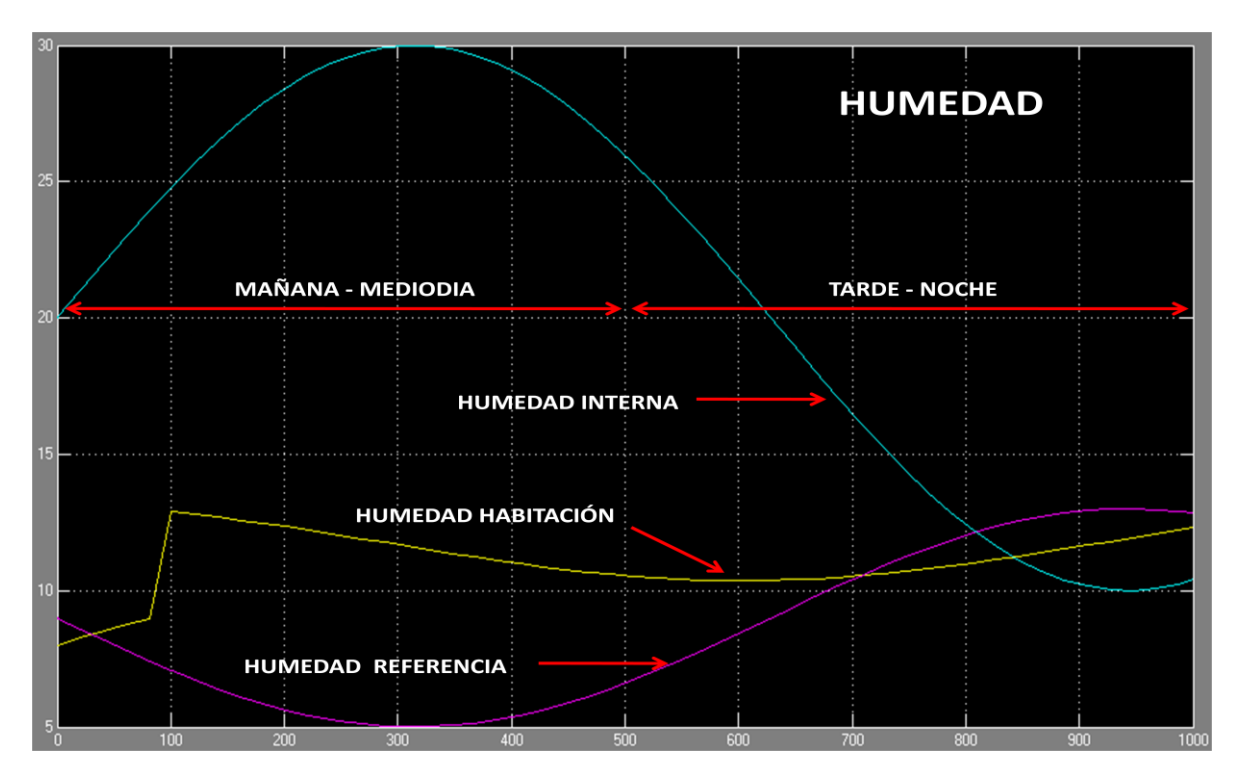

**FIGURA 5-16: Simulación de la humedad para Primavera**

Come se ve en las dos figuras anteriores, tanto la Temperatura como la Humedad de la Habitación, que sería la solución de este sistema, se mantienen dentro de los valores del rango de la "Zona de Confort", aún teniendo una temperatura y una humedad en el exterior más alta de la de esta zona. Esto es debido a que la Referencia tanto de la Temperatura como la Humedad está diseñada para que el sistema se mantenga dentro de lo posible en la "Zona de Confort". Los resultados para la estación de PRIMAVERA son muy parecidos a los del apartado anterior porque para comprobar el funcionamiento de sistema en la "Zona de Confort" se tienen unos datos de entrada parecidos.

# **VERANO**

Para esta segunda simulación se toman como datos los siguientes:

- Rango de Temperatura Externa Media: [20 40] (°C)
- Rango de Humedad Externa Media: [0 20] (g/kg)

Poniendo estos datos en la parte del diseño donde les corresponde, el resultado de las simulaciones serían las figuras 5-17 y 5-18 que se muestran a continuación. La primera simulación es para Temperatura y la segunda para Humedad.

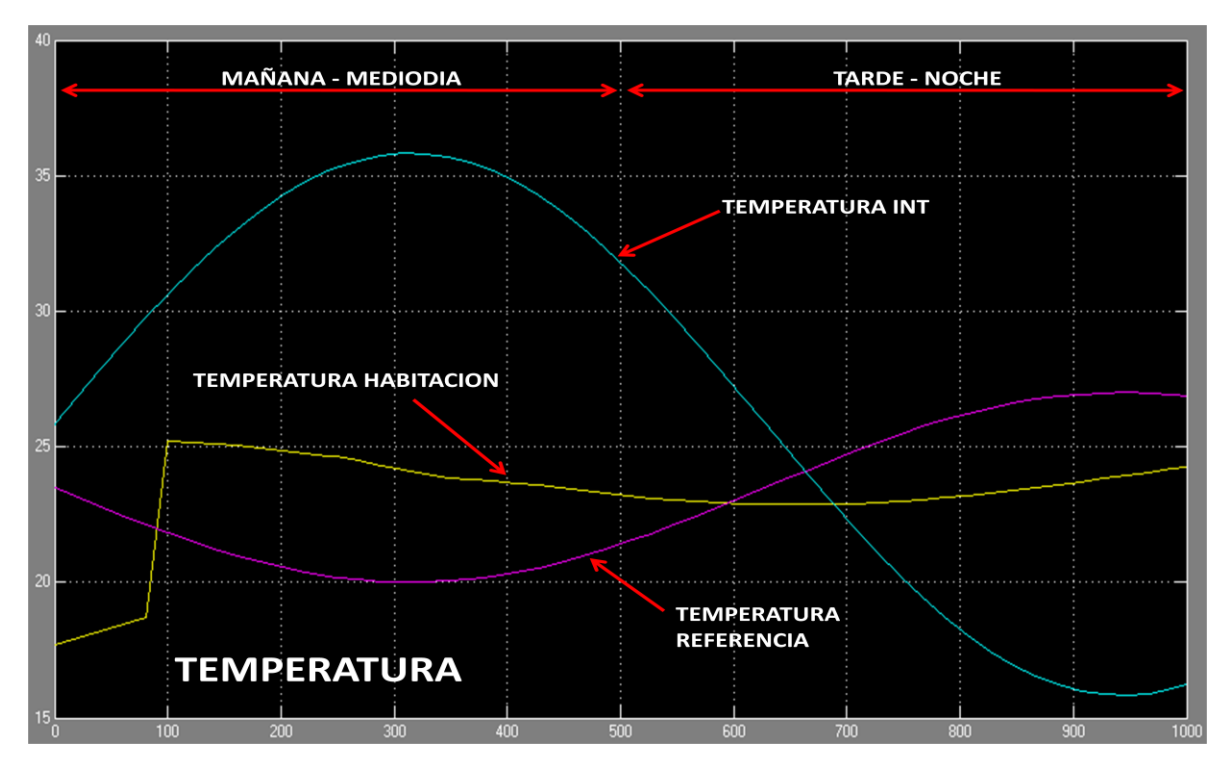

**FIGURA 5-17: Simulación de la temperatura para Verano**

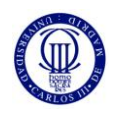

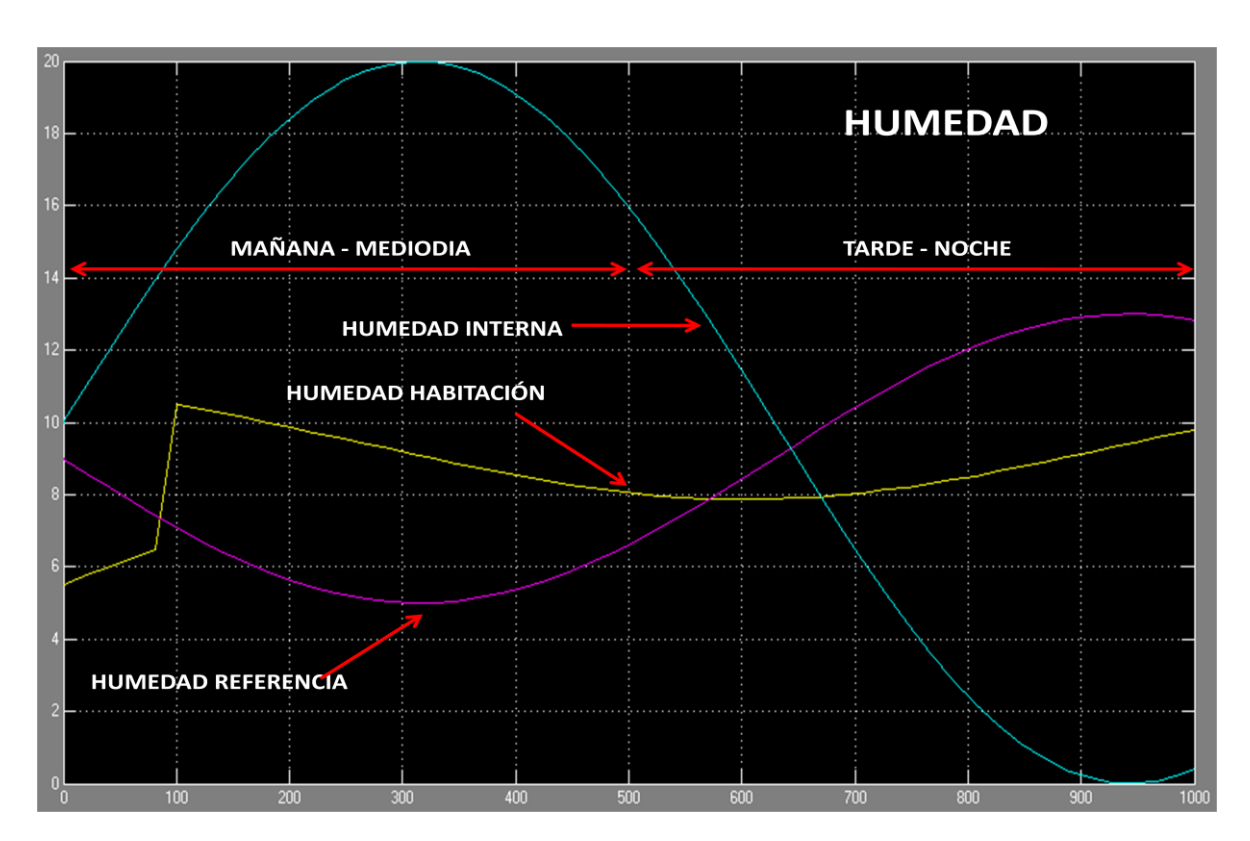

**FIGURA 5-18: Simulación de la humedad para Verano**

Para el caso del VERANO, para las condiciones iniciales introducida en la simulación tanto la Temperatura como la Humedad en la Habitación se mantienen dentro de la "Zona de Confort". Por tanto, el sistema también respondería bien para las condiciones de verano igual que en primavera. Lo único que cambia entre ambas estaciones son las medidas iniciales, puesto que para Primavera la Temperatura en la Habitación tiene un valor más frio y una Humedad algo más alta y para el caso del Verano la es al revés.

## **OTOÑO**

Para esta tercera simulación se toman como datos los siguientes:

- Rango de Temperatura Externa Media: [5 25] (°C)
- Rango de Humedad Externa Media: [5 25] (g/kg)

Poniendo estos datos en la parte del diseño donde les corresponde, el resultado de las simulaciones serían las figuras 5-19 y 5-20 que se muestran a continuación. La primera simulación es para Temperatura y la segunda para Humedad.

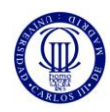

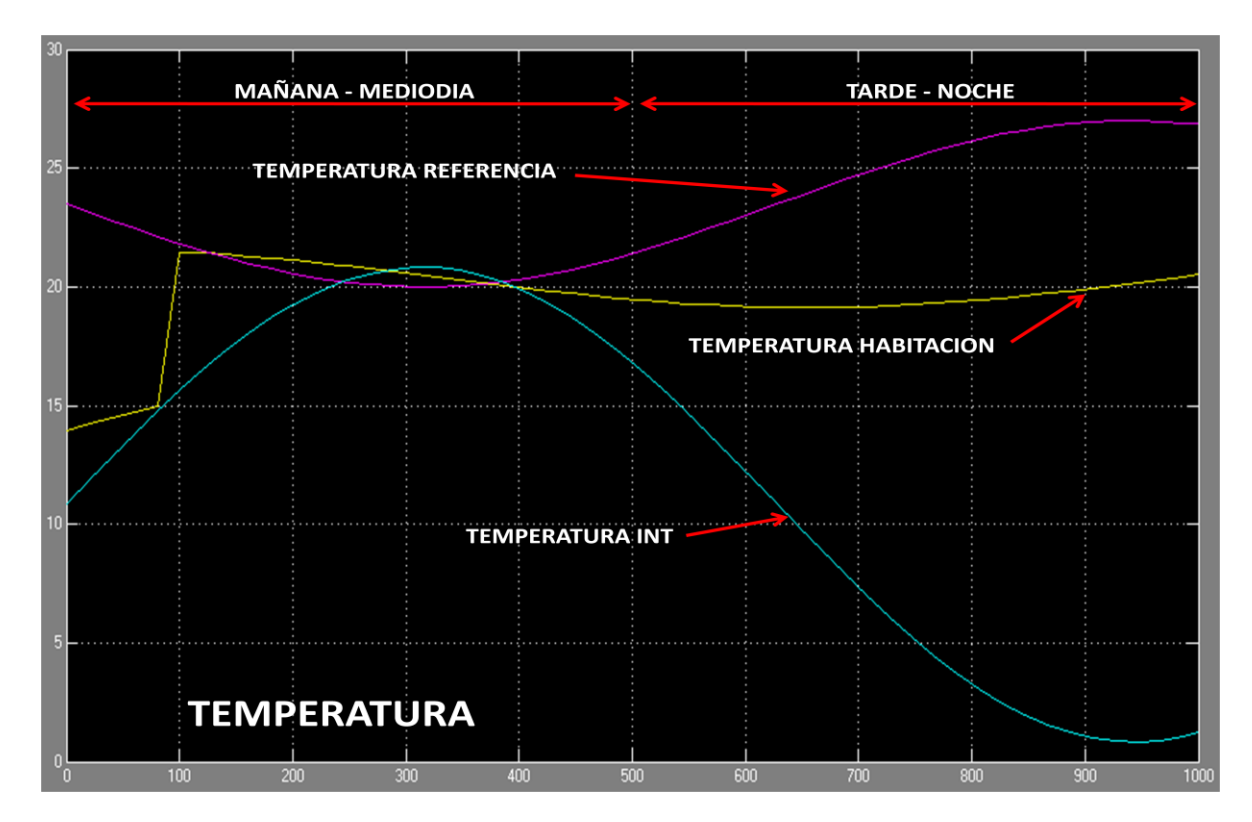

**FIGURA 5-19: Simulación de la temperatura para Otoño**

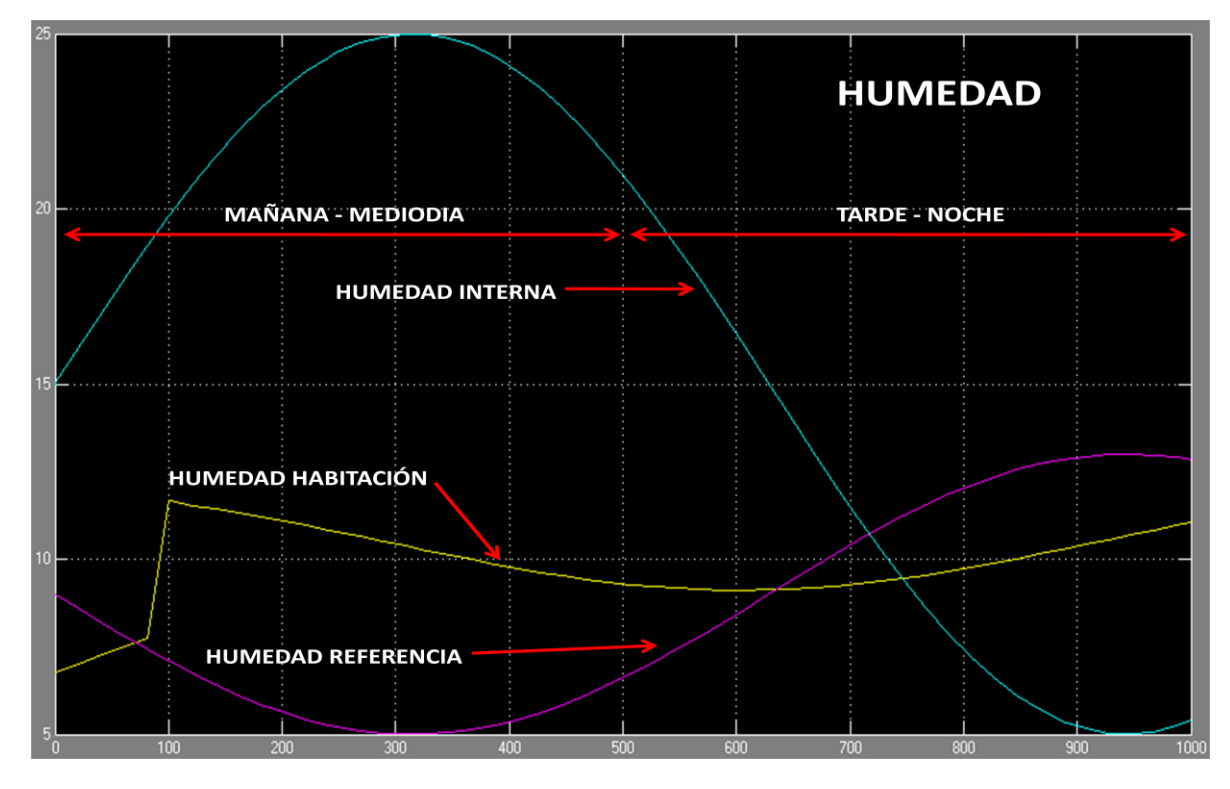

**FIGURA 5-20: Simulación de la humedad para Otoño**

Para este caso, la parte de Temperatura de la Habitación intenta funcionar dentro de la "Zona de Confort", aunque debido a que la Temperatura Externa y por tanto la que se transfiere dentro de la habitación (la Temperatura Interna) es baja, hace frio por decirlo de algún modo, la solución que da en algunos momentos del día queda algo por debajo del rango de la zona de confort. Esto es debido a que como la temperatura interna llega a ser tan baja que aunque la temperatura en la habitación se intenta ajustar a la referencia, tiene una influencia la temperatura interna tal que tiende a dejar ligueramente fuera de la zona de confort a la temperatura de la habitación. El caso de la Humedad sigue sin variar mucho, puesto que la humedad absoluta en el ambiente haya subido la referencia que tiene la habitación todavía mantiene la humedad en la habitación en el rango de la zona de confort.

# **INVIERNO**

Para esta última simulación se toman como datos los siguientes:

- Rango de Temperatura Externa Media: [0 20] (°C)
- Rango de Humedad Externa Media: [15 35] (g/kg)

Poniendo estos datos en la parte del diseño donde les corresponde, el resultado de las simulaciones serían las figuras 5-21 y 5-22 que se muestran a continuación. La primera simulación es para Temperatura y la segunda para Humedad.

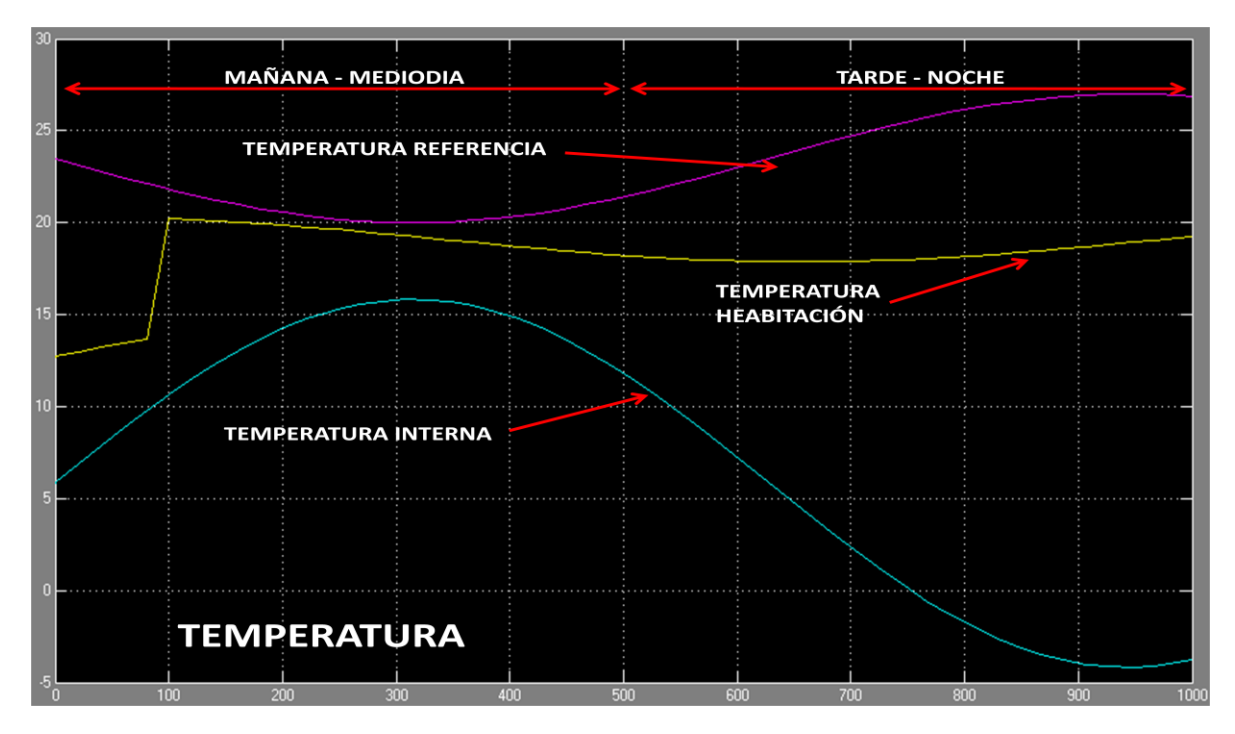

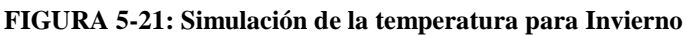

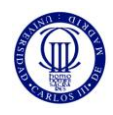

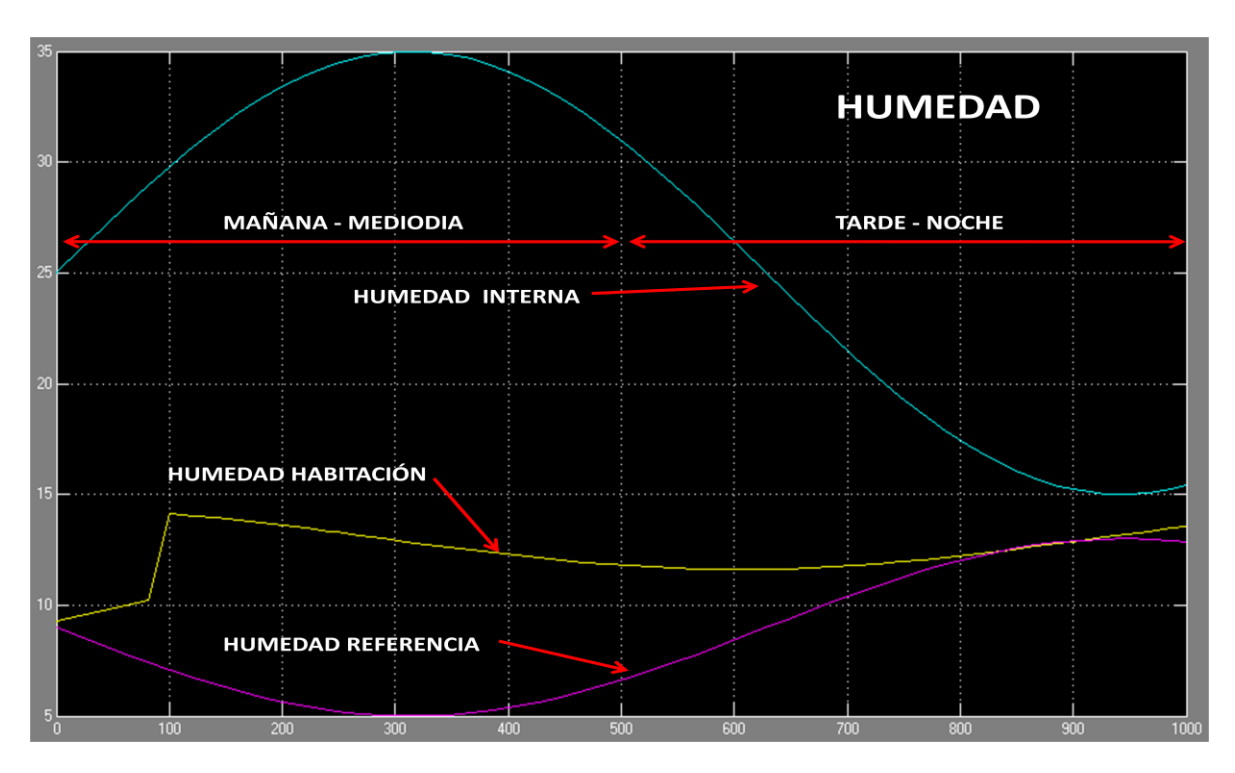

**FIGURA 5-22: Simulación de la humedad para Invierno**

Para las simulaciones de INVIERNO, como se observa en las dos gráficas anteriores, tanto la temperatura como la humedad en la habitación se salen de la "Zona de Confort", aunque en algún instante del día estos valores coinciden con los de la Referencia. Esto es debido a que como los valores de temperatura y humedad internas en la habitación son muy bajas y altas, respectivamente, esta temperatura y humedad en la habitación que es la solución del sistema tiende a desplazarse un poco fuera de esta zona de confort descrita.

Para solucionar este caso, en que nuestras soluciones quedarían algo fuera de la "Zona de Confort", habría que jugar por ejemplo con el tanto por ciento (%) de mezcla de aire entre el Interno y el Refrigerado, dando un mayor porcentaje todavía al aire Refrigerado para que tanto la temperatura como la humedad en la habitación sigan dentro del rango de la zona de confort, o por lo menos la mayor parte del tiempo posible.

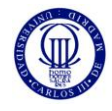

## **6. CONCLUSIONES Y LÍNEAS FUTURAS**

#### **6.1 CONCLUSIONES**

La elaboración de este proyecto fin de carrera busca la creación de un controlador basado en la lógica difusa capaz de mantener unas condiciones de temperatura y humedad de una habitación dentro de una zona denominada "Zona de Confort". Dicha zona está delimitada por unos valores concretos de "Temperatura Absoluta" y "Humedad Absoluta" que se obtienen de una gráfica llamada "Curva Psicométrica". En esta gráfica hay delimitadas más zonas con sus valores límites, pero realmente la zona que interesa es la de confort o, "Moderate" como se la denomina en la gráfica. En este estudio se tiene el objetivo de conseguir que dentro de una habitación, como se ha simplificado, una persona esté continuamente en un ambiente agradable hablando en términos de temperatura y humedad, siendo el impacto de las condiciones ambientales externas a la habitación lo mínimo posible.

A este respecto, el objetivo de este proyecto está cumplido, porque el control difuso diseñado funciona correctamente para la mayoría de condiciones de temperatura y humedad simuladas. La temperatura y humedad de la habitación es la mezcla entre la temperatura y humedad interna (la que hay justo al otro lado de la pared que da al exterior) y la temperatura y humedad del refrigerador. Esta mezcla de aires se da a un tanto por ciento que se impone. Como realmente la referencia que se quiere tanto para la temperatura como la humedad es una cuyos valores puedan oscilar dentro del rango de la "Zona de Confort" de la "Curva Psicométrica", el aire refrigerado tiene un mayor porcentaje en la mezcla, para que cuando se junten ambos aires, el interno y el refrigerado, se consiga que la solución esté lo más ajustado posible a la "Zona de Confort".

También se puede concluir con las simulaciones realizadas que la mejor manera de simular unas condiciones externas y de referencia es utilizando unas señales que varíen en el tiempo entre algún máximo y mínimo como unas formas senoidales, porque realmente tanto la temperatura como la humedad van variando con el paso del día, y por tanto si se quiere tener un control de la temperatura y humedad dentro de la habitación que esté en la "Zona de Confort", la referencia dentro de la habitación también debe ser variable con el paso del día pero anteponiéndose ligueramente a la variación de la temperatura y humedad en el exterior e interior. De esta forma se consiguen que los resultados de este estudio sean mejores para unos de sus objetivos. Se puede observar a partir de las figuras del apartado 5.2.2 que cuando la señal de referencia utilizada es de forma de escalón, la solución de sistema tarda más en responder y sufre una liguera sobreoscilación al principio. Por tanto, sería mejor evitar una referencia que actúe de forma escalonada entre un valor mínimo y otro máximo en un intervalo muy pequeño de tiempo, sobre todo para que el sistema responda más rápido y sin esa sobreoscilación.

De las simulaciones observadas en el apartado 5.4 se puede concluir que el modelo funciona bien en unas condiciones de temperaturas y humedad que no sean muy extremas. Es decir, para las simulaciones de las condiciones de invierno se ve que el sistema no está funcionando continuamente dentro de la "Zona de Confort", porque las temperaturas simuladas son muy bajas y la humedad es de valor alto. Por tanto, para unas condiciones ambientales moderadas, este modelo funcionaría correctamente dentro de la "Zona de Confort".

Otra conclusión sacada de este estudio es que una pared plana externa de una habitación es más aislante de la temperatura ambiental exterior cuando menor sea su constante térmica K. Con las simulaciones que se observan en las figuras 5-1, 5-2 y 5-3 se puede comprobar no sólo que si una pared tiene más grosor o ancho puede aislar mejor (térmicamente claro), sino también que cuando menor constante térmica K tenga el material que conforma esa pared mejor aislará del exterior. Conociendo esto, se podrían realizar construcciones con un material de característica de constante térmica baja y así sería la pared más aislante sin modificar su ancho, y por tanto el controlador diseñado a penas se le tendría que modificar sus parámetros de mezcla de aires.

Personalmente, el desarrollo de este proyecto me ha servido para aprender más a cerca del control de climatización, un campo con mucho desarrollo todavía, y para manejar mejor la herramienta Simulink y el programa Matlab. He aprendido muchas cosas en las que no tenía formación, sobre lógica difusa, psicometría, y también ampliar mis conocimientos de térmica en general.

También pienso que este estudio puede ser muy útil a la hora de implementarlo sobre el terreno, puesto que la idea de este proyecto partió como una parte del proyecto "I3CON" cuya filosofía es la de generar sistemas de construcción más eficientes. Este estudio de control difuso para climatización podría ser muy bueno para conseguir viviendas u oficinas cuyas temperaturas y humedades puedan estar controladas dentro de un ambiente de confort para los usuarios.

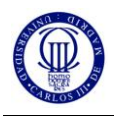

## **6.2 LÍNEAS FUTURAS**

Este proyecto fin de carrera podría tener como una futura ampliación la de conseguir que el controlador difuso sea mucho más aproximado que el diseñado ahora. En este proyecto se ha conseguido realizar un controlador basado en lógica difusa cuyos resultados son bastante aproximados a los resultados que se quieren, que son los de un funcionamiento térmico y de humedad dentro de una habitación donde el ambiente interno de la misma sea confortable para una persona. Pero este modelo se podría aproximar aún más y hacerlo más complejo a su vez, y los resultados serías más objetivos en vez de aproximados.

Otra línea de ampliación podría ser la llevar a cabo este estudio térmico y de humedad en vez de a una sola habitación a toda una planta de un edificio de habitaciones, e incluso a un edificio entero, donde además principalmente la transmisión de calor entre las paredes contiguas de cada habitación y donde las personas que habitan en dichas habitaciones también influyan en la temperatura de la habitación, no solo las condiciones externas ambientales. En este aspecto, el estudio sería más complejo pero los resultados de los mismos serían más cercanos a la realidad.

También habría que decir, que una mejora en este proyecto sería la de mejorar el diseño para las condiciones ambientales de Invierno, es decir, con temperaturas bajas o muy bajas, puesto que en este aspecto el objetivo de mantenerse en la zona de confort la temperatura y humedad de la habitación no se cumplirían. Por tanto, la mejora podría venir en conseguir que el controlador funcionase bien para esos datos ambientales externos más extremos, y así los resultados se mantengan en la zona deseada de funcionamiento.

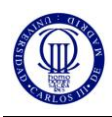

# **7. BIBLIOGRAFÍA CONSULTADA**

Libros:

- [1] "Fundamentos de transferencia de calor" Frank P. Incropera, David P. DeWitt 4ª Edición Ed. Pearson
- [2] "Transferencia de Calor" [Yunus A. Çengel](http://www.google.es/search?hl=es&tbo=1&tbs=bks:1&q=inauthor:%22Yunus+A.+%C3%87engel%22&sa=X&ei=8CmjTJrKGoOPswb9w5HICg&ved=0CCwQ9Ag)

Ed. McGraw-Hill

[3] "Simulink: Model-Based and System-Based Design" - The math Works Inc.

Ed. The math Works Inc

#### Sitios Web:

[4] [http://sallavor.org/resources/La%2Bradiaci\\$C3\\$B3n%2Bsolar.pdf](http://sallavor.org/resources/La%2Bradiaci$C3$B3n%2Bsolar.pdf) (Última visita: 11/10/2010)

[5[\]http://translate.google.es/translate?hl=es&langpair=en%7Ces&u=http://www.mathworks.com/pro](http://translate.google.es/translate?hl=es&langpair=en%7Ces&u=http://www.mathworks.com/products/simulink/demos.html%3Ffile%3D/products/demos/shipping/simulink/sldemo_househeat_script.html) [ducts/simulink/demos.html%3Ffile%3D/products/demos/shipping/simulink/sldemo\\_househeat\\_scrip](http://translate.google.es/translate?hl=es&langpair=en%7Ces&u=http://www.mathworks.com/products/simulink/demos.html%3Ffile%3D/products/demos/shipping/simulink/sldemo_househeat_script.html) [t.html](http://translate.google.es/translate?hl=es&langpair=en%7Ces&u=http://www.mathworks.com/products/simulink/demos.html%3Ffile%3D/products/demos/shipping/simulink/sldemo_househeat_script.html) (Última visita: 11/10/2010)

- [6] [http://www.solarpedia.es/index.php/Radiaci%C3%B3n\\_solar](http://www.solarpedia.es/index.php/Radiaci%C3%B3n_solar) (Última visita: 11/10/2010)
- [7] <http://www.monografias.com/trabajos65/radiacion-solar/radiacion-solar.shtml>

(Última visita: 11/10/2010)

- [8] <http://en.wikipedia.org/wiki/Psychrometrics> (Última visita: 11/10/2010)
- [9]<http://es.wikipedia.org/wiki/Humedad> (Última visita: 11/10/2010)
- [10] [http://es.wikipedia.org/wiki/L%C3%B3gica\\_difusa](http://es.wikipedia.org/wiki/L%C3%B3gica_difusa) (Última visita: 11/10/2010)
- [11]<http://www.monografias.com/trabajos5/matlab/matlab.shtml> (Última visita: 11/10/2010)
- [12]<http://es.wikipedia.org/wiki/Simulink> (Última visita: 11/10/2010)

#### Aplicaciones:

[13] PSYCHWIN "Programa de simulación psicométrica" – A.J.Marsh 1996

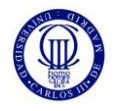

## **8. ANEXOS**

En este apartado se incluirá la programación que se ha realizado de las funciones para calcular los parámetros necesarios para simular la parte del bloque Pared. La última función, Inicio.m, es la que llama a las demás funciones y lo generado lo introduce en el workspace de la consola de comandos de matlab.

#### **Función valoreRint.m**

```
\Box function [b1,b2,b3] = valoreRint(x1, y1, z1, x2, y2, z2, x3, y3, z3, k1, intv, k2)
 i=1;\exists for k = k1: intv: k2
     b1(i) = x1/(k * y1 * z1);b2(i) = x2/(k * y2 * z2);b3(i) = x3/(k * y3 * z3);i=1+1;
```
#### **Función valoreConv.m**

 $^{\mathsf{L}}$  end

```
\Box function [a1, a2, a3] = valoreConv(y1, z1, y2, z2, y3, z3, h1, intv, h2)
 i=1;\exists for h = h1: intv: h2
     a1(i) = 1/(h* y1* z1);a2(i) = 1/(h * y2 * z2);a3(i) = 1/(h * y3 * z3);i=i+1;-end
```
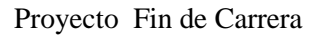

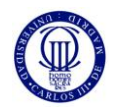

## **Función flujo\_Q.m**

```
\Box function [d1] = flujo_Q(x1, intv, x2)
i=1;\Box for Q = x1: intv:x2
     d1(i) = Q;i=i+1;L end
```
## **Función Kpared.m**

```
\Box function [c1] = Kpared(x1, intv, x2)
 i=1;\exists for k = x1: intv:x2
      c1(i) = k;i=i+1;^{\mathsf{L}} end
```
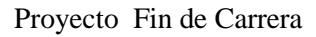

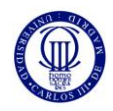

### **Función grosor.m**

```
\Box function [g1] = grosor(x1, intv, x2)
 i=1;\Box for g = x1: intv:x2
      g1(i) = g;i=i+1;\mathsf{\mathsf{L}} end
```
# **Función Area\_pared.m**

```
\Box function [d1] = Area pared(x1, intv, x2)
 i=1;\Box for A = x1: intv:x2
      d1(i) = A;i=i+1;^{\mathsf{L}} end
```
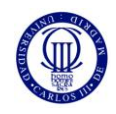

#### **Funicíon Inicio.m**

[rconviext, rconv2ext, rconv5ext]  $\frac{1}{2}$  valoreConv(3, 1, 3, 1, 3, 1, 12, 0.3, 12) [rconv1int, rconv2int, rconv5int]  $\frac{1}{2}$  valoreConv(3, 1, 3, 1, 3, 1, 12, 0.3, 12)  $[\text{rint1}, \text{rint2}, \text{rint5}] = \text{valoreRint}(0.6, 3, 1, 0.6, 3, 1, 0.6, 3, 1, 170, 2, 170)$  $[q] =$  flujo 0(900, 5, 900) [K] = Kpared(180, 2, 200) [Distancia X]  $\frac{1}{2}$  grosor (0.2, 0.2, 2.2) [A]  $\equiv$  Area\_pared(9,1,9)